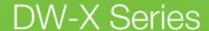

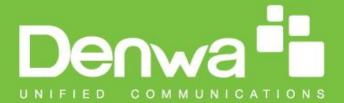

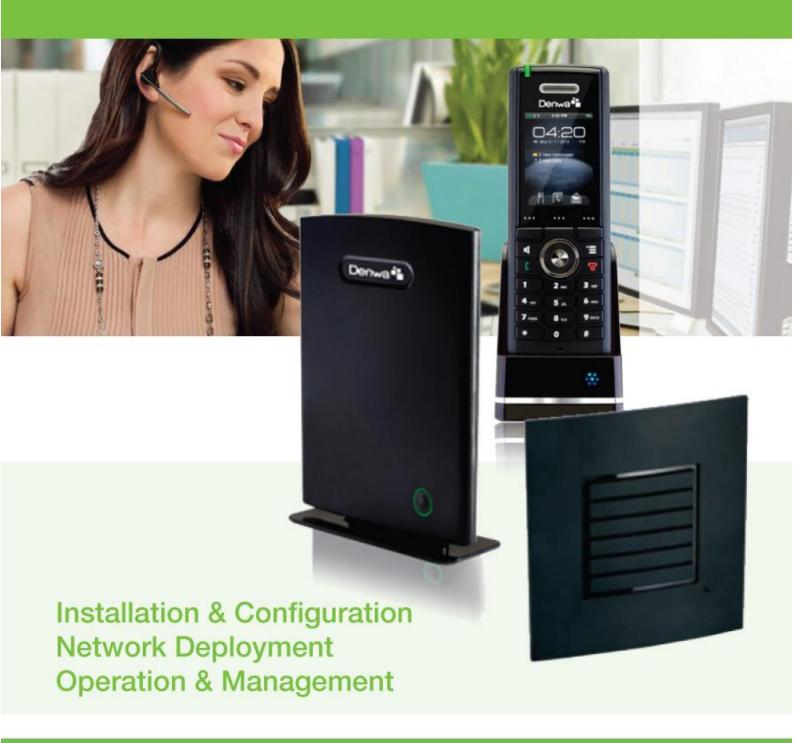

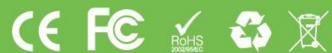

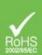

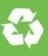

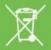

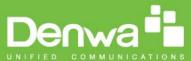

| C | ontents                                       | 1  |
|---|-----------------------------------------------|----|
| 1 | About This Document                           |    |
|   | 1.1 Audience                                  |    |
|   | 1.3 Important Assumptions                     |    |
|   | 1.4 What's Inside This Guide                  |    |
|   | 1.5 What's Not in This guide                  |    |
|   | 1.6 Abbreviations                             |    |
|   | 1.7 References/Related Documentation          |    |
|   | 1.8 Document History                          |    |
|   | 1.9 Documentation Feedback                    |    |
| 2 |                                               |    |
| _ | 2.1 Hardware Setup                            |    |
|   | 2.2 Components of SME VoIP System             | 9  |
|   | 2.3 Wireless Bands                            | 9  |
|   | 2.4 System Capacity (in Summary)              | 10 |
|   | 2.5 Advantages of SME VoIP System             | 10 |
| 3 | Installation of Base Stations/Repeater        |    |
|   | 3.2 DENWA Base station Mechanics              | 12 |
|   | 3.3 DENWA Base Unit - Reset feature           | 12 |
|   | 3.4 Installing the Base Station               | 13 |
|   | 3.5 Find IP of Base Station                   | 14 |
|   | 3.6 Login to Base SME Configuration Interface | 15 |
| 4 | Making Handset Ready                          |    |
|   | 4.2 Before Using the Phone                    | 17 |
|   | 4.3 Using the Handset                         | 18 |
| 5 | SME VoIP Administration Interface             |    |
|   | 5.2 Home/Status                               | 21 |
|   | 5.3 Extensions                                | 22 |
|   | 5.4 Servers                                   | 33 |
|   | 5.5 Network                                   | 37 |
|   | 5.6 Management Settings Definitions           | 41 |
|   | 5.7 Firmware Update Definitions               | 44 |
|   | 5.8 Time Server                               | 45 |
|   | 5.9 Country                                   | 47 |
|   |                                               |    |

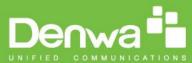

|    | 5.10 Security                                                   | . 48 |
|----|-----------------------------------------------------------------|------|
|    | 5.11 Central Directory and LDAP                                 | . 49 |
|    | 5.12 Multi-cell Parameter Definitions                           | . 53 |
|    | 5.13 Repeaters                                                  | . 59 |
|    | 5.14 Alarm                                                      | . 63 |
|    | 5.15 Statistics                                                 | . 65 |
|    | 5.16 Settings - Configuration File Setup                        | . 69 |
|    | 5.17 Sys log                                                    | . 69 |
|    | 5.18 SIP Logs                                                   | . 70 |
| 6  | Multi-cell Setup & Management.  6.1 Adding Base stations        |      |
|    | 6.2 Synchronizing the Base stations                             | . 75 |
|    | 6.3 Summary of Procedure - Creating a Chain                     | . 77 |
|    | 6.4 Practical Configuration of Multi-cell System                | . 78 |
| 7  | Registration Management - Handset                               |      |
|    | 7.2 Register handset to base (multiline)                        | . 84 |
|    | 7.3 Register handset to base and specific extension (multiline) | . 88 |
| 8  | Firmware Upgrade Procedure  8.1 Network Dimensioning            |      |
|    | 8.2 TFTP Configuration                                          | . 91 |
|    | 8.3 Create Firmware Directories                                 | . 92 |
|    | 8.4 Handset Firmware Update Settings                            | . 93 |
|    | 8.5 Handset(s) and Repeater Firmware Upgrade                    | . 93 |
|    | 8.6 Base Station(s) Firmware Upgrade                            | . 95 |
| 9  | Functionality Overview                                          |      |
|    | 9.2 Detail Feature List                                         |      |
| ٨١ | ppendix                                                         |      |
|    | Appendix A: Basic Network Server(s) Configuration               | 100  |
|    | 10.2 Requirements                                               | 100  |
|    | 10.3 DNS Server Installation/Setup                              | 100  |
|    | 10.4 DHCP Server Setup                                          | 100  |
|    | 10.5 TFTP Server Setup                                          | 102  |
| 11 | Appendix B: Using Base with VLAN Network                        |      |
|    | 11.2 Backbone/ VLAN Aware Switches                              | 105  |
|    | 11.3 How VLAN Switch Work: VLAN Tagging                         | 106  |
|    |                                                                 |      |

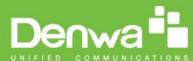

| 11.4 Implementation Cases                                     | 106 |
|---------------------------------------------------------------|-----|
| 11.5 Base station Setup                                       | 107 |
| 11.6 Configure Time Server                                    | 107 |
| 11.7 VLAN Setup: Base station                                 | 108 |
| 12 Appendix C: SME VoIP Network Planning/Optimization         |     |
| 12.2 Deployment Considerations                                | 109 |
| 12.3 Site Planning                                            | 110 |
| 12.4 Cell Coverage / Capacity Planning                        | 110 |
| 12.5 Network Dimensioning                                     | 112 |
| 12.6 Environmental Considerations                             | 113 |
| 12.7 Recommended Base station/Repeater Placement              | 113 |
| 12.8 Network Assessment/Optimisation                          | 114 |
| 13 Appendix D: Local Central directory file handling          |     |
| 13.2 Central Directory Contact List Filename Format           | 116 |
| 13.3 Import Contact List to Central Directory                 | 116 |
| 13.4 Central directory using server                           | 118 |
| 13.5 Verification of Contact List Import to Central Directory | 118 |
| 14 Appendix E: Network Operations                             |     |
| 14.2 System Start Up                                          | 119 |
| 14.3 Terminal Attachment                                      | 119 |
| 14.4 Outgoing Calls                                           | 119 |
| 14.5 Incoming Calls                                           | 119 |
| 14.6 Handover                                                 | 119 |
| 14.7 Roaming                                                  | 121 |

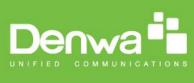

## 1 About This Document

This document describes the configuration, customization, management, operation, maintenance and trouble shooting of the SME VoIP System (Dw-X410 base, DW-X400 handset, DW-X430 handset and DW-X420 Repeater) in DENWA generic mode. For customer specific modes refer to specific customer agreements, which describe the software operational deviations from this document. For handset detailed user guide refer to [1].

### 1.1 Audience

Who should read this guide? First, this guide is intended for networking professionals responsible for designing and implementing DENWA based enterprise networks.

Second, network administrators and IT support personnel that need to install, configure, maintain and monitor elements in a "live" SME VoIP network will find this document helpful. Furthermore, anyone who wishes to gain knowledge on fundamental features in the Beatus system can also benefit from this material.

## 1.2 When Should I Read This Guide

Read this guide before you install the core network devices of VoIP SME System and when you are ready to setup or configure SIP server, NAT aware router, advanced VLAN settings, base stations, and multi cell setup.

This manual will enable you to set up components in your network to communicate with each other and also deploy a fully functionally VoIP SME System.

# 1.3 Important Assumptions

This document was written with the following assumptions in mind:

- 1) You have understanding of network deployment in general
- 2) You have working knowledge of basic TCP/IP/SIP protocols, Network Address Translation, etc...
- 3) A proper site survey has been performed, and the administrator have access to these plans

### 1.4 What's Inside This Guide

We summarize the contents of this document in the table below:

| Where Is It? | Content                                 | Purpose                                                                                                    |
|--------------|-----------------------------------------|----------------------------------------------------------------------------------------------------|
| Chapter 2    | Introduction to the SME VoIP<br>Network | To gain knowledge about the different elements in a typical SME VoIP Network                                               |
| Chapter 3    | Installation of Base station/Repeater   | Considerations to remember before unwrapping and installing base units and repeaters                                       |
| Chapter 4    | Making Handsets Ready                   | To determine precautions to take in preparing handsets for use in the system                                               |
| Chapter 5    | SME VoIP Administration<br>Interface    | To learn about the Configuration Interface and define full meaning of various parameters needed to be setup in the system. |
| Chapter 6    | Multi-Cell Setup & Management           | Learn how to add servers and setup multiple bases into a multi-cell network                                                |
| Chapter 7    | Registration Management -<br>Handsets   | Learn how to register handset and extensions to base stations                                                              |
| Chapter 8    | Firmware Upgrade/Downgrade Management   | Provides the procedure of how to upgrade firmware to base stations and/or handsets and/or repeaters                        |
| Chapter 9    | System Functionality Overview           | To gain detail knowledge about the system features.                                                                        |

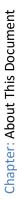

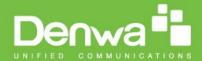

| 10 Appendix A | Basic Network Servers Configuration    | To learn about operating the handset and base stations including detail description of handset MMI.                              |
|---------------|----------------------------------------|----------------------------------------------------------------------------------------------------|
| 11 Appendix B | VLAN Setup Management                  | Examines how to setup VLAN in the SME network                                                                                    |
| 12 Appendix C | SME VoIP Network Planning/Optimization | To learn radio network planning techniques including dimensioning, detailed capacity, coverage planning and network optimisation |
| 13 Appendix D | Local central directory file handling  | Detailed description of central directory file format and upload.                                                                |
| 14 Appendix E | Network Operations                     | To study the operation of network elements during system start up, location registration, etc.                                   |

# 1.5 What's Not in This guide

This guide provides overview material on network deployment, how-to procedures, and configuration examples that will enable you to begin configuring your VoIP SME System.

It is not intended as a comprehensive reference to all detail and specific steps on how to configure other vendor specific components/devices needed to make the SME VoIP System functional. For such a reference to vendor specific devices, please contact the respective vendor documentation.

### 1.6 Abbreviations

For the purpose of this document, the following abbreviations hold:

DHCP: Dynamic Host Configuration Protocol

DNS: Domain Name Server

HTTP(S): Hyper Text Transfer Protocol (Secure)

(T)FTP: (Trivial) File Transfer Protocol
IOS: Internetworking Operating System
PCMA: A-law Pulse Code Modulation
PCMU: mu-law Pulse Code Modulation

PoE: Power over Ethernet

RTP: Real-time Transport Protocol

RPORT: Response Port (Refer to RFC3581 for details)

SIP: Session Initiation Protocol

SME: Small and Medium scale Enterprise VLAN: Virtual Local Access Network

TOS: Type of Service (policy based routing)

URL: Uniform Resource Locator

UA: User Agent

### 1.7 References/Related Documentation

[1]: DW-X430 Handset\_Manual\_Operations\_v1.4

DW-X400 Handset\_Manual\_Operations\_v1.4 DW-X440\_Handset\_Manual\_Operations V1.4

[2]: How to Deploy SME VOIP System v1.3

[3]: Provisioning of SME VoIP System (10)

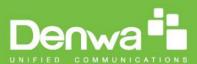

# 1.8 Document History

| Revision | Author | Issue Date   | Comments                                            |
|----------|--------|--------------|-----------------------------------------------------|
| 2.2      | KMR    | 24-July-2014 | Document updated to include the new DW-X440         |
|          |        |              | handset and features                                |
| 2.1      | KMR    | 2-April-2014 | Document updated to match V316 software feature     |
|          |        |              | level in generic mode                               |
|          |        |              | Server page: Added TLS, SRTP, server alias          |
|          |        |              | Updated other parts affected by server alias        |
|          |        |              | Repeater page: Added repeater alias                 |
|          |        |              | References versions updated                         |
| 2.0      | KMR    | 1-Oct-2013   | Document updated to match V306 software feature     |
|          |        |              | level in generic mode                               |
|          |        |              | Home status: Base status added                      |
|          |        |              | Extension page: Sort function added, Registration   |
|          |        |              | control added. Added unique extension note.         |
|          |        |              | Network: VLAN sync added                            |
|          |        |              | Management: language moved to country               |
|          |        |              | Time: Added save button                             |
|          |        |              | Country: Added language selection                   |
|          |        |              | Security: Password double confirm added             |
|          |        |              | Central dir/LDAP: Reload option added               |
|          |        |              | Multicell: In status added Sync data IP             |
|          |        |              | Repeaters: Added stop registration                  |
|          |        |              | Statistics: Added repeater statistics               |
|          |        |              | Section 6.3 multicell - modified sequence           |
| 1.9      | KMR    | 17-July-2013 | Document updated to match V303 software feature     |
|          |        |              | level (security, multiline, time settings).         |
|          |        |              | Primary Data Sync IP: Added note about data sync    |
|          |        |              | source.                                             |
| 1.8      | KMR    | 18-Feb-2013  | Restructured and updated to software V273 operation |
| 2.3      | KMR    | 8-Sep-2014   | Updated to V322 operation with DW-X440 handset      |
| 2.4      | KMR    | 5-Jan-2015   | Aligned with V323B14 operation                      |
| 2.5      | KMR    | 16-Feb-2015  | Aligned with V324 operation                         |

# 1.9 Documentation Feedback

We always strive to produce the best and we also value your comments and suggestions about our documentation. If you have any comments about this guide, please enter them through the Feedback link on the DENWA website. We will use your feedback to improve the documentation.

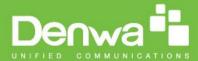

# 2 Introduction - System Overview

In a typical telephony system, the network setup is the interconnection between Base-stations, "fat" routers, repeaters, portable parts, etc. The back-bone of the network depends on the deployment scenario but a ring or hub topology is used. The network has centralized monitoring, and maintenance system.

The system is easy to scale up and supports from 1 to 50 bases in the same network. Further it is able to support up to 200 registered handsets (DW-X400, DW-X440 and DW-X430). The Small and Medium Scale Enterprise (SME) VoIP system setup is illustrated below. Based on PoE interface each base station is easy to install without additional wires other than the LAN cable. The system supports the IP DECT CAT-IQ repeater DW-X420 with support up to 5 channels simultaneous call sessions.

The following figure gives a graphical overview of the architecture of the SME VoIP System:

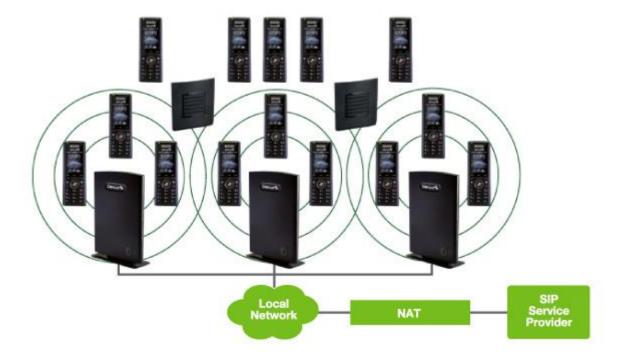

# 2.1 Hardware Setup

SME network hardware setup can deployed as follows:

Base-station(s) are connected via Layer 3 and/or VLAN Aware Router depending on the deployment requirements. The Layer 3 router implements the switching function.

The base-stations are mounted on walls or lamp poles so that each base-station is separated from each other by up to 50m indoor<sup>1</sup> (300m outdoor). Radio coverage can extended using repeaters that are installed with same distance to base-station(s). Repeaters are range extenders and cannot be used to solve local call capacity issues. In this case additional bases must be used.

The base-station antenna mechanism is based on space diversity feature which improves coverage. The base-stations uses complete DECT MAC protocol layer and IP media stream audio encoding feature to provide up to 10 simultaneous calls.

<sup>&</sup>lt;sup>1</sup> Measured with European DECT radio and depends on local building layout and material

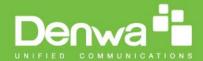

# 2.2 Components of SME VoIP System

DENWA SME VoIP system is made up of (but not limited to) the following components:

- At least one DENWA Base Station is connected over an IP network and using DECT as air-core interface.
- DENWA IP DECT wireless Handset.
- DENWA SME VoIP Configuration Interface; is a management interface for SME VoIP Wireless Solution. It runs on all IP DECT Base stations. Each Base station has its own unique settings.

### 2.2.1 DENWA Base Stations

The Base Station converts IP protocol to DECT protocol and transmits the traffic to and from the endnodes (i.e. wireless handsets) over a channel. It has 12 available channels. In a multi-cell setup, each base station has:

- 8 channels have associated DSP resources for media streams.
- The remaining 4 channels are reserved for control signalling between IP Base Stations and the SIP/DECT end nodes (or phones).

Base Stations are grouped into clusters. Within each Cluster, Base Stations are synchronized to enable a seamless handover when a user moves from one base station coverage to another. For synchronization purposes, it is not necessary for Base Stations to communicate directly with each other in the system. E.g. a Base Station may only need to communicate with the next in the chain. It is advisable for a Base Station to identify more than one Base Station to guarantee synchronization in the situation that one of the Base Stations fails.

The 4 control signalling channels are used to carry bearer signals that enable a handset to initiate a handover process.

### 2.2.2 SME VoIP Administration Server/Software

This server is referred to as SME VoIP Configuration Interface.

The SME VoIP Configuration Interface is a web based administration page used for configuration and programming of the base station and relevant network end-nodes. E.g. handsets can be registered or deregistered from the system using this interface.

The configuration interface can be used as a setup tool for software or firmware download to base stations, repeaters and handsets. Further, it is used to check relevant system logs that can be useful to administrator. These logs can be used to troubleshoot the system when the system faces unforeseen operational issues.

### 2.2.3 DENWA Wireless Handset

The handset is a lightweight, ergonomically and portable unit compatible with Wideband Audio (G.722), DECT, GAP standard, CAT-iq audio compliant.

The handset includes Colour display with graphical user interface. It can also provide the subscriber with most of the features available for a wired phone, in addition to its roaming and handover capabilities. Refer to the relevant handset manuals for full details handset features.

### 2.3 Wireless Bands

The bands supported in the SME VoIP are summarized as follows:

Frequency bands: 1880 - 1930 MHz (DECT)

1880 - 1900 MHz (10 carriers) Europe/ETSI 1910 - 1930 MHz (10 carriers) LATAM 1920 - 1930 MHz (5 carriers) US

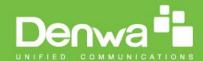

# 2.4 System Capacity (in Summary)

SME network capacity of relevant components can be summarised as follows:

| Description                                        | Capacity            |
|----------------------------------------------------|---------------------|
| Min ## of Bases Single Cell Setup                  | 1                   |
| Max ## of Bases in Multi-cell Setup                | 50                  |
| Single/Multi Cell Setup: Max ## of Repeaters       | 3 per Base station  |
| Multi-cell Setup: Total Max ## of Repeaters        | 100                 |
| Max ## of Users (SIP registrations) per Base       | 30                  |
| Max ## of Users per SME VoIP System                | limited to 200      |
| Multi-cell Setup: Max ## of Synchronisation levels | 24                  |
| Single Cell Setup: Max ## Simultaneous Calls       | 10 per Base station |
| Multi-cell Setup: Max ## of Calls                  | 8 per Base station  |
| Total Max ## Simultaneous Calls (Multi-cell Setup) | Limited to 200      |
| Repeater: Max ## of Calls (Narrow band)            | 5                   |
| Repeater: Max ## of Calls (G722)                   | 2                   |

### **Quick Definitions**

Single Cell Setup: SME telephony network composed of one base station

Multi-cell Setup: Telephony network that consists of more than one base station

**Synchronisation Level:** Is the air core interface between two base stations.

# 2.5 Advantages of SME VoIP System

They include (but not limited to):

- **1. Simplicity.** Integrating functionalities leads to reduced maintenance and troubleshooting, and significant cost reductions.
- **2. Flexibility.** Single network architecture can be employed and managed. Furthermore, the architecture is amenable to different deployment scenarios, including Isolated buildings for in-building coverage, location with co-located partners, and large to medium scale enterprises deployment for wide coverage.
- **3. Scalability.** SME network architecture can easily be scaled to the required size depending on customer requirement.
- **4. Performance.** The integration of different network functionalities leads to the collapse of the protocol stack in a single network element and thereby eliminates transmission delays between network elements and reduces the call setup time and packet fragmentation and aggregation delays.

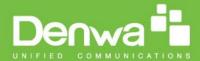

# 3 Installation of Base Stations/Repeater

After planning the network, next is to determine the proper places or location the relevant base stations will be installed. Therefore, we briefly describe the how to install the base station in this chapter.

# 3.1 Package - Contents/Damage Inspection

## Before Package Is Opened:

Examine the shipping package for evidence of physical damage or mishandling prior to opening. If there is a proof of mishandling prior to opening, you must report it to the relevant support centre of the regional representative or operator.

## Contents of Package:

Make sure all relevant components are available in the package before proceeding to the next step. Every shipped base unit package/box contains the following items:

- 2 x mounting screws and 2 x Anchors
- 1 x Metal plate(s)
- 1 x Plastic stand
- 1 x Cat. 5 cable (Ethernet cable)
- Base unit

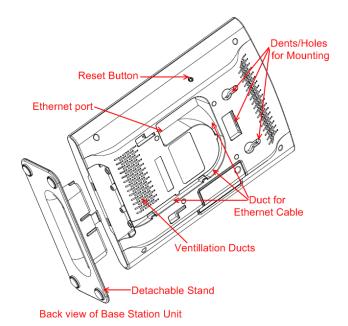

### Damage Inspection:

The following are the recommended procedure for you to use for inspection:

- 1. Examine all relevant components for damage.
- 2. Make a "defective on arrival DOA" report or RMA to the operator. Do not move the shipping carton until it has been examined by the operator. If possible send pictures of the damage. The operator/regional representative will initiate the necessary procedure to process this RMA. They will guide the network administrator on how to return the damaged package if necessary.
- 3. If no damage is found then unwrap all the components and dispose of empty package/carton(s) in accordance with country specific environmental regulations.

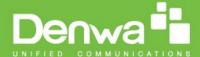

# 3.2 Denwa Base Station Mechanics

The base station front end shows an LED indicator that signals different functional states of the base unit and occasionally of the overall network. The indicator is off when the base unit is not powered.

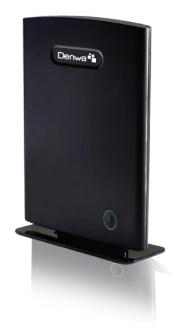

The table below summarises the various LED states:

| LED State       | State                                                                                                    |
|-----------------|----------------------------------------------------------------------------------------------------|
| Unlit           | No power in unit                                                                                                    |
| Unlit/Solid red | Error condition                                                                                                    |
| Blinking green  | Initialisation                                                                                                    |
| Solid red       | Factory reset warning or long press in BS reset button                                                                 |
| Blinking red    | Factory setting in progress                                                                                            |
| Solid green     | Ethernet connection available (Normal operation)                                                                       |
| Blinking red    | Ethernet connect not available OR handset de/registration failed                                                       |
| Solid red       | Critical error (can only be identified by DENWA Engineers). Symptoms include no system/SIP debug logs are logged, etc. |
| Orange          | Press reset button of base station.                                                                                    |
| Blinking orange | No IP address received                                                                                                 |

## 3.3 DENWA Base Unit - Reset feature

It is possible to restart or reset the base station unit by pressing a knob at the rear side of the unit. Alternatively, it can be reset from the SME Configuration Interface. We do not recommend this; but unplugging and plugging the Ethernet cable back to the PoE port of the base station also resets the base unit.

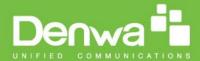

# 3.4 Installing the Base Station

First determine the best location that will provide an optimal coverage taking account the construction of the building, architecture and choice of building materials.

Next, mount the Base Station on a wall to cover range between 50 - 300 meters (i.e. 164 to 984 feet), depending whether it's an indoor or outdoor installation. Please refer to chapter 10 for important information regarding network requirements, deployment considerations, site planning, cell coverage/capacity planning, environmental considerations and recommended Base station placement.

## 3.4.1 Mounting the Base Stations/Repeaters:

We recommend the base station be mounted an angle other than vertical on both concrete/wood/plaster pillars and walls for optimal radio coverage. Avoid mounting the base units upside down as it significantly reduces radio coverage.

Mount the base unit as high as possible to clear all nearby objects (e.g. office cubicles and cabinets, etc.). Occasionally extend coverage to remote offices/halls with lower telephony users by installing Repeaters. Make sure that when you fix the base stations with screws, the screws do not touch the PCB on the unit. Secondly, avoid all contacts with any high voltage lines.

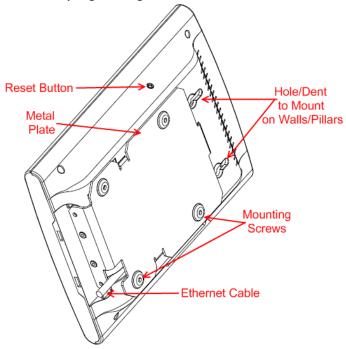

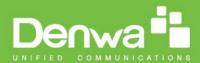

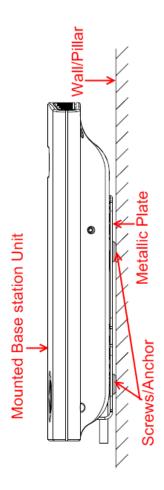

### 3.5 Find IP of Base Station

To find IP of the installed base station two methods can be used; Using handset Find IP feature or browser IPDECT feature.

## 3.5.1 Using handset Find IP feature

On the handset press "Menu" key followed by the keys: \*47\* to get the handset into find bases menu. The handset will now scan for 8660 bases. Depending on the amount of powered on bases with active radios and the distance to the base it can take up to minutes to find a base.

- Use the cursor down/up to select the base MAC address for the base
- The base IP address will be shown in the display

The feature is also used for deployment. For further details refer to reference [2].

## 3.5.2 Using browser IPDECT

Open any standard browser and enter the address:

http://ipdect<MAC-Address-Base-Station>

for e.g. <a href="http://ipdect">http://ipdect</a>F8516D016EB0. This will retrieve the HTTP Web Server page from the base station with hardware address F8516D016EB0.

This feature requires an available DNS server.

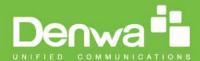

# 3.6 Login to Base SME Configuration Interface

- STEP 1 Connect the Base station to a private network via standard Ethernet cable (CAT-5).
- STEP 2 Use the IP find menu in the handset (Menu \* 4 7 \*) to determine the IP-address of the base station by matching the MAC address on the back of the base station with the MAC address list in the handset.
- STEP 3 On the Login page, enter your authenticating credentials (i.e. username and password). By default the username and password is admin. Click OK button.

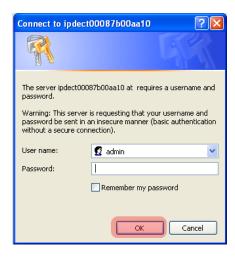

STEP 4 Once you have authenticated, the browser will display front end of the SME Configuration Interface. The front end will show relevant information of the base station.

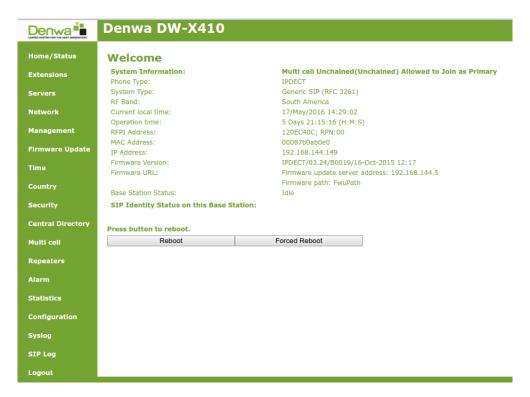

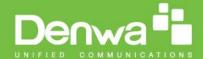

# 4 Making Handset Ready

In this chapter we briefly describe how to prepare the handset for use, install, insert and charge new batteries. Please refer to an accompanying Handset User Guide for more information of the features available in the Handset.

# 4.1 Package - Contents/Damage Inspection

## Before Package Is Opened:

Examine the shipping package for evidence of physical damage or mishandling prior to opening. If there is a proof of mishandling prior to opening, you must report it to the relevant support centre of the regional representative or operator.

## Contents of Package:

Make sure all relevant components are available in the package before proceeding to the next step. Every shipped base unit package/box contains the following items:

- 2 x mounting screws and 2 x Anchors
- 1 x Handset hook
- 1 x A/C Adaptor
- 1 x Battery
- 1 x charger
- 1 x Handset Unit, 1 x Battery cover

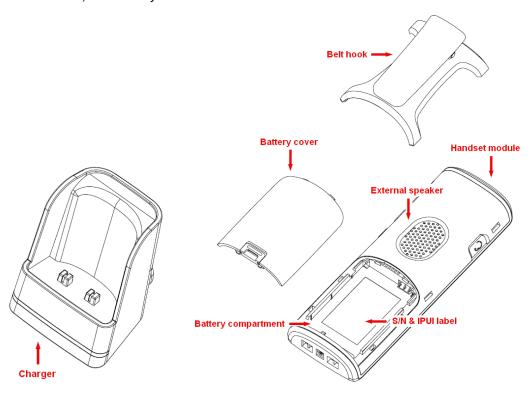

### Damage Inspection:

The following are the recommended procedure for you to use for inspection:

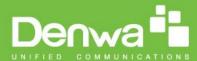

- 1. Examine all relevant components for damage.
- 2. Make a "defective on arrival DOA" report or RMA to the operator. Do not move the shipping carton until it has been examined by the operator. The operator/regional representative will initiate the necessary procedure to process this RMA. They will guide the network administrator on how to return the damaged package if necessary.
- 3. If no damage is found then unwrap all the components and dispose of empty package/carton(s) in accordance with country specific environmental regulations.

# 4.2 Before Using the Phone

Here are the pre-cautions users should read before using the Handset:

## Installing the Battery

- 1. Never dispose battery in fires, otherwise it will explode.
- 2. Never replace the batteries in potentially explosive environments, e.g. close to inflammable liquids/ gases.
- 3. ONLY use approved batteries and chargers from the vendor or operator.
- 4. Do not disassemble, customise or short circuit the battery

## Using the Charger

Each handset is charged through the use of a handset charger. The charger is a compact desktop unit designed to charge and automatically maintain the correct battery charge levels and voltage. The charger Handset is powered by AC supply from 110-240VAC that supplies 5.5VDC at 600mA. When charging the battery for the first time, it is necessary to leave the handset in the charger for at least 10 hours before the battery is fully charged and the handset ready for use.

## Handset in the Charger

For correct charging, ensure that the room temperature is between 0°C and 25°C/32°F and 77°F. Do not place the handset in direct sunlight. The battery has a built-in heat sensor which will stop charging if the battery temperature is too high.

If the handset is turned off when placed in charger, only the LED indicates the charging. When handset is turned off, the LED flashes at a low frequency while charging and lights constantly when the charging is finished. There will be response for incoming calls.

If the handset is turned on when charging, the display shows the charging status.

### Open Back Cover

- 1. Press down the back cover and slide it towards the bottom of the handset.
- 2. Remove Back Cover from Handset

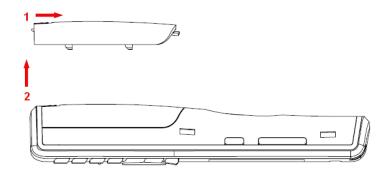

### **Handset Serial Number**

The serial number (IPEI/IPUI number) of each handset is found either on a label, which is placed behind the battery, or on the packaging label. First, lift off handset back cover and lift the battery and read the serial number.

The serial number is needed to enable service to the handset. It must be programmed into the system database via the SME VoIP Configuration interface.

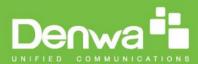

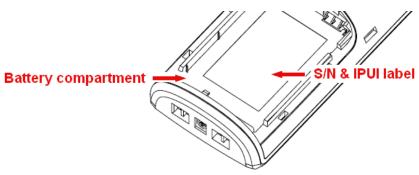

# **Replace Battery**

Remove Back Cover from Handset. Remove the old battery and replace with a new one.

**4.3 Using the Handset**Please refer handset manual for detailed description of how to use the handset features [1].

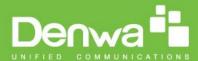

## 5 SME VolP Administration Interface

The SME VoIP Administration Interface is also known as SME VoIP Configuration. It is the main interface through which the system is managed and debugged.

The SME VoIP Configuration Interface is an in-built HTTP Web Server service residing in each base station. This interface is a user friendly interface and easy to handle even to a first time user.

Note: Enabling secure web is not possible. For secure configuration use secure provisioning.

This chapter seeks to define various variables/parameters available for configuration in the network.

# 5.1 Web navigation

We describe the left menu in the front end of the SME VoIP Administration Interface.

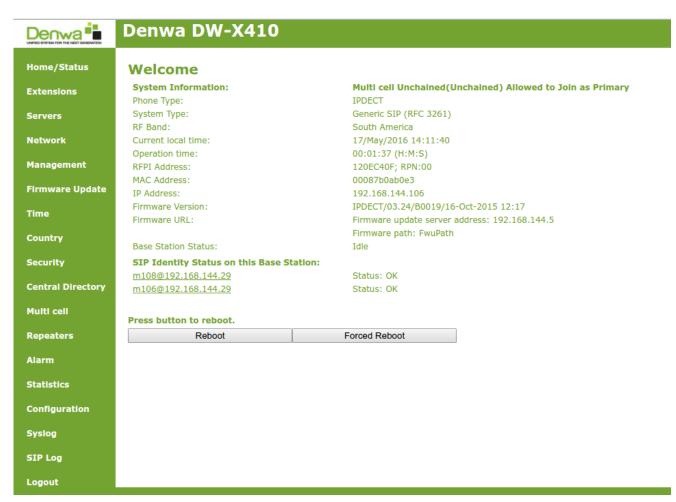

| Feature     | Description                                                                                                    |
|-------------|----------------------------------------------------------------------------------------------------|
| Home/Status | This is the front end of the Base station's HTTP web interface. This page shows the summary of current operating condition and settings of the Base station and Handset(s). |
| Extensions  | Administration of extensions and handsets in the system                                                                                                    |
| Servers     | On this page the user can define which SIP/NAT server the network should connect to.                                                                                        |

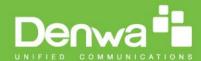

| Typically the user configures the Network settings from here.  NAT provisioning: allows configuration of features for resolving of the NAT - Network Address Translation. These features enable interoperability with most types of routers.  DHCP: allows changes in protocol for getting a dynamic IP address.  Virtual LAN: specifies the Virtual LAN ID and the User priority.  IP Mode: specifies using dynamic (DHCP) or static IP address for your SME network.  IP address: if using DHCP leave it empty. Only write in, when you use static IP address.  Subnet mask: if using DHCP, leave it empty. Only write in, when you use static IP address.  DNS server: specify if using DHCP, leave it empty. Only write in the DNS server address of your Internet service provider, when you use static IP address. (DNS = Dynamic Name Server) |
|----------------------------------------------------------------------------------------------------|
| <b>Default gateway:</b> if using DHCP, leave it empty. Write in the IP address of your router, when you use static IP address.                                                                                                    |
| Defines the Configuration server address, Management transfer protocol, sizes of logs/traces that should be catalogued in the system.                                                                                                    |
| Remote firmware updates (HTTP(s)/TFTP) settings of Base stations and handsets.                                                                                                    |
| Here the user can configure the Time server. It should be used as time server in relevant country for exact time. The time servers have to deliver the time to conform to the Network Time Protocol (NTP). Handsets are synchronised to this time. Base units synchronise to the master using the Time server.                                                                                                    |
| Specifying the country/territory where the SME network is located ensures that your phone connection functions properly.  Note: The base language and country setting are independent of each other.                                                                                                    |
| The users can administrate certificates and create account credentials with which they can log in or log out of the embedded HTTP web server.                                                                                                    |
| Interface to common directory load of up to 3000 entries using *csv format or configuration of LDAP directory.  Note: LDAP and central directory cannot operate at the same time.                                                                                                    |
| Specify to connect base station or chain of base stations to the network. Make sure the system ID for the relevant base stations are the same otherwise the multi-cell feature will not work.                                                                                                    |
| Administration and configuration of repeaters of the system                                                                                                    |
| Administration and configuration of the alarm settings on the system. This controls the settings for alarms that can be sent to the handsets. This feature is only available on certain types of handsets.                                                                                                    |
| Overview of system and call statistics for a system.                                                                                                    |
| This shows detail and complete SME network settings for base station(s), HTTP/DNS/DHCP/TFTP server, SIP server, etc.                                                                                                    |
| Overall network related events or logs are displayed here (only live feed is shown).                                                                                                    |
| SIP related logs can be retrieved from url link. It is also possible to clear logs from this feature.                                                                                                    |
|                                                                                                    |

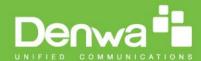

# 5.2 Home/Status

We describe the parameters found in the Welcome front end home/status of the SME VoIP Administration Interface.

### Screenshot

### Welcome

System Information: Multi cell Unchained(Unchained) Allowed to Join as Primary

Phone Type: IPDECT

System Type: Generic SIP (RFC 3261)

RF Band: South America

 Current local time:
 17/May/2016 14:30:55

 Operation time:
 5 Days 21:17:08 (H:M:S)

 RFPI Address:
 120EC40C; RPN:00

 MAC Address:
 00087b0ab0e0

 IP Address:
 192.168.144.149

Firmware Version: IPDECT/03.24/B0019/16-Oct-2015 12:17
Firmware URL: Firmware update server address: 192.168.144.5

Firmware path: FwuPath

Base Station Status: Idle

SIP Identity Status on this Base Station:

### Press button to reboot.

| Reboot | Forced Reboot |
|--------|---------------|
|--------|---------------|

| Parameter           | Description                                                                                                    |
|---------------------|----------------------------------------------------------------------------------------------------|
| System information  | This base current multi-cell state                                                                                                    |
| HPhone Type         | Always IPDECT                                                                                                    |
| System Type         | This base customer configuration                                                                                                    |
| RF Band             | This base RF band setting.  The parameter is defined in production and relates to the radio approvals shown on the label of the base.                                                                                            |
| Current local time  | This base local time                                                                                                    |
| Operation time      | Operation is operation time for the base since last reboot                                                                                                    |
| RFPI-Address        | This base RFPI address                                                                                                    |
| MAC-Address         | This base MAC address                                                                                                    |
| IP-Address          | This base IP address                                                                                                    |
| Firmware version    | This base firmware version                                                                                                    |
| Firmware URL        | Firmware update server address and firmware path on server                                                                                                    |
| Base Station Status | "Idle": When no calls on base "In use": When active calls on base                                                                                                    |
| SIP identity status | List of extensions present at this base station. Format: "extension"@"this base IP address"("server name") followed by status to the right. Below is listed possible status: OK: Handset is ok SIP Error: SIP registration error |
| Reboot              | Reboot after all connections is stopped on base. Connections are active calls, directory access, firmware update active                                                                                                    |
| Forced Reboot       | Reboot immediately.                                                                                                    |
|                     |                                                                                                    |

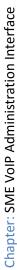

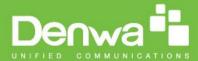

### 5.3 Extensions

In this section, we describe the different parameters available whenever the administrator is creating extensions for handsets. Note, it is not possible to add extensions if no servers are defined. As well the section describes the administration of extensions and handsets using the extension list and the extension list menu.

Software supports customer configurations with and without the multiline feature. Section 5.3.1 describes "add extensions" without multiline and 5.3.2 with "multiline".

The system can handle maximum 200 extensions matching 200 handsets which can be divided between servers. When 200 handsets are registered it is not possible to add more extensions. With active multiline feature the system can handle maximum 200 extensions. With 4 active lines maximum 50 handsets can be active in the system.

Note: Within servers or even with multi servers, extensions must always be unique. This means same extension number on server 1 cannot be re-used on server 2.

## 5.3.1 Add extension (no multiline)

### Screenshot

### Add extension

| Line name:                       |                         |            |    |   |
|----------------------------------|-------------------------|------------|----|---|
| Handset:                         | New Handset ▼           |            |    |   |
| Extension:                       |                         |            |    |   |
| Authentication User Name:        |                         |            |    |   |
| Authentication Password:         |                         |            |    |   |
| Display Name:                    |                         |            |    |   |
| Mailbox Name:                    |                         |            |    |   |
| Mailbox Number:                  |                         |            |    |   |
| Server:                          | Server 1: 192.168.0.3 ▼ |            |    |   |
| Call waiting feature:            |                         | Enabled ▼  |    |   |
| Broadsoft Feature Event Package: |                         | Disabled ▼ |    |   |
| Forwarding Unconditional Number: |                         | Disabled ▼ |    |   |
| Forwarding No Answer Number:     |                         | Disabled ▼ | 90 | s |
| Forwarding on Busy Number:       |                         | Disabled ▼ |    |   |
| Save Cancel                      |                         |            |    |   |

| Parameter                   | Default Value(s) | Description                                                                                                    |
|-----------------------------|------------------|----------------------------------------------------------------------------------------------------|
| Extension                   | Empty            | Handset phone number or SIP username depending on the setup.  Possible value(s): 8-bit string length  Example: 1024, etc.  Note: The Extension must also be configured in SIP server in order for this feature to function. |
| Authentication<br>User Name | Empty            | Username: SIP authentication username Permitted value(s): 8-bit string length                                                                                                    |
| Authentication Password     | Empty            | Password: SIP authentication password. Permitted value(s): 8-bit string length                                                                                                    |
| Display Name                | Empty            | Human readable name used for the given extension  Permitted value(s): 8-bit string length                                                                                                    |

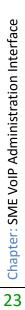

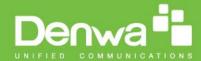

| Mailbox Name                          | Empty             | Name of centralised system used to store phone voice messages that can be retrieved by recipient at a later time.  Valid Input(s): 8-bit string Latin characters for the Name                                                                                                    |
|---------------------------------------|-------------------|----------------------------------------------------------------------------------------------------|
| Mailbox<br>Number                     | Empty             | Dialled mail box number by long key press on key 1.  Valid Input(s): 0 - 9, *, #  Note: Mailbox Number parameter is available only when it's enabled from SIP server.                                                                                                    |
| Server                                | Server 1 IP       | FQDN or IP address of SIP server.  Drop down menu to select between the defined Servers of SME VoIP Service provider.                                                                                                    |
| Call waiting feature:                 | Enabled           | Used to enable/disable Call Waiting feature. When disabled a second incoming call will be rejected. If enabled a second call will be presented as call waiting.                                                                                                    |
| Broadsoft<br>Feature Event<br>Package | Disabled          | If enabled the given SIP extension subscribes for the Broadsoft Application Server Feature Event Package, and it becomes ready for reception of SIP NOTIFY with status on the following Broadsoft Server Services:  -Do Not Disturb  -Call Forwarding (Always, Busy, No answer)  The received status will be displayed in the handset idle display. Reference section 5.3.3 |
| Forwarding<br>Unconditional<br>Number | Empty  Disabled   | Number to which incoming calls must be re-routed to irrespective of the current state of the handset. Forwarding Unconditional must be enabled to function. Note: Feature must be enabled in the SIP server before it can function in the network                                                                                                    |
| Forwarding No<br>Answer Number        | Empty Disabled 90 | Number to which incoming calls must be re-routed to when there is no response from the SIP end node. Forwarding No Answer Number must be enabled to function. Note: Feature must be enabled in the SIP server before it can function in the network Specify delay from call to forward in seconds.                                                                          |
| Forwarding On<br>Busy Number          | Empty<br>Disabled | Number to which incoming calls must be re-routed to when SIP node is busy. Forwarding On Busy Number must be enabled to function. Note: Feature must be enabled in the SIP server before it can function in the network                                                                                                    |

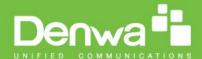

## 5.3.1.1 Extensions list (no multiline)

The added extensions will be shown in the extension lists.

The list can be sorted by any of the top headlines, by mouse click on the headline link.

| Extensions  Add extension Stop Registration                                                     |            |             |                                |                         |              |  |             |             |              |                |              |                        |
|-------------------------------------------------------------------------------------------------|------------|-------------|--------------------------------|-------------------------|--------------|--|-------------|-------------|--------------|----------------|--------------|------------------------|
|                                                                                                 | <u>Idx</u> | <u>IPEI</u> | <u>Handset</u><br><u>State</u> | Handset Type<br>FW Info | FWU Progress |  | VoIP<br>Idx | Extension   | Display Name | <u>Server</u>  | Server Alias | <u>State</u>           |
|                                                                                                 | 1          | 01887067E7  |                                | 8630<br>324.16          | Complete     |  | 1           | <u>m108</u> | DECT ING     | 192.168.144.29 | Denwa        | SIP<br>Registered@RPN0 |
|                                                                                                 | 2          | 0188706775  |                                | 8630<br>324.16          | Complete     |  | 2           | m106        | Diego Dect   | 192.168.144.29 | Denwa        | SIP<br>Registered@RPN( |
|                                                                                                 | 3          | 02BFD0C8C3  |                                |                         |              |  | 3           | m115        | m115         | 192.168.144.29 | Denwa        |                        |
|                                                                                                 | 4          | 0188706741  |                                |                         |              |  | 4           | m120        | m120         | 192.168.144.29 | Denwa        |                        |
|                                                                                                 | 5          | FFFFFFFF    |                                |                         |              |  | 5           | m105        | SALA         | 192.168.144.29 | Denwa        |                        |
| Check All /         Check All Extensions /           Uncheck All         Uncheck All Extensions |            |             |                                |                         |              |  |             |             |              |                |              |                        |

With selected: Delete Handset(s) Register Handset(s) Deregister Handset(s) Start SIP Registration(s) SIP Delete Extension(s)

| Parameter    | Description                                                                     |  |  |  |  |  |  |
|--------------|---------------------------------------------------------------------------------|--|--|--|--|--|--|
| ldx          | Select / deselect for delete, register and deregister handsets                  |  |  |  |  |  |  |
| Extension    | Given extension is displayed                                                    |  |  |  |  |  |  |
| Display Name | Given display name is displayed. If no name given this field will be empty      |  |  |  |  |  |  |
| Server       | Server IP or URL                                                                |  |  |  |  |  |  |
| Server Alias | Given server alias is displayed. If no alias given this field will be empty.    |  |  |  |  |  |  |
| IPEI         | Handset IPEI. IPEI is unique DECT identification number.                        |  |  |  |  |  |  |
| State        | SIP registration state - if empty the handset is not SIP registered.            |  |  |  |  |  |  |
| FW info      | Firmware version of handset                                                     |  |  |  |  |  |  |
| FWU Progress | Possible FWU progress states:                                                   |  |  |  |  |  |  |
|              | Off: Means sw version is specified to 0 = fwu is off                            |  |  |  |  |  |  |
|              | Initializing: Means FWU is starting and progress is 0%.                         |  |  |  |  |  |  |
|              | X%: FWU ongoing                                                                 |  |  |  |  |  |  |
|              | Verifying X%: FWU writing is done and now verifying before swap                 |  |  |  |  |  |  |
|              | "Waiting for charger" (HS) / "Conn. term. wait" (Repeater): All FWU is complete |  |  |  |  |  |  |
|              | and is now waiting for handset/repeater restart.                                |  |  |  |  |  |  |
|              | Complete HS/repeater: FWU complete                                              |  |  |  |  |  |  |
|              | Error: Not able to fwu e.g. file not found, file not valid etc                  |  |  |  |  |  |  |

### 5.3.1.2 Handset and extension list top/sub-menus

The handset extension list menu is used to control paring or deletion of handset to the system (DECT registration/de-registrations) and to control SIP registration/de-registrations to the system. Above and below the list are found commands for making operations on handsets/and extensions. The top menu is general operations, and the sub menu is always operating on selected handsets/extensions.

### **Screenshots**

Add extension Stop Registration

Check All /Uncheck All

With selected: Delete Handset(s) Register Handset(s) Deregister Handset(s)

In the below table each command is described.

| Actions           | Description                                                                                                  |
|-------------------|----------------------------------------------------------------------------------------------------|
| Add extension     | Access to the "Add extension" sub menu                                                                       |
| Stop Registration | Manually stop DECT registration mode of the system. This prevents any handset from registering to the system |

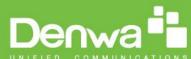

| Delete Handset(s)     | Deregister selected handset(s), but do not delete the extension(s). |
|-----------------------|---------------------------------------------------------------------|
| Register Handset(s)   | Enable registration mode for the system making it possible to       |
|                       | register at a specific extension (selected by checkbox)             |
| Deregister Handset(s) | Deregister the selected handset(s) and delete the extension(s).     |

Note: By power off the handset the handset will SIP deregister the PBX.

# 5.3.1.3 Edit Extension (no multiline)

To edit extension use the mouse to click the link of the extension.

### Screenshot

| Edit extension                   |                         |          |   |    |   |
|----------------------------------|-------------------------|----------|---|----|---|
| Line name:                       |                         |          |   |    |   |
| Handset:                         | Handset ldx: 1 ▼        | ]        |   |    |   |
| Extension:                       | 108                     |          |   |    |   |
| Authentication User Name:        | 108                     |          |   |    |   |
| Authentication Password:         | ******                  |          |   |    |   |
| Display Name:                    | DECT 108                |          |   |    |   |
| Mailbox Name:                    |                         |          |   |    |   |
| Mailbox Number:                  |                         |          |   |    |   |
| Server:                          | Denwa: 192.168.144.29 ▼ | ]        |   |    |   |
| Call waiting feature:            |                         | Enabled  | • |    |   |
| Broadsoft Feature Event Package: |                         | Disabled | • | ]  |   |
| Forwarding Unconditional Number: |                         | Disabled | • | ]  |   |
| Forwarding No Answer Number:     |                         | Disabled | • | 90 | S |
| Forwarding on Busy Number:       |                         | Disabled | • |    |   |

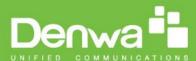

### 5.3.2 Multiline: Add extension

With active multiline feature the system distinguish between extensions, physical handsets and maximum 4 lines.

To add a physical handset first an extension must be available. The "add extension" is available from the Extension web top.

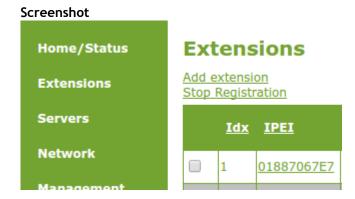

By pressing the link the "add extension" menu will appear. In the following the parameters are explained.

### Screenshot

### Add extension

|                                  |                         | _          |    |   |
|----------------------------------|-------------------------|------------|----|---|
| Line name:                       |                         |            |    |   |
| Handset:                         | New Handset ▼           |            |    |   |
| Extension:                       |                         |            |    |   |
| Authentication User Name:        |                         |            |    |   |
| Authentication Password:         |                         |            |    |   |
| Display Name:                    |                         |            |    |   |
| Mailbox Name:                    |                         |            |    |   |
| Mailbox Number:                  |                         |            |    |   |
| Server:                          | Server 1: 192.168.0.3 ▼ |            |    |   |
| Call waiting feature:            |                         | Enabled ▼  |    |   |
| Broadsoft Feature Event Package: |                         | Disabled ▼ |    |   |
| Forwarding Unconditional Number: |                         | Disabled ▼ |    |   |
| Forwarding No Answer Number:     |                         | Disabled ▼ | 90 | s |
| Forwarding on Busy Number:       |                         | Disabled ▼ |    |   |
|                                  |                         |            |    |   |
| Save Cancel                      |                         |            |    |   |

| Parameter | Default Value(s) | Description                                                                                                    |
|-----------|------------------|----------------------------------------------------------------------------------------------------|
| Line Name | Empty            | Name of line shown to be used to show from which line the incoming call is coming and used when user must select from which line to make outgoing call.       |
| Handset   | New Handset      | The extension must be associated to a handset. By default a new handset can be configured, alternatively the user can select an already existing handset Idx. |
| Extension | Empty            | Handset phone number or SIP username depending on the setup.  Possible value(s): 8-bit string length                                                          |

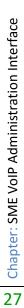

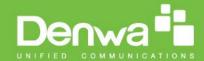

|                              |             | Example: 1024, etc.                                                                                                    |
|------------------------------|-------------|----------------------------------------------------------------------------------------------------|
|                              |             | <b>Note:</b> The Extension must also be configured in SIP server in order                                                       |
| Authortication               | Empty       | for this feature to function.  Username: SIP authentication username                                                            |
| Authentication User Name     | Empty       | Permitted value(s): 8-bit string length                                                                                         |
| Authentication               | Empty       | Password: SIP authentication password.                                                                                          |
| Password                     | ,           | Permitted value(s): 8-bit string length                                                                                         |
| Display Name                 | Empty       | Human readable name used for the given extension                                                                                |
|                              |             | Permitted value(s): 8-bit string length                                                                                         |
| Mailbox Name                 | Empty       | Name of centralised system used to store phone voice messages                                                                   |
|                              |             | that can be retrieved by recipient at a later time.                                                                             |
| A4 - 111 -                   | F           | Valid Input(s): 8-bit string Latin characters for the Name                                                                      |
| Mailbox<br>Number            | Empty       | Dialled mail box number by long key press on key 1.  Valid Input(s): 0 - 9, *, #                                                |
| Nullibei                     |             | Note: Mailbox Number parameter is available only when it's                                                                      |
|                              |             | enabled from SIP server.                                                                                                    |
| Server                       | Server 1 IP | DNS or IP address of SIP server.                                                                                                |
|                              |             | Drop down menu to select between the defined Servers of SME                                                                     |
|                              |             | VolP Service provider.                                                                                                    |
| Call waiting                 | Enabled     | Used to enable/disable Call Waiting feature. When disabled a                                                                    |
| feature                      |             | second incoming call will be rejected. If enabled a second call                                                                 |
| D 014                        | 5           | will be presented as call waiting.                                                                                              |
| BroadWorks<br>Shared Call    | Disabled    | If enabled the given SIP extension is considered part of a                                                                      |
| Appearance                   |             | BroadWorks shared call appearance group (SCA). This enables the Shared Call Appearance Settings section on the Handset page for |
| Appearance                   |             | the handset that the extension is connected to.                                                                                 |
|                              |             | <b>Note:</b> BroadWorks SCAs and their respective extensions must be                                                            |
|                              |             | configured in the BroadWorks application server web interface                                                                   |
|                              |             | prior to being added on this page. The extension entered here                                                                   |
|                              |             | must match the extension configured in BroadWorks.                                                                              |
| Broadsoft                    | Disabled    | If enabled the given SIP extension subscribes for the Broadsoft                                                                 |
| Feature Event                |             | Application Server Feature Event Package, and it becomes ready                                                                  |
| Package                      |             | for reception of SIP NOTIFY with status on the following Broadsoft Server Services:                                             |
|                              |             | -Do Not Disturb                                                                                                    |
|                              |             | -Call Forwarding (Always, Busy, No answer)                                                                                      |
|                              |             | The received status will be displayed in the handset idle display.                                                              |
| Forwarding                   | Empty       | Number to which incoming calls must be re-routed to irrespective                                                                |
| Unconditional                |             | of the current state of the handset.                                                                                            |
| Number                       |             | Forwarding Unconditional must be enabled to function.                                                                           |
|                              |             | <b>Note:</b> Feature must be enabled in the SIP server before it can                                                            |
|                              | Disabled    | function in the network                                                                                                    |
| Forwarding No                | Empty       | Number to which incoming calls must be re-routed to when there                                                                  |
| Answer Number                | ширсу       | is no response from the SIP end node.                                                                                           |
|                              |             | Forwarding No Answer Number must be enabled to function.                                                                        |
|                              |             | <b>Note:</b> Feature must be enabled in the SIP server before it can                                                            |
|                              |             | function in the network                                                                                                    |
|                              | D: 11 '     | Specify delay from call to forward in seconds.                                                                                  |
| Forwarding Or                | Disabled    | Number to which incoming calls must be as sented to when CID                                                                    |
| Forwarding On<br>Busy Number | 90          | Number to which incoming calls must be re-routed to when SIP node is busy.                                                      |
| busy Hullibel                |             | Forwarding On Busy Number must be enabled to function.                                                                          |
|                              |             | <b>Note:</b> Feature must be enabled in the SIP server before it can                                                            |
|                              | Empty       | function in the network                                                                                                    |
|                              |             |                                                                                                    |
|                              |             |                                                                                                    |

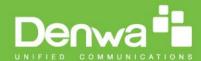

The location selection feature, which is available in the add extension screen in non-multiline mode, is moved to edit handset from the handset and extension list. Edit handset screen is found by pressing the handset IPEI link.

Then maximum extensions supported per handset are 4. There are no restrictions for adding more, but only the first four will attempt to SIP register.

### 5.3.2.1 Multiline: Handset and extensions list

Added handset and extensions will be shown in the extension list.

The extension list is the access to the handset location control and the edit extension feature.

The list can be sorted by any of the top headlines, by mouse click on the headline link.

### Screenshot

### Extensions

Add extension Stop Registration

|      | <u>Idx</u>                         | <u>IPEI</u> | <u>Handset</u><br><u>State</u> | <u>Handset Type</u><br><u>FW Info</u> | FWU Progress |  | VoIP<br>Idx            | <u>Extension</u> | Display Name | <u>Server</u>  | Server Alias | <u>State</u>            |  |
|------|------------------------------------|-------------|--------------------------------|---------------------------------------|--------------|--|------------------------|------------------|--------------|----------------|--------------|-------------------------|--|
|      | 1                                  | 01887067E7  |                                | 8630<br>324.16                        | Complete     |  | 1                      | <u>m108</u>      | DECT ING     | 192.168.144.29 | Denwa 1      | SIP<br>Registered@RPN00 |  |
|      |                                    | 0188706775  | Present@RPN00                  | 8630<br>324.16                        | Complete     |  |                        | <u>m106</u>      | Diego Dect   | 192.168.144.29 | Denwa 1      | SIP<br>Registered@RPN00 |  |
|      | 3                                  | 02548B2E73  |                                | 8430<br>316.5                         | Off          |  | 3                      | m115             | Damian       | 192.168.144.29 | Denwa 1      | SIP<br>Registered@RPN00 |  |
|      | 4                                  | 0188706741  |                                | 8630<br>324.16                        | Complete     |  | 4                      | <u>m120</u>      | Juanjo       | 192.168.144.29 | Denwa 1      | SIP<br>Registered@RPN00 |  |
|      | 5                                  | FFFFFFFF    |                                |                                       |              |  | 5                      | m105             | SALA         | 192.168.144.29 | Denwa 1      |                         |  |
|      |                                    | FFFFFFFF    |                                |                                       |              |  |                        |                  |              | 192.168.144.29 | Denwa 1      |                         |  |
| Chec | Check All / Check All Extensions / |             |                                |                                       |              |  |                        |                  |              |                |              |                         |  |
| Unch | Uncheck All                        |             |                                |                                       |              |  | Uncheck All Extensions |                  |              |                |              |                         |  |

 $\textit{With selected:} \ \underline{\text{Delete Handset(s)}} \ \underline{\text{Register Handset(s)}} \ \underline{\text{Deregister Handset(s)}} \ \underline{\text{Start SIP Registration(s)}} \ \underline{\text{SIP Delete Extension(s)}}$ 

| Parameter               | Description                                                                                                    |  |  |  |  |  |  |
|-------------------------|----------------------------------------------------------------------------------------------------|--|--|--|--|--|--|
| ldx                     | Index of handsets                                                                                                    |  |  |  |  |  |  |
| IPEI                    | Handset IPEI. IPEI is unique DECT identification number.                                                                                                    |  |  |  |  |  |  |
| Handset State           | The state of the given handset:  Present@RPNxx: The handset is DECT located at the base with RPNxx  Detached: The handset is detached from the system (e.g. powered off)  Located: The handset is configured to locate on a specific base, but is has not been possible to do so (e.g if the base is powered off)  Removed: The handset has been out of sight for a specified amount of time (~one hour).                                                           |  |  |  |  |  |  |
| Handset Type<br>FW Info | Name of the handset type Firmware version of handset                                                                                                    |  |  |  |  |  |  |
| FWU Progress            | Possible FWU progress states:  Off: Means sw version is specified to 0 = fwu is off Initializing: Means FWU is starting and progress is 0%.  X%: FWU ongoing  Verifying X%: FWU writing is done and now verifying before swap  "Waiting for charger" (HS) / "Conn. term. wait" (Repeater): All FWU is complete and is now waiting for handset/repeater restart.  Complete HS/repeater: FWU complete  Error: Not able to fwu e.g. file not found, file not valid etc |  |  |  |  |  |  |
| VoIP Idx                | Index of the configured SIP extensions. Select/deselect to start SIP registration or delete extension.                                                                                                    |  |  |  |  |  |  |
| Extension               | Given extension is displayed                                                                                                    |  |  |  |  |  |  |
| Display Name            | Given display name is displayed. If no name given this field will be empty                                                                                                    |  |  |  |  |  |  |
| Server                  | Server IP or URL                                                                                                    |  |  |  |  |  |  |
| Server Alias            | Given server alias is displayed. If no alias given this field will be empty.                                                                                                    |  |  |  |  |  |  |
| State                   | SIP registration state - if empty the handset is not SIP registered.                                                                                                    |  |  |  |  |  |  |

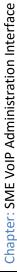

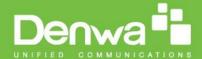

### 5.3.2.2 Multiline: Edit Extension

To edit extension use the mouse to click the link of the extension. Basically the same options are available for edit extension as for add extension.

### Screenshot

## **Edit extension**

| Line name:                                                           | dect 1                   | ]                     |                      |
|----------------------------------------------------------------------|--------------------------|-----------------------|----------------------|
| Handset:                                                             | Handset Idx: 5 ▼         |                       |                      |
| Extension:                                                           | m105                     |                       |                      |
| Authentication User Name:                                            | m105                     |                       |                      |
| Authentication Password:                                             | •••••                    |                       |                      |
| Display Name:                                                        |                          |                       |                      |
| Mailbox Name:                                                        |                          |                       |                      |
| Mailbox Number:                                                      | *33105                   |                       |                      |
| Server:                                                              | Denwa 2: 192.168.22.11 ▼ |                       |                      |
|                                                                      |                          |                       |                      |
| Call waiting feature:                                                |                          | Enabled ▼             | ]                    |
| Call waiting feature:<br>Broadsoft Feature Event Package:            |                          | Enabled ▼ Disabled ▼  | ]<br>]               |
|                                                                      |                          |                       | ]<br>]<br>]          |
| Broadsoft Feature Event Package:                                     |                          | Disabled ▼            | ]<br>]<br>]<br>]90 ! |
| Broadsoft Feature Event Package:<br>Forwarding Unconditional Number: |                          | Disabled ▼ Disabled ▼ |                      |

## 5.3.2.3 Multiline: Edit handset

Use the mouse to click the handset IPEI link to open the handset edit window. In the handset edit view the handset SIP location can be fixed to either any or a specific base.

## Screenshot

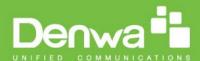

# Handset

| Location:     | ANY                    | • |
|---------------|------------------------|---|
| IPEI:         | FFFFFFFF               |   |
| Alarm Line:   | No Alarm Line Selected | • |
| Alarm Number: |                        |   |

# **Alarm Profiles:**

| Profile            | Alarm Type     |  |
|--------------------|----------------|--|
| Profile 0 (alarm1) | Man Down       |  |
| Profile 1          | Not configured |  |
| Profile 2          | Not configured |  |
| Profile 3          | Not configured |  |
| Profile 4          | Not configured |  |
| Profile 5          | Not configured |  |
| Profile 6          | Not configured |  |
| Profile 7          | Not configured |  |

| Save | Cancel  |
|------|---------|
| Ouro | Odifoot |

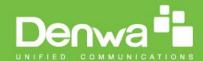

| Parameter                             | Default Value(s)          | Description                                                                                                    |  |  |  |
|---------------------------------------|---------------------------|----------------------------------------------------------------------------------------------------|--|--|--|
| Location                              | ANY                       | Specify a handset to be located at a specific base station or ANY base station. A location of a handset controls the DECT registration and the SIP registrations. Binding a handset to a specific base will bind the SIP registrations to this base.                                                                                                    |  |  |  |
| IPEI                                  | Handset IPEI              | Shows the handset IPEI. For an already registered handset changing the IPEI will deregister the handset at next handset location update.                                                                                                    |  |  |  |
| AC                                    | Handset AC code           | Shows the handset AC code. AC code is used at handset registration. Changing the AC code for an already registered handset will have no effect.                                                                                                    |  |  |  |
| Alarm Line                            | No Alarm Line<br>Selected | The line of multilines to be used for alarm call feature                                                                                                    |  |  |  |
| Alarm Number                          | Empty                     | Number to be dialled in case of handset alarm key is pressed (Long keypress > 3 seconds on navigation center key )                                                                                                    |  |  |  |
| Alarm Profiles                        | Not configured            | Check the wanted alarm profiles for the particular handset.                                                                                                    |  |  |  |
| Shared Call<br>Appearance<br>Settings | Not configured            | <ul> <li>Each of the eight rows in the table represents an SCA status LED on the handset Idle screen. For each row it is possible to specify which shared line an LED should display the state of.         <ul> <li>Only shared lines can be selected, that is, only extensions defined for the handset for which BroadWorks Shared Call Appearance is enabled are included in the selector.</li> <li>A shared line can be reused for several LEDs. Each LED with the same shared line then corresponds to different appearance-indexes for that line (1 LED = appearance-index 1, 2 LEDs = appearance-indexes 1 and 2, and so on).</li> </ul> </li> <li>It is not necessary to select a shared line for all of the LEDs. If an LED is not assigned a line, its position on the screen is simply</li> </ul> |  |  |  |

## 5.3.2.4 Multiline: Handset and extension list top/sub-menus

The handset extension list menu is used to control paring or deletion of handset to the system (DECT registration/de-registrations) and to control SIP registration/de-registrations to the system. Above and below the list are found commands for making operations on handsets/and extensions. The top menu is general operations, and the sub menu is always operating on selected handsets/extensions.

### **Screenshots**

Add extension Stop Registration

| Check All /<br>Uncheck All                     | Check All Extensions /<br>Uncheck All Extensions                               |  |
|------------------------------------------------|--------------------------------------------------------------------------------|--|
| With selected: Delete Handset(s) Register Hand | set(s) Deregister Handset(s) Start SIP Registration(s) SIP Delete Extension(s) |  |

In the below table each command is described.

| Actions           | Description                                                                                                  |
|-------------------|----------------------------------------------------------------------------------------------------|
| Add extension     | Access to the "Add extension" sub menu                                                                       |
| Stop Registration | Manually stop DECT registration mode of the system. This prevents any handset from registering to the system |
| Delete Handset(s) | Deregister selected handset(s), but do not delete the extension(s).                                          |

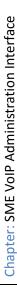

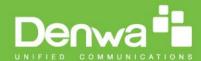

| Register Handset(s)     | Enable registration mode for the system making it possible to register at a specific extension (selected by checkbox) |
|-------------------------|----------------------------------------------------------------------------------------------------|
| Deregister Handset(s)   | Deregister the selected handset(s) and delete the extension(s).                                                       |
| Start SIP               | Manually start SIP registration for selected handset(s).                                                              |
| Registration(s)         |                                                                                                    |
| SIP Delete Extension(s) | Deregister the selected handset(s) and delete the extension(s).                                                       |

After creation of extensions check the handset Idx and click "Register Handset(s)" to DECT register the handset to the base. First SIP registration is made by the system automatically by the handset DECT registration procedure. For new extensions click "Start SIP Registration(s)" to SIP register the extensions to the defined server.

### Screenshot

### Extensions

Add extension Stop Registration

|      | Idx                                | <u>IPEI</u>     | <u>Handset</u><br><u>State</u> | <u>Handset Type</u><br><u>FW Info</u> | FWU Progress |      | VoIP<br>Idx | <u>Extension</u> | <u>Display Name</u> | <u>Server</u>  | Server Alias | <u>State</u>            |
|------|------------------------------------|-----------------|--------------------------------|---------------------------------------|--------------|------|-------------|------------------|---------------------|----------------|--------------|-------------------------|
|      | 1                                  | 01887067E7      | Present@RPN00                  | 8630<br>324.16                        | Complete     |      | 1           | <u>m108</u>      | DECT ING            | 192.168.144.29 | Denwa 1      | SIP<br>Registered@RPN00 |
|      |                                    | 0188706775      |                                | 8630<br>324.16                        | Complete     |      |             | <u>m106</u>      | Diego Dect          | 192.168.144.29 | Denwa 1      | SIP<br>Registered@RPN00 |
|      | 3                                  | 02548B2E73      |                                | 8430<br>316.5                         | Off          |      | 3           | <u>m115</u>      | Damian              | 192.168.144.29 | Denwa 1      | SIP<br>Registered@RPN00 |
|      | 4                                  | 0188706741      |                                | 8630<br>324.16                        | Complete     |      | 4           | <u>m120</u>      | Juanjo              | 192.168.144.29 | Denwa 1      | SIP<br>Registered@RPN00 |
|      | 5                                  | FFFFFFFF        |                                |                                       |              |      | 5           | m105             | SALA                | 192.168.144.29 | Denwa 1      |                         |
|      |                                    | <u>FFFFFFFF</u> |                                |                                       |              |      |             |                  |                     | 192.168.144.29 | Denwa 1      |                         |
| Chec | k All /                            |                 |                                |                                       |              | Chec | All Exte    | ensions /        |                     |                |              |                         |
| Unch | Uncheck All Uncheck All Extensions |                 |                                |                                       |              |      |             |                  |                     |                |              |                         |

With selected: Delete Handset(s) Register Handset(s) Deregister Handset(s) Start SIP Registration(s) SIP Delete Extension(s)

Use the same procedure for other handsets, where the reference is the idx. no. when adding new extensions to existing handsets.

## 5.3.3 Broadsoft Feature Event Package

If enabled the given SIP extension subscribes for the Broadsoft Application Server Feature Event Package, and it becomes ready for reception of SIP NOTIFY with status on the following Broadsoft Server Services:

- -Do Not Disturb
- -Call Forwarding (Always, Busy, No answer)

The received status will be displayed in the handset idle display.

After pressing save the extension screen will appear with removed configuration option for the forward feature as shown in the below picture.

Note: Call forwarding can as well be configured from the handset by the user (for operation refer to the handset guide).

### Screenshot

| Call waiting feature:            | Enabled ▼     |
|----------------------------------|---------------|
| Broadsoft Feature Event Package: | Disabled ▼    |
| Forwarding Unconditional Number: | Disabled ▼    |
| Forwarding No Answer Number:     | Disabled ▼ 90 |
| Forwarding on Busy Number:       | Disabled ▼    |
|                                  |               |
| Save Cancel                      |               |

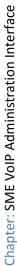

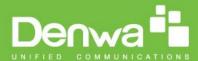

# 5.4 Servers

In this section, we describe the different parameters available in the Servers configurations menu. Maximum 10 servers can be configured.

### Screenshot

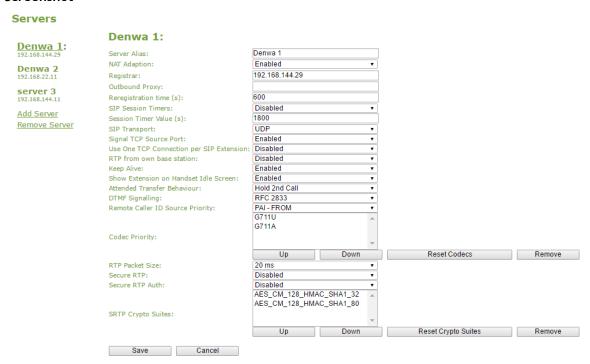

| Parameter            | Default value | Description                                                                                                    |
|----------------------|---------------|----------------------------------------------------------------------------------------------------|
| Server Alias         | Empty         | Parameter for server alias                                                                                                    |
| NAT<br>Adaption      | Disabled      | To ensure all SIP messages goes directly to the NAT gateway in the SIP aware router.                                                                                                    |
| Registrar            | Empty         | SIP Server proxy DNS or IP address Permitted value(s): AAA.BBB.CCC.DDD: <port-number> or <url>:<port-number> Note: Specifying the Port Number is optional.</port-number></url></port-number>                                                                                                    |
| Outbound<br>Proxy    | Empty         | This is a Session Border Controller DNS or IP address (OR SIP server outbound proxy address)  Set the Outbound proxy to the address and port of private NAT gateway so that SIP messages sent via the NAT gateway.  Permitted value(s): AAA.BBB.CCC.DDD or <url> or <url>:<port-number> Examples: "192.168.0.1", "192.168.0.1:5062", "nat.company.com" and "sip:nat@company.com:5065". If empty call is made via Registar.</port-number></url></url> |
| Conference<br>Server | Empty         | Broadsoft conference feature.  Set the IP address of the conference server.  In case an IP is specified pressing handset conference will establish a connection to the conference server.  If the field is empty the original 3-party local conference on 8630 is used.                                                                                                    |
| Call Log             | Empty         | Broadsoft call log feature.                                                                                                    |

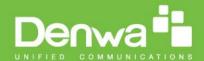

| C             |          |                                                             |
|---------------|----------|-------------------------------------------------------------|
| Server        |          | Set the IP address of the XSI call log server.              |
|               |          | In case an IP is specified pressing handset will use the    |
|               |          | call log server.                                            |
| _             | (00      | If the field is empty the local call log is used            |
| Re-           | 600      | The "expires" value 34nalyse34n in SIP REGISTER             |
| registration  |          | requests. This value indicates how long the current SIP     |
| time          |          | registration is valid, and hence is specifies the maximum   |
|               |          | time between SIP registrations for the given SIP account.   |
|               |          | Permitted value(s): A value below 60 sec is not             |
|               |          | recommended, Maximum value 65636                            |
| SIP Session   | Disabled | RFC 4028. A "keep-alive" mechanism for calls. The           |
| Timers:       |          | session timer value specifies the maximum time between      |
|               |          | "keep-alive" or more correctly session refresh signals. If  |
|               |          | no session refresh is received when the timer expires the   |
|               |          | call will be terminated.                                    |
|               |          | Default value is 1800 s according to the RFC. Min: 90 s.    |
|               |          | Max: 65636.                                                 |
|               |          | If disabled session timers will not be used.                |
| Session       | 1800     | Default value is 1800s according to the RFC.                |
| Timer Values  |          | If disabled session timers will not be used.                |
| (s):          |          | Permitted value(s): Minimum value 90, Maximum 65636         |
| SIP Transport | UDP      | Select UDP, TCP, TLS 1.0                                    |
| Signal TCP    | Disabled | When SIP Transport is set to TCP or TLS, a TCP (or TLS)     |
| Source Port   |          | connection will be established for each SIP extension.      |
|               |          | The source port of the connection will be chosen by the     |
|               |          | TCP stack, and hence the local SIP port parameter,          |
|               |          | specified within the SIP/RTP Settings (see 5.5.5) will not  |
|               |          | be used. The "Signal TCP Source Port" parameter             |
|               |          | specifies if the used source port shall be signaled         |
|               |          | explicitly in the SIP messages.                             |
| Use One       | Disabled | When using TCP or TLS as SIP transport, choose if a         |
| TCP/TLS       |          | TCL/TLS connection                                          |
| Connection    |          | shall be established for each SIP extension or if the base  |
| per SIP       |          | station shall establish one connection which all SIP        |
| Extension:    |          | extensions use. Please note that if TLS is used and SIP     |
|               |          | server requires client authentication (and requests a       |
|               |          | client certificate), this setting must be set to disabled.  |
|               |          | 0: Disabled. (Use one TCP/TLS connection for all SIP        |
|               |          | extensions)                                                 |
|               |          | 1: Enabled. (Use one TCP/TLS connection per SIP             |
|               |          | extensions).                                                |
| RTP from      | Disabled | If disabled RTP stream will be send from the base, where    |
| own base      |          | the handset is located. By enable the RTP stream will       |
| station:      |          | always be send from the base, where the SIP registration    |
|               |          | is made.                                                    |
|               |          | This setting is typically enabled for operation with Cisco. |
| Keep Alive    | Enabled  | This directive defines the window period (30 sec.) to       |
|               |          | keep opening the port of relevant NAT-aware router(s),      |
|               |          | etc.                                                        |
| Show          | Enabled  | If enabled extension will be shown on handset idle          |
| Extension on  |          | screen.                                                     |
| Handset Idle  |          |                                                             |
| Screen        |          |                                                             |
| Hold          | RFC 3264 | Specify the hold behaviour by handset hold feature.         |
| Behaviour     |          | RFC 3264: Hold is signalled according to RFC 3264, i.e.     |
|               |          | the connection information part of the SDP contains the     |
|               |          | IP Address of the endpoint, and the direction attribute is  |
|               |          |                                                             |

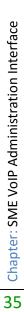

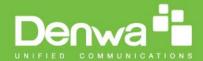

|                                           |                           | sendonly, recvonly or inactive dependant of the context RFC 2543: The "old" way of signalling HOLD. The connection information part of the SDP is set to 0.0.0.0, and the direction attribute is sendonly, recvonly or inactive dependant of the context.                                                                                                    |
|-------------------------------------------|---------------------------|----------------------------------------------------------------------------------------------------|
| Attended<br>Transfer<br>Behaviour         | Hold 2 <sup>nd</sup> Call | inactive dependant of the context  When we have two calls, and one call is on hold, it is possible to perform attended transfer. When the transfer soft key is pressed in this situation, we have traditionally also put the active call on hold before the SIP REFER request is sent. However, we have experienced that some PBXes do not expect that the 2nd call is put on hold, and therefore attended transfer fails on these PBXes.  The "Attended Transfer Behavior" feature defines whether or not the 2nd call shall be put on hold before the REFER is sent.  If "Hold 2nd Call" is selected, the 2nd call will be held before REFER is sent.  If "Do Not Hold 2nd Call" is selected, the 2nd call will not be held before the REFER is sent |
| Use Own<br>Codec<br>Priority              | Disabled                  | Default disabled. By enable the system codec priority during incoming call is used instead of the calling party priority. E.g. If base has G722 as top codec and the calling party has Alaw on top and G722 further down the list, the G722 will be chosen as codec for the call.                                                                                                    |
| DTMF<br>Signalling                        | RFC 2833                  | Conversion of decimal digits (and '*' and '#') into sounds that share similar characteristics with voice to easily traverse networks designed for voice SIP INFO: Carries application level data along SIP signalling path (e.g.: Carries DTMF digits generated during SIP session OR sending of DTMF tones via data packets in the <a href="mailto:same">same</a> internet layer as the Voice Stream, etc.).  RFC 2833: DTMF handling for gateways, end systems and RTP trunks (e.g.: Sending DTMF tones via data packets in <a href="mailto:different">different</a> internet layer as the voice stream)  Both: Enables SIP INFO and RFC 2833 modes.                                                                                                 |
| DTMF<br>Payload<br>Type                   | 101                       | This feature enables the user to specify a value for the DTMF payload type / telephone event (RFC2833).                                                                                                    |
| Remote<br>Caller ID<br>Source<br>Priority | FROM                      | SIP information field used for Caller ID source: PAI - FROM FROM ALERT_INFO - PAI - FROM                                                                                                    |
| Codec<br>Priority                         | G.711U<br>G.711A<br>G.726 | Defines the codec priority that base stations uses for audio compression and transmission.  Possible Option(s): G.711U,G.711A, G.726, G.729, G.722.  Note: Modifications of the codec list must be followed by a "reset codes" and "Reboot chain" on the multipage in order to change and update handsets.  Note:  With G.722 as first priority the number of simultaneous calls per base station will be reduced from 10 (8) to 4 calls.  With G.722 in the list the codec negotiation algorithm is active causing the handset (phone) setup time to be                                                                                                    |

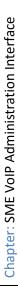

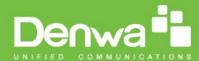

|                    |                         | slightly slower than if G.722 is removed from the list. With G.729 add on DSP module for the base is required. Contact DENWA sales for purchase number 96101203.                            |
|--------------------|-------------------------|----------------------------------------------------------------------------------------------------|
| RTP Packet<br>size | 20ms                    | The packet size offered as preferred RTP packet size by 8630 when RTP packet size negotiation. Selections available: 20ms, 40ms, 60ms, 80ms                                                 |
| Secure RTP         | Disabled                | With enable RTP will be encrypted (AES-128) using the key negotiated via the SDP protocol at call setup.                                                                                    |
| Secure RTP<br>Auth | Disabled                | With enable secure RTP is using authentication of the RTP packages. Note: with enabled SRTP authentication maximum 4 concurrent calls is possible per base in a single or multicell system. |
| SRTP Crypto        | AES_CM_128_HMAX_SHA1_32 | Field list of supported SRTP Crypto Suites. The device is                                                                                                    |
| Suites             | AES_CM_128_HMAX_SHA1_80 | born with two suites.                                                                                                    |

Note: Within servers or even with multi servers, extensions must always be unique. This means same extension number on server 1 cannot be re-used on server 2.

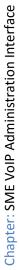

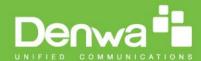

# 5.5 Network

In this section, we describe the different parameters available in the network configurations menu.

# 5.5.1 IP Settings

## Screenshot

# **IP settings**

| DHCP/Static IP:  | DHCP ▼          |
|------------------|-----------------|
| IP Address:      | 192.168.144.106 |
| Subnet Mask:     | 255.255.255.0   |
| Default Gateway: | 192.168.144.254 |
| DNS (Primary):   | 192.168.144.35  |
| DNS (Secondary): | 192.168.144.35  |

| Parameter       | Default<br>Values | Description                                                                                                    |
|-----------------|-------------------|----------------------------------------------------------------------------------------------------|
| DHCP/Static IP  | DHCP              | If DHCP is enabled, the device automatically obtains TCP/IP parameters.  Possible value(s): Static, DHCP  DHCP: IP addresses are allocated automatically from a pool of leased address.  Static IP: IP addresses are manually assigned by the network administrator.  If the user chooses DHCP option, the other IP settings or options are not available. |
| IP Address      | NA                | 32-bit IP address of device (e.g. base station). 64-bit IP address will be supported in the future.  Permitted value(s): AAA.BBB.CCC.DDD                                                                                                    |
| Subnet Mask     | NA                | Is device subnet mask.  Permitted value(s): AAA.BBB.CCC.DDD  This is a 32-bit combination used to describe which portion an IP address refers to the subnet and which part refers to the host.  A network mask helps users know which portion of the address identifies the network and which portion of the address identifies the node.                  |
| Default Gateway | NA                | Device's default network router/gateway (32-bit).  Permitted value(s): AAA.BBB.CCC.DDD e.g. 192.168.50.0  IP address of network router that acts as entrance to other network.  This device provides a default route for TCP/IP hosts to use when communicating with other hosts on hosts networks.                                                        |
| DNS (Primary)   | NA                | Main server to which a device directs Domain Name System (DNS) queries.  Permitted value(s): AAA.BBB.CCC.DDD or <url> This is the IP address of server that contains mappings of DNS domain names to various data, e.g. IP address, etc. The user needs to specify this option when static IP address option is chosen.</url>                              |
| DNS (Secondary) | NA                | This is an alternate DNS server.                                                                                                    |

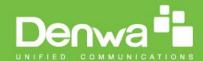

## 5.5.2 VLAN Settings

Enable users to define devices (e.g. Base station, etc.) with different physical connection to communicate as if they are connected on a single network segment.

The VLAN settings can be used on a managed network with separate Virtual LANs (VLANs) for sending voice and data traffic. To work on these networks, the base stations can tag voice traffic it generates on a specific "voice VLAN" using the IEEE 802.1q specification.

#### Screenshot

#### 

| Parameter               | Default Values | Description                                                                                                    |
|-------------------------|----------------|----------------------------------------------------------------------------------------------------|
| VLAN id                 | 0              | Is a 12 bit identification of the 802.1Q VLAN.  Permitted value(s): 0 to 4094 (only decimal values are accepted)  A VLAN ID of 0 is used to identify priority frames and ID of 4095 (i.e. FFF) is reserved.  Null means no VLAN tagging or No VLAN discovery through DHCP.                   |
| VLAN User<br>Priority   | 0              | This is a 3 bit value that defines the user priority.  Values are from 0 (best effort) to 7 (highest); 1 represents the lowest priority. These values can be used to prioritize different classes of traffic (voice, video, data, etc).  Permitted value(s): 8 priority levels (i.e. 0 to 7) |
| VLAN<br>Synchronization | Disabled       | Default disabled. By enabled the VLAN ID is automatic synchronised between the bases in the chain. Bases will be automatic rebooted during the synchronization.                                                                                                    |

For further help on VLAN configuration refer to Appendix.

## 5.5.3 DHCP Options

#### Screenshot

# DHCP Options Plug-n-Play: Enabled ▼

| Parameter   | Default Values | Description                                                              |
|-------------|----------------|--------------------------------------------------------------------------|
| Plug-n-Play | Disabled       | Enabled: DHCP option 66 to automatically provide PBX IP address to base. |

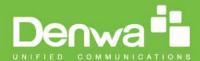

# 5.5.4 NAT Settings

We define some options available when NAT aware routers are enabled in the network.

•

•

•

#### Screenshot

### **NAT Settings**

Enable STUN: Disabled

STUN Server: Enabled

STUN Bindtime Determine: Enabled

STUN Bindtime Guard: 80

Enable RPORT: Disabled

Keep alive time: 90

| Parameter                  | Default Values | Description                                                                                                    |
|----------------------------|----------------|----------------------------------------------------------------------------------------------------|
| Enable STUN                | Disabled       | Enable to use STUN                                                                                                    |
| STUN Server                | NA             | <b>Permitted value(s): AAA.BBB.CCC.DDD</b> (Currently only Ipv4 are supported) or <b>url</b> (e.g.: firmware.Denwa.net).                              |
| STUN Bindtime<br>Determine | Enabled        |                                                                                                    |
| STUN Bindtime<br>Guard     | 80             | Permitted values: Positive integer default is 90, unit is in seconds                                                                                  |
| Enable RPORT               | Disabled       | Enable to use RPORT in SIP messages.                                                                                                    |
| Keep alive time            | 90             | This defines the frequency of how keep-alive are sent to maintain NAT bindings.  Permitted values: Positive integer default is 90, unit is in seconds |

## 5.5.5 SIP/RTP Settings

These are some definitions of SIP/RTP settings:

#### Screenshot

### SIP/RTP Settings

Use Different SIP Ports: RTP Collision Detection: Always reboot on checksync: Local SIP port: SIP ToS/QoS:

RTP port: RTP port range: RTP ToS/QoS:

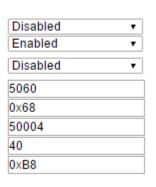

| Parameter                  | Default Values | Description                                                                                                    |
|----------------------------|----------------|----------------------------------------------------------------------------------------------------|
| Use Different<br>SIP Ports | Disabled       | If disabled, the Local SIP port parameter specifies the source port used for SIP signalling in the system.  If enabled, the Local SIP Port parameter specifies the source port used for first user agent (UA) instance. Succeeding UA's will get succeeding ports. |
| RTP Collision Detection    | Enabled        | Enable: If two sources with same SSRC, the following DENWA is discarded.                                                                                                    |

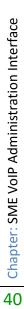

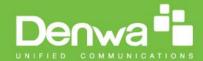

|                |       | Disabled: No check - device will accept all sources.                                                 |
|----------------|-------|----------------------------------------------------------------------------------------------------|
| Local SIP port | 5060  | The source port used for SIP signalling                                                              |
|                |       | Permitted values: Port number default 5060.                                                          |
| SIP ToS/QoS    | 0x68  | Priority of call control signalling traffic based on both IP Layers of                               |
|                |       | Type of Service (ToS) byte. ToS is referred to as Quality of Service (QoS) in packet based networks. |
|                |       | Permitted values: Positive integer, default is 0x68                                                  |
| RTP port       | 50004 | The first RTP port to use for RTP audio streaming.                                                   |
|                |       | Permitted values: Port number default 50004 (depending on the                                        |
|                |       | setup).                                                                                              |
| RTP port       | 40    | The number of ports that can be used for RTP audio streaming.                                        |
| range          |       | Permitted values: Positive integers, default is 40                                                   |
| RTP TOS/QoS    | 0xB8  | Priority of RTP traffic based on the IP layer ToS (Type of Service)                                  |
|                |       | byte. ToS is referred to as Quality of Service (QoS) in packet based networks.                       |
|                |       | See RFC 1349 for details. "cost bit" is not supported.                                               |
|                |       | o Bit 75 defines precedence.                                                                         |
|                |       | o Bit 42 defines Type of Service.                                                                    |
|                |       | o Bit 10 are ignored.                                                                                |
|                |       | Setting all three of bit 42 will be ignored.                                                         |
|                |       | Permitted values: Positive integer, default is 0xB8                                                  |

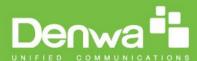

# **5.6 Management Settings Definitions**

The administrator can configure base stations to perform some specific functions such as configuration of file transfers, firmware up/downgrades, password management, and SIP/debug logs.

#### Screenshot

## **Management Settings**

| Base Station Name:                      | Denwa DW-X410      |               |                      |
|-----------------------------------------|--------------------|---------------|----------------------|
| Management Transfer Protocol:           | HTTP               |               | 7                    |
| HTTP Management upload script:          | /CfgU <sub>I</sub> | oload         |                      |
| HTTP Management username:               |                    |               |                      |
| HTTP Management password:               |                    |               |                      |
| Configuration Server Address:           |                    |               |                      |
| Base Specific File:                     |                    |               |                      |
| Multi Cell Specific File:               |                    |               |                      |
| Configuration File Download:            | Base               | Specific File | •                    |
| DHCP Controlled Config Server:          | DHCF               | Option 66     | 7                    |
| DHCP Custom Option:                     |                    |               |                      |
| DHCP Custom Option Type:                |                    |               |                      |
| Text Messaging:                         | Disab              | led           | ▼                    |
| Text Messaging & Alarm Server:          |                    |               |                      |
| Text Messaging Port:                    | 1300               |               |                      |
| Text Messaging Keep Alive (m):          | 30                 |               |                      |
| Text Messaging Response (s):            | 30                 |               |                      |
| Text Messaging TTL:                     | 0                  |               |                      |
| SIP Log Server Address:                 |                    |               |                      |
| Upload of SIP Log:                      | Disab              | led           | •                    |
| Syslog Server IP Address:               |                    |               |                      |
| Syslog Server Port:                     | 514                |               |                      |
| Syslog Level:                           | Norm               | al Operation  | •                    |
| Enable Automatic Prefix:                | Disab              | led           | 7                    |
| Set Maximum Digits of Internal Numbers: | 0                  |               |                      |
| Set Prefix for Outgoing Calls:          |                    |               |                      |
| Save and Reboot                         | Save               | Cancel        | Default Base Station |

| Parameter                           | Default value | Description                                                                                                    |
|-------------------------------------|---------------|----------------------------------------------------------------------------------------------------|
| Base Station<br>Name:               | SME VoIP      | It indicates the title that appears at the top window of the browser and is used in the multicell page.  Maximum characters: 35                                                                                                    |
| Management<br>Transfer<br>Protocol  | TFTP          | The protocol assigned for configuration file and central directory  Valid Input(s): TFTP, HTTP, HTTPs                                                                                                    |
| HTTP<br>Management<br>upload script | Empty         | The folder location or directory path that contains the configuration files of the Configuration server. The configuration upload script is a file located in e.g. TFTP server or Apache Server which is also the configuration server.  Permitted value(s): / <configuration-file-directory> Example: /CfgUpload Note: Must begin with (/) slash character. Either / or \ can be used.</configuration-file-directory> |
| HTTP<br>Management<br>password      | Empty         | Password that should be entered in order to have access to the configuration server.  Permitted value(s): 8-bit string length                                                                                                    |
| Configuration                       | Empty         | Server/device that provides configuration file to base station.                                                                                                    |

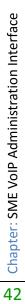

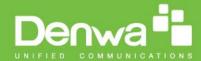

| server address                      |          | Type: DNS or IP address Permitted value(s): AAA.BBB.CCC.DDD or <url></url>                                                                                                    |  |
|-------------------------------------|----------|----------------------------------------------------------------------------------------------------|--|
| Base Specific<br>File               | Empty    | Base configuration file                                                                                                    |  |
| Multi Cell<br>Specific File         | Empty    | The file name must be the chain id of the system. E.g 00087b0a00b3.cfg Permitted value(s): Format of file is chain ID.cfg                                                                                                    |  |
| Configuration<br>File Download      | Disabled | Base Specific file: Used when configuring a single cell base Multicell Specific File: Used when configuring a multicell based system Base and Multicell Specific File: Used on out of factory bases to specify VLAN and Multicell ID and settings.                                                                                                    |  |
| DHCP<br>Controlled<br>Config Server | Disabled | Provisioning server options.  DHCP Option 66: Look for provision file by TFTP boot up server.  DHCP Custom Option: Look for provision file by custom option  DHCP Custom Option & Option 66: Look for provision file by first custom option and then option 66.                                                                                                    |  |
| Option                              | Empty    | By default option 160, but custom option can be defined. An option 160 URL defines the protocol and path information by using a fully qualified domain name for clients that can use DNS.                                                                                                    |  |
| DHCP Custom<br>Option Type          | Empty    | URL: URL of server with path. Example of URL: <a href="http://myconfigs.com:5060/configs">http://myconfigs.com:5060/configs</a> Default configuration file on server must follow the name: MAC.cfg IP Address: IP of server with path.                                                                                                    |  |
| Text Messaging                      | Disabled | Disable/enable messaging with Mobicall server The third option is to "Enable Without Server". With this setting handset can send messages to other handsets, which support messaging. Note: Contact Mobicall to get the proper version and setup for Mobicall server                                                                                                    |  |
| Text Messaging & Alarm server       | Empty    | Permitted value(s): AAA.BBB.CCC.DDD or <url></url>                                                                                                    |  |
| Text Messaging Port                 | 1300     | Port number of message server.                                                                                                    |  |
| Text Messaging<br>Keep Alive (m)    | 30       | This defines the frequency of how keep-alive are sent <b>Permitted values:</b> Positive integer, unit is in minutes                                                                                                    |  |
| Text Messaging<br>Response (s)      | 30       | This defines the frequency of how response timeout <b>Permitted values:</b> Positive integer, unit is in seconds                                                                                                    |  |
| Text Messaging TTL                  | 0        | This defines the text messaging time to live  Permitted values: Positive integer, unit is in seconds                                                                                                    |  |
| SIP Log Server<br>Address           | Empty    | Permitted value(s): AAA.BBB.CCC.DDD or <url> Requires a predefined folder named: \SIP</url>                                                                                                    |  |
| Upload of SIP<br>Log                | Disabled | Enable this option to save low level SIP debug messages to the server. The SIP logs are saved in the file format: <mac_address><time_stamp>SIP.log</time_stamp></mac_address>                                                                                                    |  |
| Syslog Server IP-Address            | Empty    | Permitted value(s): AAA.BBB.CCC.DDD or <url></url>                                                                                                    |  |
| Syslog Server<br>Port               | Empty    | Port number of syslog server.                                                                                                    |  |
| Syslog Level                        | Off      | Off: No data is saved on syslog server Normal Operation: Normal operation events are logged, incoming call, outgoing calls, handset registration, DECT location, and call lost due to busy, critical system errors, general system information. System Analyze: Handset roaming, handset firmware updates status. The system 42nalyse level also contains the messages from normal operation. |  |

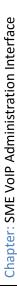

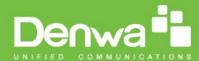

|                                        |          | Debug: Used by DENWA for debug. Should not be enabled during normal operation.                                                                                                    |
|----------------------------------------|----------|----------------------------------------------------------------------------------------------------|
| Enable<br>Automatic<br>Prefix          | Disabled | Disabled: Feature off. Enabled: The base will add the leading digit defined in "Set Prefix for Outgoing Calls". Enabled + fall through on * and #: Will enable detection of * or # at the first digit of a dialled number. In case of detection the base will not complete the dialled number with a leading 0. Examples: 1: dialed number on handset * 1234 - > dialed number to the pabx *1234 2: dialed number on handset #1234 - > dialed number to the pabx #1234 3: dialed number on handset 1234 - > dialed number to the pabx 01234 |
| Set Maximum Digits of Internal Numbers | 0        | Used to detect internal numbers. In case of internal numbers no prefix number will be added to the dialled number.                                                                                                    |
| Set Prefix for<br>Outgoing Calls       | Empty    | Prefix number for the enabled automatic prefix feature.  Permitted value(s): 1 to 9999                                                                                                    |

There are three ways of configuring the system.

- 1. Manual configuration by use of the Web server in the base station(s)
- 2. By use of configuration files that are uploaded from a disk via the "Configuration" page on the Web server.
- 3. By use of configuration files which the base station(s) download(s) from a configuration server.

For further details refer to doc reference [3].

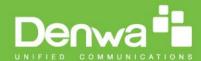

# 5.7 Firmware Update Definitions

In this page, the system administrator can configure how base stations and SIP nodes upgrade/downgrade to the relevant firmware. Handset firmware update status can be found in the extensions page and repeater firmware update status in the repeater page. Base firmware update status is found in the multicell page.

#### Screenshot

# Firmware Update Settings

192.168.144.5 Firmware update server address: FwuPath Firmware path: Required Version Type 324 8630 0 8430 0 228196571 0 DECT4024 Save/Start Update **Update Base Stations**  Update this Base Station only Update all Base Stations Required Version Start Update

| Parameter                      | Default Value(s) | Description                                                                                                    |
|--------------------------------|------------------|----------------------------------------------------------------------------------------------------|
| Firmware update server address | Empty            | IP address or DNS of firmware update files source  Valid Inputs: AAA.BBB.CCC.DDD or <url> Example: firmware.Denwa.net or 10.10.104.41</url>                                                                                                    |
| Firmware path                  | Empty            | Location of firmware on server (or firmware update server path where firmware update files are located).  Example: /East_Fwu Note: Must begin with (/) slash character                                                                                                    |
| Required Version<br>Type       | Empty            | Version of firmware to be upgraded (or downgraded) on handset type or repeater.  Valid Input(s): 8-bit string length. E.g. 280  Note: Value version 0 will disable firmware upgrade for handsets and/or repeater  Note: Two handset types will be serial firmware upgraded. First type 8630 then type 8430. |
| Required Version base          | Empty            | Version of firmware to be upgraded (or downgraded) on Base station. Base units are referred to as gateways over here.  Valid Input(s): 8-bit string length. E.g. 280                                                                                                    |
|                                |                  |                                                                                                    |

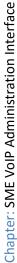

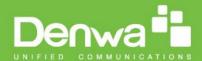

### 5.8 Time Server

In this section, we describe the different parameters available in the Time Server menu. The Time server supplies the time used for data synchronisation in a multi-cell configuration. As such it is mandatory for a multi-cell configuration. The system will not work without a time server configured.

As well the time server is used in the debug logs and for SIP traces information pages, and used to determine when to check for new configuration and firmware files.

NOTE: It is not necessary to set the time server for standalone base stations (optional).

Press the "Time PC" button to grab the current PC time and use in the time server fields.

#### NOTE:

When time server parameters are modified/changed synchronisation between base stations can take up to 15 minutes before all base stations are synchronised, depending on the number of base stations in the system.

#### Screenshot

# Time Settings

|                                     | Time PC                     |
|-------------------------------------|-----------------------------|
|                                     |                             |
| Time Server:                        | 192.168.144.29              |
| Allow broadcast NTP:                | €                           |
| Refresh time (h):                   | 24                          |
| Set timezone by country/region:     |                             |
| Timezone:                           | -3:00 ▼                     |
| Set DST by country/region:          | €                           |
| Daylight Saving Time (DST):         | Automatic •                 |
| DST Fixed By Day:                   | Use Month and Day of Week ▼ |
| DST Start Month:                    | March ▼                     |
| DST Start Date:                     | 0                           |
| DST Start Time:                     | 2                           |
| DST Start Day of Week:              | Sunday                      |
| DST Start Day of Week Last in Month | Second First In Month •     |
| DST Stop Month:                     | November •                  |
| DST Stop Date:                      | 0                           |
| DST Stop Time:                      | 2                           |
| DST Stop Day of Week:               | Sunday ▼                    |
| DST Stop Day of Week Last in Month  | First In Month ▼            |
| Save and Reboot                     | Save Cancel                 |

| Parameter   | Default Values | Description                                                                                                    |
|-------------|----------------|----------------------------------------------------------------------------------------------------|
| Time Server | Empty          | DNS name or IP address of NTP server. Enter the IP/DNS address of the server that distributes reference clock information to its clients including Base stations, Handsets, etc.  Valid Input(s): AAA.BBB.CCC.DDD or URL (e.g. time.server.com) |

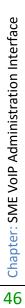

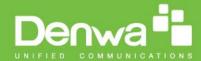

|                                            |                       | Currently only Ipv4 address (32-bit) nomenclature is supported.                                                                 |
|--------------------------------------------|-----------------------|----------------------------------------------------------------------------------------------------|
| Allow broadcast<br>NTP                     | Checked               | By checked time server is used.                                                                                                 |
| Refresh time (h)                           | Empty                 | The window time in hours within which time server refreshes.  Valid Inputs: positive integer                                    |
| Set timezone by country/region             | Checked               | By checked country setting is used (refer to country web page).                                                                 |
| Time Zone                                  | 0                     | Refers to local time in GMT or UTC format.  Min: -12:00  Max: +13:00                                                            |
| Set DST by country/region                  | Checked               | By checked country setting is used (refer to country web page).                                                                 |
| Daylight Saving<br>Time (DST)              | Disabled              | The system administrator can Enable or Disable DST manually. Automatic: Enter the start and stop dates if you select Automatic. |
| DST Fixed By Day                           | Use Month and<br>Date | You determine when DST actually changes. Choose the relevant date or day of the week, etc. from the drop down menu.             |
| DST Start Month                            | March                 | Month that DST begins  Valid Input(s): Gregorian months (e.g. January, February, etc.)                                          |
| DST Start Date                             | 25                    | Numerical day of month DST comes to effect when DST is fixed to a specific date  Valid Inputs: positive integer                 |
| DST Start Time                             | 3                     | DST start time in the day  Valid Inputs: positive integer                                                                       |
| DST Start Day of<br>Week                   | Monday                | Day within the week DST begins                                                                                                  |
| DST Start Day of<br>Week, Last in<br>Month | Last in Month         | Specify the week that DST will actually start.                                                                                  |
| DST Stop Month                             | October               | The month that DST actually stops.                                                                                              |
| DST Stop Date                              | 1                     | The numerical day of month that DST turns off.  Valid Inputs: positive integer (1 to 12)                                        |
| DST Stop Time                              | 2                     | The time of day DST stops  Valid Inputs: positive integer (1 to 12)                                                             |
| DST Stop Day of<br>Week                    | Sunday                | The day of week DST stops                                                                                                    |
| DST Stop Day of<br>Week Last in Month      | First in Month        | The week within the month that DST will turn off.                                                                               |

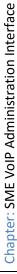

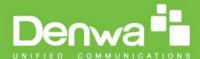

# **5.9 Country**

The country setting controls the in-band tones used by the system. To select web interface language go to the management page.

#### Screenshot

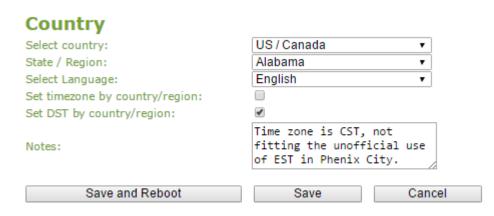

| Parameter                      | Default Values | Description                                                                                                    |
|--------------------------------|----------------|----------------------------------------------------------------------------------------------------|
| Select Country                 | Germany        | Supported countries: Australia, Belgium, Brasil, Denmark, Germany, Spain, France, Ireland, Italia, Luxembourg, Nederland, New Zealand, Norway, Portugal, Swiss, Finland, Sweden, Tyrkey, United Kingdom, US/Canade, Austria |
| State / Region                 | NA             | Only shown by country selection US/Canada, Autralia, Brasil                                                                                                    |
| Select Language                | English        | Web interface language. Number of available languages:<br>English, Dansk, Italiano, Tyrkie, Deutsch, Portuguese, Hrvatski,<br>Srpski, Slovenian, Nederlands, Francaise, Espanol, Russian,<br>Polski.                        |
| Set timezone by country/region | checked        | When checked timezone will follow country/region                                                                                                    |
| Set DST by country/region      | checked        | When checked DST will follow country/region                                                                                                    |
| Notes                          | Empty          | Only showing notes to time setting for countries: US/Canada, Brasil                                                                                                    |

**NOTE:** By checked timezone and DST the parameters in web page Time will be discarded.

The following types of in-band tones are supported:

- Dial tone
- Busy tone
- Ring Back tone
- Call Waiting tone
- Re-order tone

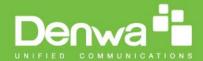

# 5.10 Security

The security section is used for loading of certificates and for selecting if only trusted certificates are used. Furthermore, web password can be configured.

The Security web is divided into three sections: Certificates (trusted), SIP Client Certificates (and keys) and Password administration.

To setup secure fwu and configuration file download select HTTPs for the Management Transfer Protocol (refer to management web).

SIP and RTP security is server dependent and in order to configure user must use the web option Servers (refer to servers web).

The DECT air interface uses standard DECT encryption.

The DECT media access control layer also provides encryption services with the DECT Standard Cipher (DSC). The Encryption is enabled from default, is using a 35-bit initialization vector and encrypting the voice stream with 64-bit encryption.

#### 5.10.1 Certificates

The certificates list contains the list of loaded certificates for the system. Using the left column check mark it is possible to check and delete certificates. To import a new certificate use the mouse "select file" and browse to the selected file. When file is selected, use the "Load" bottom to load the certificate. The certificate format supported is DER encoded binary X.509 (.cer).

#### Screenshot

### Security

#### Certificates:

| Idx | Issued To | Issued To | Valid Until |
|-----|-----------|-----------|-------------|
| 0   |           |           |             |
| 1   |           |           |             |
| 2   |           |           |             |
| 3   |           |           |             |

Check All /Uncheck All

With selected: Delete Certificate(s)

**Import Trusted Certificates:** 

Filename: Seleccionar archivo Ningún archivo seleccionado Load

#### Certificates list

| Parameter   | Default Values | Description                                                   |
|-------------|----------------|---------------------------------------------------------------|
| ldx         | Fixed indexes  | Index number                                                  |
| Issued To   | Empty          | IP address - which is part of the certificate file            |
| Issued To   | Empty          | Organisation, Company - which is part of the certificate file |
| Valid Until | Empty          | Date Time Year - which is part of the certificate file        |

#### Screenshot

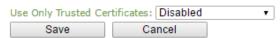

By enabling Use Only Trusted Certificates, the certificates the base will receive from the server must be valid and loaded into the system. If no valid matching certificate is found during the TLS connection establishment, the connection will fail. When Use Only Trusted Certificates is disabled, all certificates received from the server will be accepted.

sNote: It is important to use correct date and time of the system when using trusted certificates. In case of time/date not defined the certificate validation can fail.

#### 5.10.2 SIP Client Certificates

To be able to establish a TLS connection in scenarios, where the server requests a client certificate, a certificate/key pair must be loaded into the base. This is currently supported only for SIP.

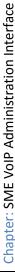

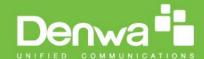

To load a client certificate/key pair, both files must be selected at the same time, and it is done by pressing "select files" under "Import SIP Client Certificate and Key Pair" and then select the certificate file as well as the key file at the same time. Afterwards, press load.

The certificate must be provided as a DER encoded binary X.509 (.cer) file, and the key must be provided as a binary PKCS#8 file.

Note: Use Chrome for loading SIP Client Certificates

#### Screenshot

#### SIP Client Certificates:

|                                      | Idx                                        | Issued To | Issued To | Valid Until |
|--------------------------------------|--------------------------------------------|-----------|-----------|-------------|
|                                      | 0                                          |           |           |             |
|                                      | 1                                          |           |           |             |
| Check All /Uncheck All               |                                            |           |           |             |
| With selected: Delete Certificate(s) |                                            |           |           |             |
| Toom                                 | Import CID Client Contificate and Voy Dain |           |           |             |

Elegir archivos Ningún archivo seleccionado Load

### 5.10.3 Password

In the below the password parameters are defined.

#### Screenshot

Filename:

#### Password:

| Username:         | admin  |
|-------------------|--------|
| Current Password: |        |
| New Password:     |        |
| Confirm Password: |        |
| Save              | Cancel |

| Parameter        | Default Values | Description                                                                  |
|------------------|----------------|------------------------------------------------------------------------------|
| Username         | Admin          | Can be modified to any supported character and number Maximum characters: 15 |
| Current Password | Admin          | Can be modified to any supported character and number                        |
| New Password     | Empty          | Change to new password Maximum characters: 15                                |
| Confirm Password | Empty          | Confirm password to reduce accidently wrong changes of passwords             |

Password valid special signs: @/|<>-\_:.!?\*+#

Password valid numbers: 0-9

Password valid letters: a-z and A-Z

### 5.11 Central Directory and LDAP

The SME VOIP system support two types of central directories, a local central directory or LDAP directory.

For both directories caller id look up is made with match for 6 digits of the phone number.

### 5.11.1 Local Central Directory

Select local and save for local central directory.

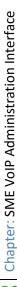

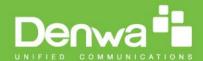

#### Screenshot

# **Central Directory**

| Location:                      | Local                       |  |
|--------------------------------|-----------------------------|--|
| Server:                        |                             |  |
| Filename:                      |                             |  |
| Phonebook reload interval (s): | 0                           |  |
| Save                           |                             |  |
| Import Central Direct          |                             |  |
| Filename: Selectionar archivo  | Ningun archivo seleccionado |  |
| Load                           |                             |  |

| Parameter                     | Default Values | Description                                                                                                    |
|-------------------------------|----------------|----------------------------------------------------------------------------------------------------|
| Local                         | Local          | Drop down menu to select between local central directory and LDAP based central directory                                                                                                    |
| Server                        | Empty          | The parameter is used if directory file is located on server.  Valid Inputs: AAA.BBB.CCC.DDD or <url> Refer to appendix for further details.</url>                                                                                                    |
| Filename                      | Empty          | The parameter is used if directory file is located on server.  Refer to appendix for further details                                                                                                    |
| Phonebook reload interval (s) | 0              | The parameter is controlling the reload interface of phonebook in seconds. The feature is for automatic reload the base phonebook file from the server with intervals. It is recommended to specify a conservative value to avoid overload of the base station.  With default value setting 0 the reload feature is disabled. |

## 5.11.1.1 Import Central Directory

The import central directory feature is using a browse file approach. After file selection press the load button to load the file. The system support only the original \*.csv format. Please note that some excel csv formats are not the original csv format. The central directory feature can handle up to 3000 contacts. For further details of the central directory feature refer to appendix.

## 5.11.2 LDAP

Select LDAP Server and save for LDAP server configuration.

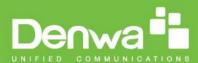

## Screenshot

# **Central Directory**

| Location:                      | Local |
|--------------------------------|-------|
| Server:                        |       |
| Filename:                      |       |
| Phonebook reload interval (s): | 0     |
| Save                           |       |

### Screenshot

# **LDAP Central Directory**

| ni ectory       |
|-----------------|
| LDAP Server ▼   |
|                 |
|                 |
|                 |
|                 |
|                 |
|                 |
|                 |
| cn ▼            |
| telephoneNumber |
| homePhone       |
| mobile          |
| Cancel          |
|                 |

| Parameter   | Default Values | Description                                                                                                    |
|-------------|----------------|----------------------------------------------------------------------------------------------------|
| LDAP Server | LDAP Server    | Drop down menu to select between local central directory and LDAP based central directory. LDAP Server is displayed when LDAP server is selected.                                                                                                    |
| Server      | Empty          | IP address of the LDAP server.  Valid Inputs: AAA.BBB.CCC.DDD or <url></url>                                                                                                    |
| Port        | Empty          | The server port number that is open for LDAP connections.                                                                                                    |
| Sbase       | Empty          | Search Base. The criteria depends on the configuration of the LDAP server. Example of the setting is CN=Users, DC=umber, DC=loc                                                                                                    |
| LDAP filter | Empty          | LDAP Filter is used to as a search filter, e.g. setting LDAP filter to ( (givenName=%*)(sn=%*)) the IP-DECT will use this filter when requesting entries from the LDAP server. % will be replaced with the entered prefix e.g searching on J will give the filter ( (givenName=J*)(sn=J*)) resulting in a search for given name starting with a J or surname starting with J. |
| Bind        | Empty          | Bind is the username that will be used when the IP-DECT phone connects to the server                                                                                                    |

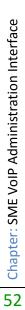

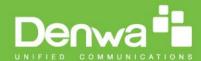

| Password      | Empty                                                            | Password is the password for the LDAP Server                                                             |
|---------------|------------------------------------------------------------------|----------------------------------------------------------------------------------------------------|
| Virtuel Lists | uel Lists Disabled By enable, virtual list searching is possible |                                                                                                    |
| Name          | Empty                                                            | The name can be used to specify if sn+givenName or cn (common name) is return in the LDAP search results |
| Work Number   | Empty                                                            | Work number is used to specify that LDAP attribute that will be mapped to the handset work number        |
| Home Number   | Empty                                                            | Home number is used to specify that LDAP attribute that will be mapped to the handset home number        |
| Mobile Number | Empty                                                            | Mobile number is used to specify that LDAP attribute that will be mapped to the handset mobile number    |

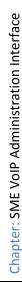

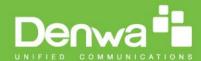

### 5.12 Multi-cell Parameter Definitions

In this section, we describe the different parameters available in the Multi-cell configurations menu.

# 5.12.1 Settings for Base Unit

Description of Settings for Specific Base units is as follows:

#### Screenshot

# **Multi cell Settings**

#### Multi Cell Status

Sync Data from IP:

System Information: Keep Alive

Last packet received from IP: 192.168.144.149 23/May/2016

12:34:05

192.168.144.149

#### Settings for this unit

These settings are used to connect this unit to a system.

Multi cell system:

System chain ID:

Synchronization time (s):

Data Sync:

Primary Data Sync IP:

Multi cell debug:

Enabled

Flabel

62398

Multicast

Flabel

Auto Tree

Flabel

Auto Tree

Flabel

Auto Tree

Flabel

Auto Tree

Flabel

Auto Tree

Flabel

Auto Tree

Flabel

Auto Tree

Flabel

Auto Tree

Flabel

Auto Tree

Flabel

Auto Tree

Flabel

Auto Tree

Flabel

Auto Tree

Flabel

Auto Tree

Flabel

Auto Tree

Multicell status covers status of data synchronization. The status "Keep-alive" means normal operation.

| Parameter                | Default<br>values | Description                                                                                                    |  |
|--------------------------|-------------------|----------------------------------------------------------------------------------------------------|--|
| Multi cell<br>system     | Disabled          | Enable this option to allow the Base unit to be set in multi-cell mode (can be set either as master or slave in the multi-cell chain system - refer to MAC-units in Chain section for details).  Valid Inputs: Enable, Disable Must "save and reboot" after change from disabled to enable.                                                                                                    |  |
| System chain ID          | Empty             | This is an identifier (in string format e.g. 2275) that is unique for a specific multi-cell system.  The Chain ID value MUST not be equal to a used SIP account. The Chain ID use up a SIP account with this value  Note: There can be several multi-cell systems in SME network. Up to 24 levels of base stations chains are permitted in a setup.  Valid Input: The Web site allow max 5 digits in this field. |  |
| Synchronization time (s) | 60 sec            | This specifies the period in seconds when elements/nodes (e.g. Base units) in a specific Multi-cell will synchronise to each other. If no keep-alive packets are received within a period of 2*NETWORK_SYNC_TIME, the base will be indicated as lost in the multi cell configuration. The parameter is also used with "Auto create multi primary" feature.                                                       |  |
| Data Sync:               | Multicast         | To select between multicast or Peer to Peer data synchronisation mode.  The multicast port range and IP addresses used is calculated from the chain id.                                                                                                    |  |

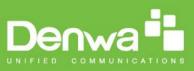

|                         |       | The multicast feature uses the port range: 49200 - 49999 The multicast feature IP range: 224.1.0.0 - 225.1.0.0 Multicast uses UDP.                                                                                                    |
|-------------------------|-------|----------------------------------------------------------------------------------------------------|
| Primary Data<br>Sync IP | Empty | IP of base station data sync source - the base handling the data synchronisation. Using multicast this base IP is selected automatically. NOTE: Using Peer to Peer mode the IP of the base used for data sync. source MUST be defined. NOTE: Using Peer to Peer mode with version below V306 limits the system automatic recovery feature - as there is no automatic recovery of the data sync. source in Peer to Peer mode.                                                                                                    |
| Multi cell debug        | None  | Enable this feature, if you want the system to catalogue low level multi-cell debug information or traces. Options: Data Sync: Writes header information for all packets received and sent to be used to debug any special issues. Generates LOTS of SysLog signaling and is only recommended to enable shortly when debugging. Auto Tree: Writes states and data related to the Auto Tree Configuration feature. Both: Both Data Sync and Auto Tree are enabled. NOTE: Must only be used for debug purpose and not enabled on a normal running system |

#### 5.12.2 **DECT System Settings**

Description of DECT Settings for Specific Base units is as follows:

#### Screenshot

## **DECT system settings**

These settings are DECT settings for the system.

RFPI System:

Allow multi primary:

Auto create multi primary:

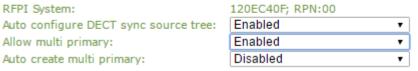

| Parameter                                     | Default values | Description                                                                                                    |
|-----------------------------------------------|----------------|----------------------------------------------------------------------------------------------------|
| DECT system<br>RFPI                           | Not able       | This is a radio network identity accessed by all Base units in a specific multi-cell system. It composed of 5 octets. It is actually 5 different variables combined together.  RFPI Format: XX XX XX XX XX (where XX are HEX values)                                                                                                    |
| Allow multi<br>primary:                       | Disabled       | This feature is used for multi-location setups. Allows two or more primary in the same system.  The two cells will be unsynchronized and handover will not be possible. "Auto Configure DECT sync source tree" must be enabled for this feature to also be enabled                                                                                          |
| Auto create<br>multi<br>primary:              | Disabled       | By enabled the system can generate cells in case a base goes into faulty mode. Two cells will only be generated in case no radio connection between the two cells is present. In order to recover the full system after establish of the faulty base, the system must be rebooted. Allow multi primary must be enabled for this feature to also be enabled. |
| Auto<br>configure<br>DECT sync<br>source tree | Enabled        | Enable this to allow the system to automatically synchronise the multicell chain/tree.  NOTE: Must be enabled in order to allow a new primary recover in case the original primary goes into faulty mode.                                                                                                    |

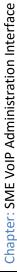

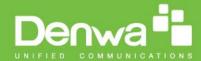

Note: To run with a system with two separate primary in two locations "Allow multi primary" and "Auto configure DECT sync source tree" must be enabled. To add the second primary the slave must manually be configured as primary. Alternatively the "Auto create multi primary" must be enabled.

## 5.12.3 Base System Settings

Description of SIP Settings for Specific Base units is as follows:

#### Screenshot

#### Base station settings

Number of SIP accounts before distributed load:

SIP Server support for multiple registrations per account:

| 8        |                               |
|----------|-------------------------------|
| Disabled | (used for roaming signalling) |

| Parameter                                                             | Default Values | Description                                                                                                    |
|-----------------------------------------------------------------------|----------------|----------------------------------------------------------------------------------------------------|
| Number of SIP<br>accounts<br>before<br>distributed<br>load            | 8              | The maximum number of handsets or SIP end nodes that are permitted to perform location registration on a specific Base unit before load is distributed to other base units. The parameter can be used to optimize the handset distribution among visible basestations.  Note: A maximum of 8 simultaneous calls can be routed through each Base unit in a multi-cell setup.  Permitted Input: Positive Integers (e.g. 6)                                                                                      |
| SIP Server<br>support for<br>multiple<br>registrations<br>per account | Disabled       | Enable this option so it is possible to use same extension (i.e. SIP Account) on multiple phones (SIP end nodes). These phones will ring simultaneously for all incoming calls. When a phone (from a SIP account group) initiates a handover from Base X to Base Y, this phone will de-register from Base X, and register to Base Y after a call.  Note: Choose Yes when the SIP server supports this feature otherwise choose No for the Sip server does not support this feature.  Permitted Input: Yes, No |

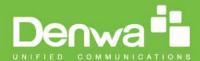

# 5.12.4 Base Station Group

The Base station group list various parameter settings for base stations including chain level information.

### Screenshot:

| Base Station Group | Base | Statio | on Gi | roup |
|--------------------|------|--------|-------|------|
|--------------------|------|--------|-------|------|

| ID | RPN | Version | MAC-Address  | IP-Address     | IP Status | DECT sync source         | DECT<br>property | Base<br>Station<br>Name |
|----|-----|---------|--------------|----------------|-----------|--------------------------|------------------|-------------------------|
| 0  | 00  | 280     | 00087B0A00B3 | 192.168.11.159 | This Unit | Select as primary        | Primary          | 1                       |
| 1  | 04  | 280     | 00087B09FECA | 192.168.11.116 | Connected | Primary:RPN00 (-24dBm)   | Locked           | 2                       |
| 2  | 08  | 280     | 00087B09FE45 | 192.168.11.113 | Connected | Level 1:RPN04 (-24dBm) ▼ | Locked           | 3                       |
| 3  | 0C  | 280     | 00087B09FF08 | 192.168.11.109 | Connected | Level 2:RPN08 (-24dBm) ▼ | Locked           | 4                       |
| 4  | 10  | 280     | 00087B09FE4A | 192.168.11.166 | Connected | Level 3:RPN0C (-24dBm) ▼ | Locked           | 5                       |
| 5  | 14  | 280     | 00087B079205 | 192.168.11.133 | Connected | Level 4:RPN10 (-24dBm)   | Locked           | 6                       |

| cne  | CK All / Un | crieck All |      |       |
|------|-------------|------------|------|-------|
| With | selected:   | Remove     | from | chain |

| Parameters          | Description                                                                                                    |
|---------------------|----------------------------------------------------------------------------------------------------|
| ID                  | Base unit identity in the chained network.  Permitted Output: Positive Integers                                                                                                    |
| RPN                 | The Radio Fixed Part Number is an 8-bit DECT cell identity allocated by the installer. The allocated RPN within the SME must be geographically unique.  Permitted Output: 0 to 255 (DEC) OR 0x00 to 0xFF (HEX)                                                                                                    |
| Version             | Base station current firmware version.  Permitted Output: positive Integers with dot (e.g. 273.1)                                                                                                    |
| MAC Address         | Contains the hardware Ethernet MAC address of the base station. It varies from Base station to Base stations.                                                                                                    |
| IP Status           | Current Base station behaviour in the SME network.  Possible Outputs Connected: The relevant Base station(s) is online in the network Connection Loss: Base station unexpectedly lost connection to network This Unit: Current Base station whose http Web Interface is currently being accessed                                                                                                    |
| DECT Sync<br>source | With setting "Auto configure DECT sync source tree" set to Enable, this three will automatically be generated. If manual configured the administrator should choose the relevant "multi cell chain" level its wants a specific Base unit be placed. Maximum number of "multi-cell chain" levels is 24.  Format of the selection: "AAAAAxx: RPNyy (-zz dBm)" AAAAA: indication of sync. source for the base. Can be "Primary" or "Level xx" xx: Sync. source base sync. level yy: Sync. source base RPN zz: RSSI level of sync. source base seen from the actual base  "(Any) RPN": When a base is not synchronized to other base. State after reboot of chain. |
| Dect Property       | Base station characteristics in connection to the current multi cell network.  Possible Output(s)  Primary: Main Base station unto which all other nodes in the chain synchronises to.                                                                                                    |

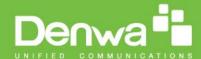

|              | Laglands The Dana wait is a suggestive supply and hadron to the greater Dana                                                                          |
|--------------|----------------------------------------------------------------------------------------------------|
|              | <b>Locked:</b> The Base unit is currently synchronized and locked to the master Base unit.                                                            |
|              | <b>Searching:</b> Base unit in the process of locating to a Master/slave as specified in                                                              |
|              | Dect sync source                                                                                                    |
|              | Free Running: A locked Base unit that suddenly lost synchronisation to the                                                                            |
|              | Master.                                                                                                    |
|              | Unknown: No current connection information from specific Base unit                                                                                    |
|              | Assisted lock: Base has lost DECT sync. source and Ethernet is used for synchronization                                                               |
|              | Sync. Lost: Handset has an active DECT connection with the base. But the base                                                                         |
|              | has lost DECT sync. source connection. The base will stay working as long as the call is active and will go into searching mode when call is stopped. |
| Base Station | Name from management settings.                                                                                                    |
|              | Name from management settings.                                                                                                    |
| Name         |                                                                                                    |

#### 5.12.5 DECT Chain

Below the Base Group Table is the DECT Chain tree. The DECT Chain tree is a graphical presentation of the Base Group table levels and connections. Repeaters are shown with green highlight.

Screenshot: DECT Chain tree of above configuration

```
DECT Chain

Primary: RPN00: 1

Level 1: RPN04: 2

Level 2: RPN08: 3

Level 3: RPN0C: 4

Level 4: RPN10: 5

Level 5: RPN14: 6
```

Screenshot: Example of part of DECT Chain tree with repeaters

```
DECT Chain
Primary: RPNB0: SME VoIP (RTX Chain B208 - 2)
 Level 1: RPN74: SME VoIP (RTX Chain B204)
   Level 2: RPN75:
      Level 3: RPN76:
         Level 4: RPN77: R
 Level 1: RPN7C: SME VoIP (RTX Chain B208 - 1)
    Level 2: RPN6C: SME VoIP (RTX Chain B120)
        Level 3: RPN90: SME VoIP (RTX Chain Old Reception)
           Level 4: RPNOC: SME VoIP (RTX Chain A115)
            Level 5: RPN8C: SME VoIP (RTX Chain A211)
                Level 6: RPNA4: SME VoIP (RTX Chain A214)
                   Level 7: RPN2C: SME VoIP (RTX Chain A214)
                   Level 7: RPN4C: SME VoIP (RTX Chain D104)
           Level 4: RPN80: SME VoIP (RTX Chain A110)
            Level 5: RPN3C: SME VoIP (RTX Chain A207 - 1)
                Level 6: RPN10: SME VoIP (RTX Chain A207 - 2)
                   Level 7: RPN98: SME VoIP (RTX Chain C202)
                      Level 8: RPN68: SME VoIP (RTX Chain C202 - xtra)
                         Level 9: RPN40: SME VoIP (RTX Chain DemoRoom)
```

**Screenshot:** Example of part of DECT Chain tree with units in Base Group but not in tree by various reasons.

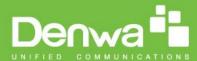

| Level b: KPNA4: 5ME VOIP (KTX Chain A214)             |
|-------------------------------------------------------|
|                                                       |
| Level 7: RPN2C: SME VoIP (RTX Chain A214)             |
| Level 2: RPN7D: Repeater (01:5A:D9:E2:C0)             |
| Level 3: RPN7E: Repeater (01:5A:D9:E2:48)             |
| Level 4: RPN7F: Repeater (01:5A:D9:E2:28)             |
| Level 1: RPNB1: Repeater (00:5A:D8:5F:E8)             |
| Level 2: RPNB2: Repeater (00;5A:D8:5D:F0              |
| Level 3: RPNB3: Repeater (01:5A:D9:E1:C8)             |
|                                                       |
| Warning: RPN00; RTX Chain Canteen1 - static IP)       |
| Warning: RPN04: SME VoIP (RDX Chain B106)             |
| Warning: RPN20: SME VOIP (RTX Chain Hall 3            |
| Warning: RPN34                                        |
| Warning: RPN50: SME VOLP (RTX Chain D1D2)             |
| Warning: RPN38: SME VoIP (RTX Chain D112)             |
| Warning: RPNSc: SME VolP (RDX Chain D103)             |
| Warning: RPN64: SME VOIP (RTX Chain D308)             |
|                                                       |
|                                                       |
| Reboot chain Force reboot chain Reconfigure DECT Tree |
|                                                       |

When a base or repeater has not joined the tree it will be shown with read background below the tree.

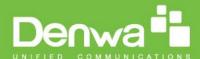

# 5.13 Repeaters

Within this section we describe the repeater parameter, and how to operate the repeater.

#### 5.13.1 Add repeater

From repeaters web select "Add Repeater"

#### Screenshot

| Re  | Repeaters      |          |               |                  |                |       |         |              |  |  |
|-----|----------------|----------|---------------|------------------|----------------|-------|---------|--------------|--|--|
| Add | Repea          | nter     |               |                  |                |       |         |              |  |  |
|     | <u>tefresh</u> |          |               |                  |                |       |         |              |  |  |
|     |                |          |               |                  |                |       |         |              |  |  |
|     |                | stration |               |                  |                |       |         |              |  |  |
|     | Regis          | RPN      | Name/<br>IPEI | DECT sync source | DECT sync mode | State | FW Info | FWU Progress |  |  |

With selected: Delete Repeater(s), Register Repeater(s) Deregister Repeater(s)

Then select "DECT Sync mode"

#### Screenshot

| Parameters     | Description                                                                                                    |
|----------------|----------------------------------------------------------------------------------------------------|
| Name           | Repeater name. If no name specified the field will be empty                                                                                                    |
| DECT sync mode | Manually: User controlled by manually assign "Repeater RPN" and "DECT sync source RPN"  Local Automatical: Repeater controlled by auto detects best base signal and auto assign RPN. |

# Repeater

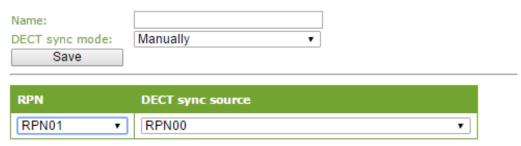

#### 5.13.1.1 Manually

User controlled by manually assign "Repeater RPN" and "DECT sync source RPN". The parameters are selected from the drop down menu.

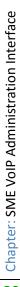

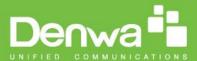

## Screenshot

# Repeater

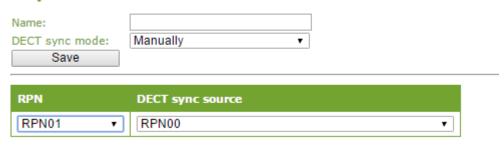

| Parameters       | Description                                                                                                    |
|------------------|----------------------------------------------------------------------------------------------------|
| ldx              | System counter                                                                                                    |
| RPN              | SINGLE CELL SYSTEM: The base has always RPN00, first repeater will then be RPN01, second repeater RPN02 and third RPN03 (3 repeaters maximum per base)  MULTI CELL SYSTEM: Bases are increment by 2^2 in hex, means first base RPN00 second base RPN04 |
|                  | etc., in between RPN01, 02, 03 addressed for repeaters at Primary base and 05, 06, 07 addressed for Secondary base (3 repeaters maximum per base)                                                                                                    |
| DECT sync source | Select the base or repeater the repeater has to be synchronized to.                                                                                                    |

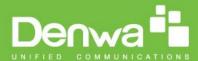

### 5.13.1.2 Local Automatical

Repeater controlled by auto detects best base signal and auto assign RPN. The RPN and DECT sync source are greyed out.

| Name:                               |
|-------------------------------------|
| DECT sync mode: Local Automatical ▼ |
| Save                                |

The repeater RPN is dynamic assigned in base RPN range. With local automatical mode repeater on repeater (chain) is not supported.

# 5.13.2 Register Repeater

Adding a repeater makes it possible to register the repeater. Registration is made by select the repeater and pressing register repeater. The base window for repeater registration will be open until the registration is stopped. By stopping the registration all registration on the system will be stopped inclusive handset registration.

#### Repeaters

Add Repeater

<u>Refresh</u>

Stop Registration

|            | Idx | RPN   | Name/<br>IPEI             | DECT sync source | DECT sync mode | State         | FW Info | FWU Progress |
|------------|-----|-------|---------------------------|------------------|----------------|---------------|---------|--------------|
| <b>(2)</b> | 1   | RPN01 | DwRepeater/<br>015ADAF3C8 | RPN00 (-43dBm)   | Manually       | Present@RPN00 | 30      | Off          |

Check All / Uncheck All

With selected: Delete Repeater(s) Register Repeater(s) Deregister Repeater(s)

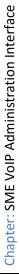

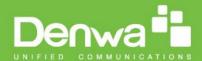

# 5.13.3 Repeaters list

### Repeaters

Add Repeater

Refresh

Stop Registration

| Idx | RPN   | Name/<br>IPEI             | DECT sync source | DECT sync mode | State         | FW Info | FWU Progress |
|-----|-------|---------------------------|------------------|----------------|---------------|---------|--------------|
| 1   | RPN01 | DwRepeater/<br>015ADAF3C8 | RPN00 (-45dBm)   | Manually       | Present@RPN00 | 30      | Off          |

Check All / Uncheck All

With selected: Delete Repeater(s), Register Repeater(s) Deregister Repeater(s)

| Parameters          | Description                                                                                                    |
|---------------------|----------------------------------------------------------------------------------------------------|
| IDx                 | Repeater unit identity in the chained network.  Permitted Output: Positive Integers                                                                                                    |
| RPN                 | The Radio Fixed Part Number is an 8-bit DECT cell identity allocated by the installer. The allocated RPN within the SME must be geographically unique.  Permitted Output: 0 to 255 (DEC) OR 0x00 to 0xFF (HEX)                                                                                                    |
| Name/IPEI           | Contains the name and the unique DECT serial number of the repeater. If name is given the field will be empty.                                                                                                    |
| DECT sync<br>Source | The "multi cell chain" connection to the specific Base/repeater unit. Maximum number of chain levels is 24.  Sync. source format: "RPNyy (-zz dBm)" yy: RPN of source zz: RSSI level seen from the actual repeater                                                                                                    |
| DECT sync Mode      | Manually: User controlled by manually assign "Repeater RPN" and "DECT sync source RPN"  Local Automatical: Repeater controlled by auto detects best base signal and auto assign RPN.  Chaining Automatical: Base controlled by auto detects best base or repeater signal and auto assign RPN. This feature will be supported in a future version                                                                                                    |
| State               | Present@unit means connected to unit with RPN yy                                                                                                    |
| FW info             | Firmware version                                                                                                    |
| FWU Progress        | Possible FWU progress states:  Off: Means sw version is specified to 0 = fwu is off Initializing: Means FWU is starting and progress is 0%.  X%: FWU ongoing  Verifying X%: FWU writing is done and now verifying before swap  "Conn. term. wait" (Repeater): All FWU is complete and is now waiting for connections to stop before repeater restart.  Complete HS/repeater: FWU complete  Error: Not able to fwu e.g. file not found, file not valid etc |

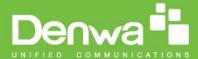

### **5.14 Alarm**

In the Alarm Settings menu, it is controlled how an alarm appears on the handset. For example if the handset detects "Man Down", then it is defined in this menu what alarm signal this type of alarm will send out and if a pre-alarm shall be signaled etc.

#### **Alarm**

| Idx | Profile Alias | Alarm Type     | Alarm<br>Signal | Stop<br>Alarm<br>from<br>Handset | Trigger Delay | Stop Pre-<br>Alarm<br>from<br>Handset | Pre-Alarm Delay | Howling    |
|-----|---------------|----------------|-----------------|----------------------------------|---------------|---------------------------------------|-----------------|------------|
| 0   | alarm1        | Man Down ▼     | Call ▼          | Enabled •                        | 0             | Enabled ▼                             | 5               | Disabled ▼ |
| 1   |               | Alarm Button ▼ | Call ▼          | Enabled •                        | 0             | Enabled ▼                             | 5               | Disabled ▼ |
| 2   |               | Pull Cord ▼    | Message ▼       | Enabled •                        | 0             | Enabled ▼                             | 0               | Disabled ▼ |
|     |               | Running •      | Call ▼          | Enabled •                        | 0             | Enabled ▼                             | 2               | Disabled ▼ |
| 4   |               | No Movement ▼  | Message ▼       | Enabled •                        | 0             | Enabled ▼                             | 0               | Disabled ▼ |
| 5   |               | Disabled •     | Call ▼          | Enabled •                        | 0             | Enabled ▼                             | 0               | Disabled ▼ |
| 6   |               | Disabled •     | Call ▼          | Enabled •                        | 0             | Enabled ▼                             | 0               | Disabled ▼ |
| 7   |               | Disabled ▼     | Call ▼          | Enabled •                        | 0             | Enabled ▼                             | 0               | Disabled ▼ |

All configuration of the handset Alarm Settings is done from the base station. The concept is that on the "Alarm" page on the web server, eight different alarm profiles can be configured. Afterwards for each handset, it can be selected which of the configured alarm profiles, the given handset shall subscribe to. When this is done the selected alarm profiles are sent to the handset.

See section 5.3.2.3 Multiline: Edit handset

The parameters that can be configured are:

| Parameters                     | Description                                                                                                    |
|--------------------------------|----------------------------------------------------------------------------------------------------|
| ldx                            | Indicates the index number of a specific alarm.                                                                                                    |
| Profile Alias                  | An alias or user-friendly name to help identify the different profiles when selecting which profiles to enable for the individual handsets.                                                                                  |
| Alarm Type                     | The type of alarm is dependent of what kind of event that has triggered the alarm on the handset. The handset supports either of the following categories:  Man Down No Movement Running Pull Cord Emergency Button Disabled |
| Alarm Signal                   | The way the alarm is signalled as it received on the handset.  Message: A text message to an alarm server.  Call: An outgoing call to the specified emergency number.                                                        |
| Stop Alarm from<br>Handset     | <b>Enable/disable</b> the possibility to stop/cancel the alarm from the handset.                                                                                                    |
| Trigger Delay                  | The period from when the alarm has fired until the handset shows a pre-alarm warning. If set to 0, there will be no pre-alarm warning, and the alarm will be signalled immediately.                                          |
| Stop Pre-Alarm<br>from Handset | <b>Enable/disable</b> the possibility to stop/cancel the pre-alarm from the handset.                                                                                                    |
| Pre-Alarm Delay                | The period from the pre-alarm warning is shown until the actual alarm is signalled.                                                                                                    |
| Howling                        | <b>Enable/disable</b> if howling shall be started in the handset, when the alarm is signalled. If disabled, only the configured signal is sent (call or message).                                                            |

NOTE

This alarm feature is only available on some types of handsets (e.g. the DW-X440) After configuration, the handset must be rebooted.

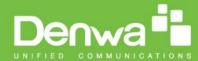

### 5.14.1 Use of Emergency Alarms

As described above, it can be configured if it shall be possible to stop an alarm from the handset. If the possibility to stop an alarm from the handset is disabled, it is ensured that an alarm is not stopped before someone at e.g. an emergency center has received the alarm and reacted upon it.

The behavior of a handset when an alarm "is sent" depends on the configured Alarm Signal:

- Call: When the Alarm Signal is configured as "Call", the handset will make a call to the specified emergency number, and the alarm is considered stopped when the call is terminated. If it is not allowed to stop the alarm from the handset, it will not be possible to terminate the call from handset, and the alarm will be considered as stopped only when the remote end (e.g. the emergency center) terminates the call.
- Message: When the Alarm Signal is configured as "Message", the handset will send an alarm message to the specified alarm server, and enable auto answer mode. If Howling is enabled, the handset will also start the Howling tone. The alarm will not stop until a call is made, and since auto answer mode is enabled, the emergency center can make the call, and the person with the handset does not have to do anything to answer the call, it will answer automatically. Again, the alarm is considered stopped, when the call is terminated with the same restrictions as for the Call alarm signal.

All type of alarms have the same priority. This means that once an alarm is active, it cannot be overruled by another alarm until the alarm has been stopped. However, if the alarm is not yet active, i.e. if it is in "pre-alarm" state and an alarm configured with no pre-alarm is fired, then the new alarm will become active and stop the pending alarm.

Alarms with no pre-alarm are considered important, and there is no possibility to cancel them before they are sent, and therefore alarms with no pre-alarm, are given higher priority than alarms in pre-alarm state.

The Emergency Button could be an example of an alarm which would be configured without pre-alarm. Thus, when the Emergency Button is pressed you want to be sure the alarm is sent. However, If another alarm was already in pre-alarm state, it could potentially be cancelled, and if the Emergency Button alarm was ignored in this case, no alarm would be sent. This is the reason why alarms with no pre-alarm, are given higher priority than alarms in pre-alarm state.

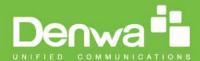

### 5.15 Statistics

The statistic feature is divided into four administrative web pages, which can be access from any base.

- 1. System
- 2. Calls
- 3. Repeater
- 4. DECT data

All four views have an embedded export function, which export all data to comma separated file. By pressing the clear button all data in the full system is cleared.

#### 5.15.1 System data

The system data web is access by <a href="http://ip/SystemStatistics.html">http://ip/SystemStatistics.html</a> and data is organised in a table as shown in below example.

#### Screenshot

#### Statistics

| Export | Clear |
|--------|-------|
|--------|-------|

# System / Calls / Repeater / DECT

| Base Station<br>Name | Operation/<br>Duration<br>D-H:M:S | Busy | Busy<br>Duration<br>D-H:M:S | SIP<br>Failed | Handset<br>Removed | Searching | Free<br>Running | DECT<br>Source<br>Changed |
|----------------------|-----------------------------------|------|-----------------------------|---------------|--------------------|-----------|-----------------|---------------------------|
|                      | 0-22:23:33/<br>8-23:26:12         | 0    |                             | 255           | 2                  | 6         | 0               | 0                         |

The table is organised with headline row, data pr. base rows and with last row containing the sum of all base parameters.

| Parameters         | Description                                                                          |
|--------------------|--------------------------------------------------------------------------------------|
| Base Station Name  | Base IP address and base station name from management settings                       |
| Operation/Duration | Operation is operation time for the base since last reboot.                          |
| D-H:M:S            | Duration is the operation time for the base since last reset of statistics, or       |
|                    | firmware upgrade.                                                                    |
| Busy               | Busy Count is the number of times the base has been busy.                            |
| Busy Duration      | Busy duration is the total time a base has been busy for speech (8 or more calls     |
| D-H:M:S            | active).                                                                             |
| SIP Failed         | Failed SIP registrations count the number of times a SIP registration has failed     |
| Handset Removed    | Handset removed count is the number of times a handset has been marked as removed    |
| Searching          | Base searching is the number of times a base has been searching for it's sync source |
| Free Running       | Base free running is the number of times a base has been free running                |
| DECT Source        | Number of time a base has changed sync source                                        |
| Changed            |                                                                                      |

#### 5.15.2 Call data

The call data web is access by <a href="http://ip/CallStatistics.html">http://ip/CallStatistics.html</a> and data are organised in a table as shown in below example.

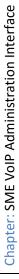

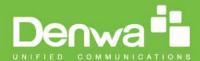

### Screenshot

### **Statistics**

Export Clear

#### System / Calls / Repeater / DECT

| Base Station<br>Name | Operation/<br>Duration<br>D-H:M:S | Count | Dropped | No<br>Response | Duration<br>D-H:M:S | Active | Max<br>Active | Codec<br>G711U:<br>G711A:<br>G722:<br>G726: | Handover<br>Success | Handover<br>Failed |
|----------------------|-----------------------------------|-------|---------|----------------|---------------------|--------|---------------|---------------------------------------------|---------------------|--------------------|
| Sum                  | 0-22:24:11/<br>8-23:26:51         | 432   | 3       | 2              | 0-03:24:36          | 0      | 3             | 264:140:0:0                                 | 0                   | 0                  |

The table is organised with headline row, data pr. base rows and with last row containing the sum of all base parameters.

| Parameters              | Description                                                                                                    |
|-------------------------|----------------------------------------------------------------------------------------------------|
| Base Station<br>Name    | Base IP address and base station name from management settings                                                                                                    |
| Operation time/Duration | Total operation time for the base since last reboot or reset  Duration is the time from data was cleared or system has been firmware upgraded.                                                                                                  |
| Count                   | Counts number of calls on a base.                                                                                                    |
| Dropped                 | Dropped calls are the number of active calls that was dropped.  E.g. if a user has an active call and walks out of range, the calls will be counted as a dropped call. An entry is stored in the syslog when a call is dropped.                 |
| No response             | No response calls is the number of calls that have no response, e.g. if a external user tries to make a call to a handset that is out of range the call is counted as no response. An entry is stored in the syslog when a call is no response. |
| Duration                | Call duration is total time that calls are active on the base.                                                                                                    |
| Active                  | Active call shows how many active calls that are active on the base (Not active DECT calls, but active calls). On one base there can be up to 30 active calls.                                                                                  |
| Max Active              | Maximum active calls are the maximum number of calls that has been active at the same time.                                                                                                    |
| Codecs                  | Logging and count of used codec types on each call.                                                                                                    |
| Handover Success        | Counts the number of successful handovers.                                                                                                    |
| Handover Failed         | Counts the number of failed handovers.                                                                                                    |

# 5.15.3 Repeater data

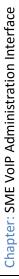

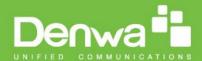

# **Statistics**

Export

Clear

# System / Calls / Repeater / DECT

| Idx/<br>Name     | Operation<br>D-H:M:S | Busy | Busy<br>Duration<br>D-H:M:S | Max<br>Active | Searching | Recovery | DECT<br>Source<br>Changed | Wide<br>Band | Narrow<br>Band |
|------------------|----------------------|------|-----------------------------|---------------|-----------|----------|---------------------------|--------------|----------------|
| 1/<br>DwRepeater |                      | 0    |                             | 0             | 0         | 0        | 0                         | 0            | 0              |
| Sum              |                      |      |                             |               |           |          |                           |              |                |

The table is organised with headline row, data pr. base rows and with last row containing the sum of all base parameters.

| Parameters               | Description                                                                                                    |
|--------------------------|----------------------------------------------------------------------------------------------------|
| Idx/Name                 | Base IP address and base station name from management settings                                                                                     |
| Operation<br>D-H:M:S     | Total operation time for the repeater since last reboot or reset  Duration is the time from data was cleared or system has been firmware upgraded. |
| Busy                     | Busy Count is the number of times the repeater has been busy.                                                                                      |
| Busy Duration<br>D-H:M:S | Busy duration is the total time a repeater has been busy for speech (5 or more calls active).                                                      |
| Max Active               | Maximum active calls are the maximum number of calls that has been active at the same time.                                                        |
| Searching                | Repeater searching is the number of times a repeater has been searching for it's sync source                                                       |
| Recovery                 | In case the sync source is not present anymore the repeater will go into lock on another base or repeater and show recovery mode                   |
| DECT Source<br>Changed   | Number of time a repeater has changed sync source                                                                                                  |
| Wide Band                | Number of wideband calls on repeaters                                                                                                    |
| Narrow Band              | Number of narrow band calls on repeaters                                                                                                    |

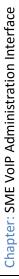

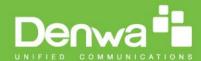

# 5.15.4 **DECT data**

The DECT data web is access by  $\frac{\text{http://ip/DectStatistics.html}}{\text{below example.}}$  and data is organised in a table as shown in below example.

#### Screenshot

### **Statistics**

Export Clear

# System / Calls / Repeater / DECT

|            | Slot0 | Slot1 | Slot2 | Slot3 | Slot4 | Slot5 | Slot6 | Slot7 | Slot8 | Slot9 | Slot10 | Slot11 |
|------------|-------|-------|-------|-------|-------|-------|-------|-------|-------|-------|--------|--------|
| Frequency0 | 21    | 10    | 16    | 13    | 10    | 14    | 21    | 9     | 15    | 8     | 17     | 10     |
| Frequency1 |       | 44    | 43    | 66    | 65    | 62    | 67    | 50    | 36    | 52    | 61     | 34     |
| Frequency2 | 74    | 34    | 48    | 56    | 62    | 65    | 98    | 55    | 50    | 60    | 60     | 37     |
| Frequency3 | 77    | 54    | 45    | 62    | 59    | 63    | 42    | 69    | 37    | 54    | 67     | 57     |
| Frequency4 | 58    | 41    | 48    | 68    | 76    | 63    | 81    | 68    | 40    | 80    | 69     | 42     |
| Frequency5 | 83    | 51    | 52    |       |       | 64    |       | 79    | 42    | 87    | 59     |        |
| Frequency6 | 44    | 32    | 44    | 31    | 40    | 37    | 47    | 33    | 43    | 40    | 46     | 36     |
| Frequency7 | 81    | 45    | 40    | 71    | 72    | 64    | 47    | 72    | 56    | 56    | 65     | 51     |
| Frequency8 | 71    | 27    | 25    | 56    | 64    | 66    | 52    | 71    | 26    | 68    | 59     | 41     |
| Frequency9 |       | 32    |       |       | 55    | 63    |       | 43    | 35    | 64    | 63     | 24     |

Please note 3 frequencies are manually removed in the example system.

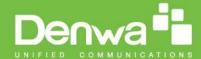

# 5.16 Settings - Configuration File Setup

This page provides non editable information showing the native format of entire SME VoIP Configuration parameter settings. The **settings** format is exactly what is used in the configuration file. The configuration file is found in the TFTP server.

The filename for the configuration server is <MAC\_Address>.cfg. The configuration file is saved in the folder /Config in the TFTP sever.

There are three ways to edit the configuration file or make changes to the settings page:

- 1) Using the SME VoIP Configuration interface to make changes. Each page of the HTTP web interface is a template for which the user can customise settings in the configuration file.
- 2) Retrieving the relevant configuration file from the TFTP and modify and enter new changes. This should be done with an expert network administrator.
- 3) Navigate to the settings page of the VoIP SME Configuration interface > copy the contents of settings > save them to any standard text editor e.g. notepad > modify the relevant contents, make sure you keep the formatting intact > Save the file as <Enter\_MAC\_Address\_of\_RFP>.cfg > upload it into the relevant TFTP server.

For details refer to [3].

An example of contents of settings is as follows:

```
-RELEASE=UMBER_FP_V0054
%GMT_TIME_ZONE%:16
%COUNTRY_VARIANT_ID%:18
%FWU_POLLING_ENABLE%:0
%FWU_POLLING_MODE%:0
%FWU_POLLING_TIME_HH%:3
%FWU_POLLING_TIME_HH%:3
%FWU_POLLING_TIME_MM%:0
%DST_ENABLE%:2
%DST_FIXED_DAY_ENABLE%:0
%DST_START_MONTH%:3
%DST_START_DATE%:1
....
```

### **5.17** Sys log

This page shows live feed of system level messages of the current base station. The messages the administrator see here depends on what is configured at the Management settings. The Debug logs can show only **Boot Log** or **Everything** that is all system logs including boot logs.

The Debug log is saved in the file format <Time\_Stamp>b.log in a relevant location in the TFTP server as specified in the upload script.

A sample of debug logs is as follows:

```
0101000013 [N](01):DHCP Enabled
0101000013 [N](01):IP Address: 192.168.10.101
0101000013 [N](01):Gateway Address: 192.168.10.254
0101000013 [N](01):Subnet Mask: 255.255.255.0
0101000013 [N](01):TFTP boot server not set by DHCP. Using Static.
0101000013 [N](01):DHCP Discover completed
0101000013 [N](01):Time Server: 192.168.10.11
0101000013 [N](01):Boot server: 10.10.104.63 path: Config/ Type: TFTP
0101000013 [N](01):RemCfg: Download request of Config/00087b077cd9.cfg from 10.10.104.63 using TFTP
0101000014 [N](01):accept called from task 7
0101000014 [N](01):TrelAccept success [4]. Listening on port 10010
0101000019 [N](01):Load of Config/00087b077cd9.cfg from 10.10.104.63 using TFTP
0101000019 [W](01):Load of Config/00087b077cd9.cfg from 10.10.104.63 failed
```

To dump the log simply copy and page the full contents.

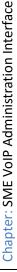

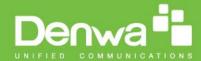

# 5.18 SIP Logs

This page shows SIP server related messages that are logged during the operation of the SME system. The full native format of SIP logs is saved in the TFTP server as <MAC\_Address><Time\_Stamp>SIP.log
These logs are saved in 2 blocks of 17Kbytes. When a specific SIP log is fully dumped to one block, the next SIP logs are dumped to the other blocks. An example of SIP logs is shown below:

Sent to udp:192.168.10.10:5080 at 12/11/2010 11:56:42 (791 bytes)
REGISTER sip:192.168.10.10:5080 SIP/2.0
Via: SIP/2.0/UDP 192.168.10.101:5063;branch=z9hG4bKrlga4nkuhimpnj4.qx
Max-Forwards: 70
From: <sip:Ext003@192.168.10.10:5080>;tag=3o5l314
To: <sip:Ext003@192.168.10.10:5080>
Call-ID: p9st.zzrfff66.ah8
CSeq: 6562 REGISTER
Contact: <sip:Ext003@192.168.10.101:5063>
Allow: INVITE, CANCEL, BYE, ACK, REGISTER, OPTIONS, REFER, SUBSCRIBE, NOTIFY, MESSAGE, INFO, PRACK Expires: 120
User-Agent: Generic-DPV-001-A-XX(Generic\_SIPEXT2MLUA\_v1)
Content-Type: application/X-Generic\_SIPEXT2MLv1
Content-Length: 251
....

To dump the log simply copy and page the full contents.

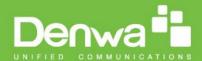

# 6 Multi-cell Setup & Management

This chapter seeks to describe how to install, add and synchronize one or multiple base stations to the network. There are two main procedures involved:

- 1) Proper placement of the base stations (which is called network dimensioning). The present chapter does not address this issue. Refer to Chapter 12 for details.
- Creating and adding base station profiles to the network via the SME Configuration Tool (to form a multi-cell system).

This chapter describes the second procedure.

# 6.1 Adding Base stations

Here are the recommended steps to add Base stations to network:

- STEP 1 Connect the Base station to a private network via standard Ethernet cable (CAT-5).
- **STEP 2** Use one of the two methods to determine the base station IP address.
  - a. Use the IP find menu in the handset (Menu \* 4 7 \*) to determine the IP address of the base station by matching the MAC address on the back of the base station with the MAC address list in the handset.
  - b. Use the IPdect feature
- **STEP 3** Open browser on the computer and type in the IP address of the base. Press "Enter" to access the base Login to base station.
- STEP 4 Once you have authenticated, the browser will display front end of the SME Configuration Interface. The front end will show relevant information of the base station.

STEP 5

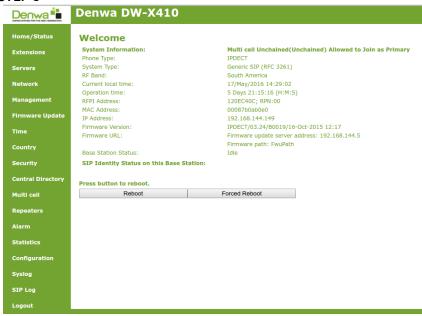

#### 6.1.1 Time Server Setup

STEP 6 Navigate to the Time settings and configure it. Scroll on the left column and click on Time url link to Open the Time Settings Page. Use the PC time feature or enter the relevant parameters on this page and press the Save and Reboot button.

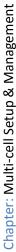

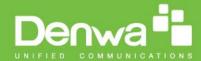

Make sure there is contact to the "Time server" otherwise the Multi-cell feature will not work.

You can verify whether the Time server is reachable af rebooting the base station by verifying the correct Time Server IP address is still in place.

Time PC

# **Time Settings**

| Time Server:                        | 192.168.144.29            |      |
|-------------------------------------|---------------------------|------|
| Allow broadcast NTP:                | €                         |      |
| Refresh time (h):                   | 24                        |      |
| Set timezone by country/region:     |                           |      |
| Timezone:                           | -3:00                     | •    |
| Set DST by country/region:          | €                         |      |
| Daylight Saving Time (DST):         | Automatic                 | w    |
| DST Fixed By Day:                   | Use Month and Day of Week | w    |
| DST Start Month:                    | March                     | w    |
| DST Start Date:                     | 0                         |      |
| DST Start Time:                     | 2                         |      |
| DST Start Day of Week:              | Sunday                    | w    |
| DST Start Day of Week Last in Month | Second First In Month     | w    |
| DST Stop Month:                     | November                  | w    |
| DST Stop Date:                      | 0                         |      |
| DST Stop Time:                      | 2                         |      |
| DST Stop Day of Week:               | Sunday                    | w    |
| DST Stop Day of Week Last in Month  | First In Month            | ¥    |
| Save and Reboot                     | Save Car                  | ncel |

# 6.1.2 SIP Server (or PBX Server) Setup

STEP 7 Create the relevant SIP server (or PBX Server) information in the system. Each service provider/customer should refer SIP server vendor on how to setup SIP servers.

Click the link "Server" at the left hand column of home page, you can add your SIP server for base station use.

Next, from the Server page, click on the **Add Server** URL and enter the relevant SIP server information (an example is shown below).

Choose "Disabled" on NAT adaption parameter if NAT function of the SIP aware router is not enabled. Enter the relevant parameters based on the description in the table below. Select Save button.

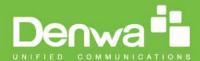

#### Servers

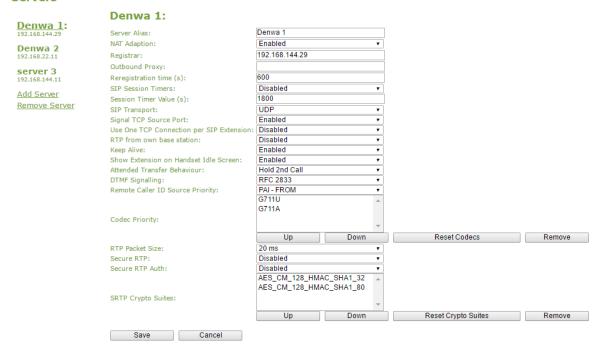

### 6.1.3 Multi-cell Setup

STEP 8 Click on Multi Cell url link in the SME VoIP Configuration to view the current Multi cell settings status of the current base station. Brand new base stations have Multi cell system feature disabled by default.

## **Multi cell Settings**

#### Multi Cell Status System Information: Idle Last packet received from IP: Settings for this unit These settings are used to connect this unit to a system. Disabled Multi cell system: • 512 System chain ID: Synchronization time (s): 60 • Multicast Data Sync: • Primary Data Sync IP: Multi cell debug: None

STEP 9 Next, the system administrator needs to create and Enable Multi Settings profile for the current base station. On the Multi Cell settings Page, choose Enable option from the drop down menu of the Multi cell system parameter. Enable the Multi cell debug option if the system administrator wants some Multi-cell related logs to be catalogued by the system.

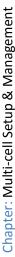

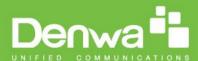

| Settings for this unit       |                            |
|------------------------------|----------------------------|
| These settings are used to o | connect this unit to a sys |
| Multi cell system:           | Disabled 💌                 |
| System chain ID:             | Enabled Disabled           |
| Synchronization time (s):    | 60                         |
| Data Sync:                   | Multicast                  |
| Multi cell debug:            | None                       |

STEP 10 On the same Multi Cell Settings page > Enter the relevant values for System chain ID and Synchronization time (s) respectively. The System chain ID is a geographically unique DECT cell identity allocated to bridge several base stations together in a chain. An example is 55555. The Synchronization time (s) parameter is defined as window/period of time in seconds a specific base station synchronises to the master base station unit (by default 60).

Note: Do NOT use a chain ID similar to an extension.

| Multi cell Settings              |                                                            |  |  |  |  |  |
|----------------------------------|------------------------------------------------------------|--|--|--|--|--|
|                                  | p-alive<br>.168.11.158 01/Jul/2013 14:03:00<br>.168.11.129 |  |  |  |  |  |
| Settings for this unit           |                                                            |  |  |  |  |  |
| These settings are used to conne | ct this unit to a system.                                  |  |  |  |  |  |
| Multi cell system:               | Enabled                                                    |  |  |  |  |  |
| System chain ID:                 | 8888                                                       |  |  |  |  |  |
| Synchronization time (s):        | 300 ▼                                                      |  |  |  |  |  |
| Data Sync:                       | Multicast •                                                |  |  |  |  |  |
| Primary Data Sync IP:            | 192.168.11.90                                              |  |  |  |  |  |
| Multi cell debug:                | Auto Tree ▼                                                |  |  |  |  |  |

Click on Save button to keep modified changes of multi cell settings into the base station.

| The parameters are successfully saved  |  |
|----------------------------------------|--|
| You will be redirected after 3 seconds |  |

The Multi Cell data synchronization ONLY works when the relevant **Time Server** is set in the system before Server/Subscriber profile is added or created. Refer to **STEP 5**.

**IMPORTANT:** Base stations must be rebooted after the time server has been set.

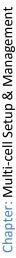

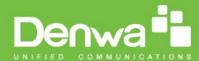

STEP 11 Repeat STEP 1-9 as explained above for each base stations.

**IMPORTANT:** It takes up to 5 minutes (synchronization time) to add a new base station to a Multi Cell System.

## 6.2 Synchronizing the Base stations

STEP 12 On each SME VolP Configuration interface for the base station(s) navigate to the Home/Status page and Click the Reboot button.

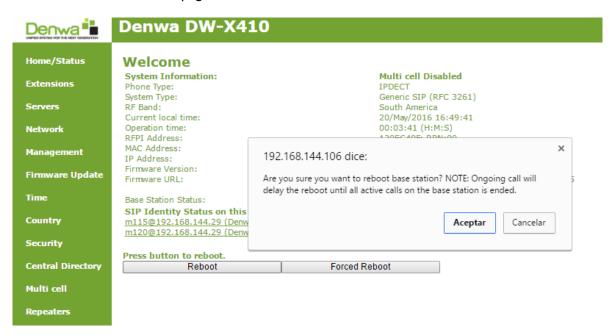

This will trigger Are you sure you want to reboot base station? window. Click OK button on this window. A successful restart of the base stations will lead to a display of the page: Gateway has been reset.

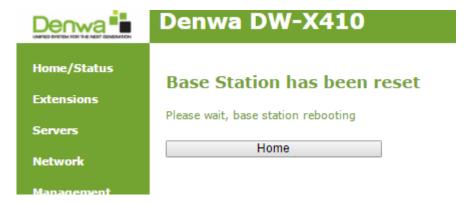

STEP 13 Navigate back to the Multi cell settings page by clicking Multi-cell url link at the left column. The revised Multi cell settings page shows the relevant base stations synchronized together. By default, the system uses the first registered base station as the master base unit.

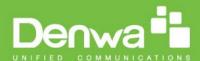

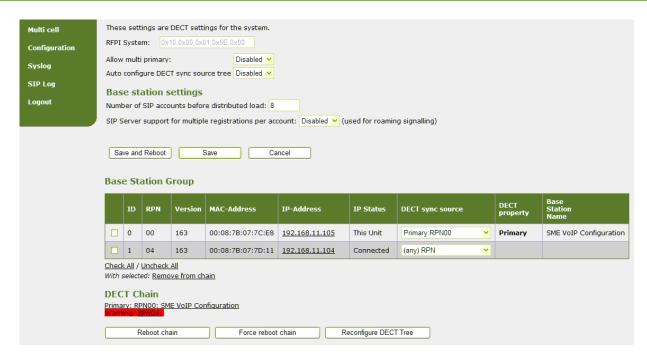

STEP 14 On the Multi-cell settings page, scroll to the DECT system settings and Enable or Disable the "Auto configure DECT sync option source tree" (See description in the table below). The DECT system RFPI parameter is computed by the system (It's often greyed in a multi-cell system configuration).

| DECT system settings                             |  |  |  |  |
|--------------------------------------------------|--|--|--|--|
| These settings are DECT settings for the system. |  |  |  |  |
| PECT system RFPI: 0x11,0x6E,0x60,0x49,0x04       |  |  |  |  |
| Auto configure DECT sync source tree Disable     |  |  |  |  |

STEP 15 Next, on the MAC-units in chains section, you can manually configure the synchronisation source tree of the multi-cell system. Multi-cell settings page, scroll to the DECT system settings and Enable or Disable the "Auto configure DECT sync option source tree" (See description in the table below). The DECT system RFPI parameter is computed by the system (Its often greyed in a multi-cell system)

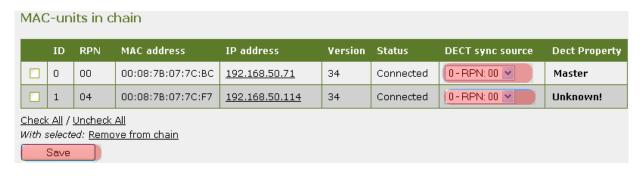

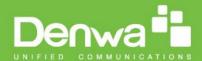

## 6.3 Summary of Procedure - Creating a Chain

We enumerate the short version of how to add 3 base stations units in a multi-cell setup. This can be applied for up to 40 number of base units.

This procedure is divided into four (4) main stages. Apply this procedure if all base unit are straight from production.

#### 6.3.1 Stage 1

Skip this stage if relevant base stations are already in the network.

- a) Add 3 base stations i.e. RFP1, RFP2, RFP3 > Disable the "Multi cell system" option and "Save"
- b) RFP1, RFP2, RFP3: Reboot from the HTTP SME Configuration Main Page
- c) RFP1, RFP2, RFP3: Default by pressing reset button 12-sec.

### 6.3.2 Stage 2

Choosing 1st base unit i.e. RFP1 as Primary

- a) RFP1: Define Time server and "Save and reboot" from the Time page
- b) RFP1: Reboot automatically
- c) RFP1: Press "Add server" and define SIP server IP and "Save" from the Servers page
- d) RFP1: On the **extension** page add one extension (no handset needs to be registered). This step is important for allow secondary base to join
- e) RFP1: Multi cell system = enable and "Save" from the Multi-cell page
- f) RFP1: Reboot (Verify from Debug log "SYNCMGR: This base is ready to be Primary in a Chain")

### 6.3.3 Stage 3

Choose another base unit, RFP2 as Secondary

- a) RFP2: Select chain ID same as RFP1.
- b) RFP2: Multi cell system = enable and "Save"
- c) RFP2: Reboot (Verify from Debug log "SYNCMGR: This base is ready to join into another Chain")
- d) RFP1, RFP2: Wait 2min for stable Primary-Secondary chain (check for the message: **SYNCMGR:** Socket#10 creation success)

#### 6.3.4 Stage 4

Choose the 3<sup>rd</sup> base unit, RFP3 as Secondary

- e) RFP3: Multi cell system = enable and "Save"
- f) RFP3: Reboot (Verify Debug log "SYNCMGR: This base is ready to join into another Chain")
- g) RFP1, RFP3: Wait 2min for stable Master-Slave chain (SYNCMGR: Socket#10 creation success)
- h) RFP3: Check mark ID2/RPN08 and select dropdown "1 RPN: 04" and "Save"
- i) RFP3: Reboot (**SYNCMGR: Socket#8 creation success**)

Multi-cell chain of 3 base stations has been created successfully. Next step involves adding extensions to the system.

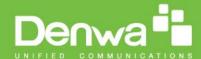

## 6.4 Practical Configuration of Multi-cell System

In this chapter we describe what exactly to configure in the SME VoIP Configuration Interface ensure these scenarios really work.

## 6.4.1 Case ##1: Isolated Buildings

The optimal configuration for isolated buildings is standalone base stations setting. In this setting, you must:

- A. Using the figure below as illustration, log into the Configuration Interface of each base station.
- B. Configure the Time Server, SIP Server, Extensions as described in the previous chapters.
- **C.** On the main page of the configuration interface, click **Network** URL > disable the Multi-cell parameter of each base station > Save and Reboot each base to complete the Case ##1 setup.

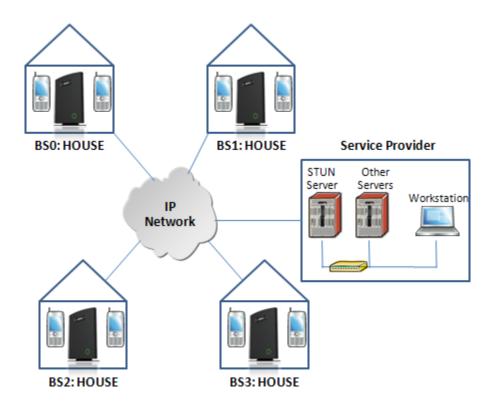

### Disable Multi Cell option of Base Stations

| Settings for this unit                                    |           |  |  |  |  |
|-----------------------------------------------------------|-----------|--|--|--|--|
| These settings are used to connect this unit to a system. |           |  |  |  |  |
| Multi cell system:                                        | Disable 💌 |  |  |  |  |
| System chain ID:                                          | 2275      |  |  |  |  |
| Synchronization time (s):                                 | 60        |  |  |  |  |
| Multi cell debug:                                         | Disable 💌 |  |  |  |  |

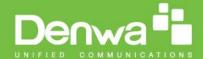

### 6.4.2 Case ##2: Location with co-located partners

Example includes Department shops, Retail location with co-located photo kiosk or pharmacy, etc. To illustrate this setup, two slave base stations are synchronised to one master base in the two office blocks.

Here is diagram to illustrate Case ##2.

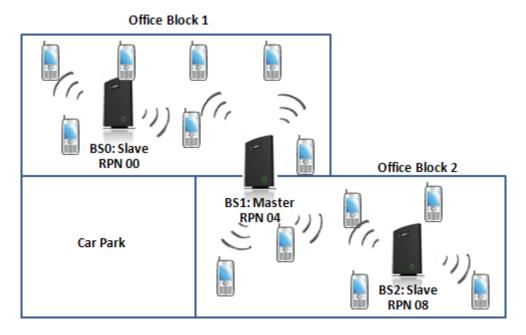

#### The procedure:

- **STEP 1** Follow the steps described in section 0
- STEP 2 On the Network page of each base define the DECT sync source settings as illustrated in the table below.
- STEP 3 Save and reboot each base to complete case ##2 setup

### Multi Cell Page of Base Stations

Recommended settings of MAC-units in Chain section of page (Other different settings exist):

| RPN | Ver | MAC Addr | IP Addr IP Status |           | DECT sync<br>source | DECT<br>Property |
|-----|-----|----------|-------------------|-----------|---------------------|------------------|
| 00  | XX  | XX:XX:XX | xxx.xxx           | Connected | 1: RPN:04           |                  |
| 04  | XX  | XX:XX:XX | xxx.xxx           | Connected | 1: RPN:04           | Primary          |
| 08  | XX  | XX:XX:XX | xxx.xxx           | Connected | 1: RPN:04           |                  |

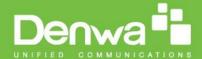

### 6.4.3 Case ##3: Large to Medium Sized Enterprises

In this scenario, we have five slave bases synchronised to one master base. The master base is located in office block B while the slave bases are spread across the whole enterprise. No base station is deployed in the lift because it has high attenuation properties that will drastically reduce radio signals.

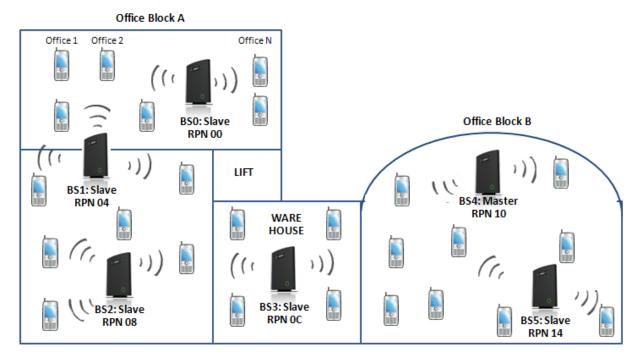

#### The procedure:

- **STEP 1** Follow the steps described in sections 0
- **STEP 2** On the **Network** page of each base define the **DECT sync source** settings as illustrated in the table below.
- STEP 3 Save and reboot each base to complete case ## 3 setup

#### Multi Cell Page of Base Stations

Recommended settings of MAC-units in Chain section of page (Other valid setting exists): **NOTE:** 

The number of chains cannot exceed 24 levels.

| RPN | Ver | MAC Addr | IP Addr | IP Status | DECT sync<br>source | DECT<br>Property |
|-----|-----|----------|---------|-----------|---------------------|------------------|
| 00  | XX  | XX:XX:XX | xxx.xxx | Connected | 1: RPN:04           |                  |
| 04  | XX  | XX:XX:XX | XXX.XXX | Connected | 2: RPN:08           |                  |
| 08  | XX  | XX:XX:XX | XXX.XXX | Connected | 3: RPN:0C           |                  |
| ос  | XX  | XX:XX:XX | XXX.XXX | Connected | 4: RPN:10           |                  |
| 10  | XX  | XX:XX:XX | XXX.XXX | Connected | 4: RPN:10           | Primary          |
| 14  | XX  | XX:XX:XX | XXX.XXX | Connected | 4: RPN:10           |                  |

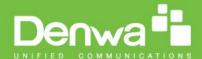

### 6.4.4 Case ##4: Large Enterprises at Different Locations

In this scenario, multi-cell systems are deployed at different locations; geographically separated from each other. Each location has a master base station with more than one slave base synchronise to it.

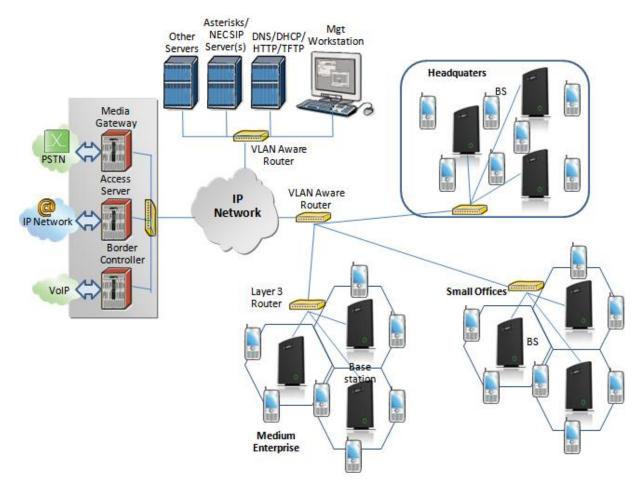

#### The procedure:

- STEP 1 Follow the steps described in sections 6
- STEP 2 On the Network page of each base define the DECT sync source settings as illustrated in the table below.
- STEP 3 Save and reboot each base to complete case ## 4 setup
- STEP 4 Important for this configuration is to enable "Allow multi primary" on the multi cell page. This allows the handset to locate on both systems make it possible for the user move from one location to the other and still use the same handset.

#### Multi Cell Page of Base Stations

Recommended settings of MAC-units in Chain section of page (Other valid setting exists):

| RPN | Ver | MAC Addr | IP Addr | IP Status | DECT sync<br>source | DECT<br>Property  |
|-----|-----|----------|---------|-----------|---------------------|-------------------|
| 00  | XX  | XX:XX:XX | xxx.xxx | Connected | 0: RPN:00           | Primary for<br>HQ |
| 04  | XX  | XX:XX:XX | xxx.xxx | Connected | 0: RPN:00           |                   |
| 08  | XX  | XX:XX:XX | XXX.XXX | Connected | 1: RPN:04           |                   |

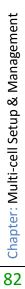

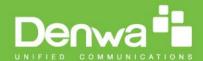

| ОС | XX | XX:XX:XX | xxx.xxx | Connected | 3: RPN:0C | Primary for<br>Offices     |
|----|----|----------|---------|-----------|-----------|----------------------------|
| 10 | XX | XX:XX:XX | XXX.XXX | Connected | 3: RPN:0C |                            |
| 14 | XX | XX:XX:XX | XXX.XXX | Connected | 4: RPN:10 |                            |
| 18 | XX | XX:XX:XX | xxx.xxx | Connected | 6: RPN:18 | Primary for<br>Enterprises |
| 1C | XX | XX:XX:XX | XXX.XXX | Connected | 6: RPN:18 |                            |
| 20 | XX | XX:XX:XX | xxx.xxx | Connected | 7: RPN:1C |                            |

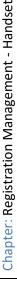

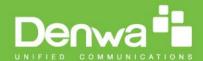

## 7 Registration Management - Handset

In this chapter we briefly describe how to register handsets in the SME VoIP Network. A precondition for handset registration is a proper configured single or multi-base system. For this refer to chapter 6.1.

## 7.1 Register handset to base (non multiline)

This section describes how to register the wireless handset to the base station.

#### NOTE:

Minimum one server must be registered to the base (system), otherwise a handset cannot be registered to the system. Please see chapter 6.1.2.

- **STEP 1** Login to a base station.
- STEP 2 Select "Extensions" URL and click "Add extension" link
- STEP 3 Fill out the form and click "Save". In the example below we add the extension "3020" and this SIP account got the same number as "Authentication User Name" and "Password". The "Server 1" is selected by default as server for this extension.

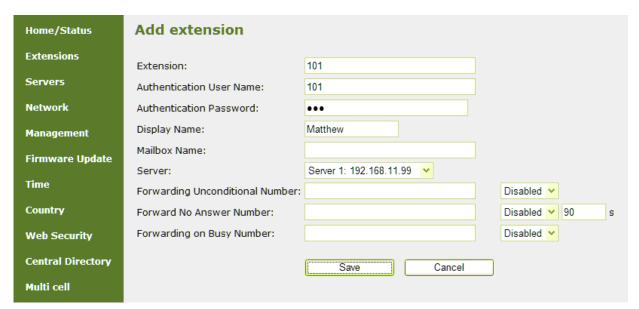

**STEP 4** In the extensions list set a Check mark on the extension which shall be assigned to the handset you want to register and click "Register handset (s)". The base is now open (ready state) for handset registrations for 5 minutes.

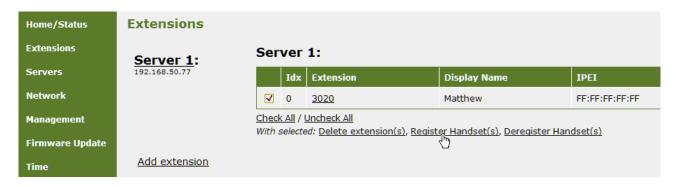

STEP 5 Start the registration procedure on the handset by following step "a" to "d" below.

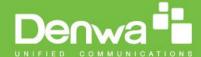

a) Select main menu "Connectivity"

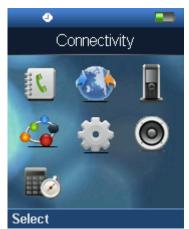

c) Type in the "AC code" and press "OK" to start the registration. The default AC code is "0000".

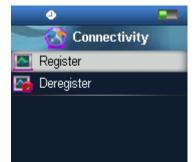

Select

b) Select menu "Register"

d) After a while the handset is registered, and the idle display is shown.

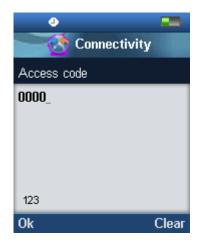

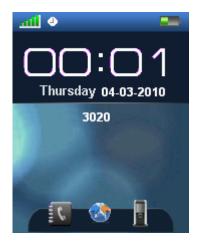

#### NOTF.

The unique handset IPEI is displayed on sheet "Extensions" when the handset is successfully registered. The web page must be manually updated by pressing "F5" to see that the handset is registered; otherwise the handset IPEI (International Portable Equipment Identity) isn't displayed on the web page.

We illustrate how extensions page will be when you register several handsets.

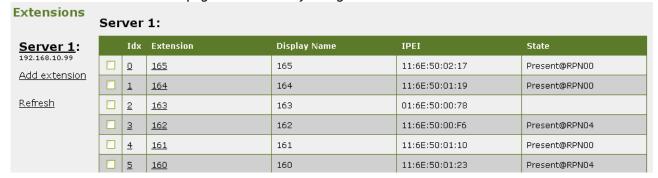

## 7.2 Register handset to base (multiline)

This section describes how to register the wireless handset to a system with active multiline feature.

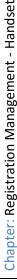

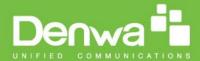

#### **NOTE:**

Minimum one server must be registered to the base (system), otherwise a handset cannot be registered to the system. Please see chapter 6.1.2.

- STEP 1 Login to a base station.
- STEP 2 Select "Extensions" URL and click "Add extension" link
- STEP 3 Fill out the form and click "Save". In the example below we add the extension "3020" and this SIP account got the same number as "Authentication User Name", "Password" and "Display Name".

| Add extension             |                |
|---------------------------|----------------|
| Line name:                |                |
| Handset:                  | New Handset  ▼ |
| Extension:                | 3020           |
| Authentication User Name: | 3020           |
| Authentication Password:  |                |
| Display Name:             | 3020           |

**STEP 4** In the handset and extensions list set a Check mark on the handset Idx, which you want to register and click "Register handset (s)". The base is now open (ready state) for handset registrations for 5 minutes.

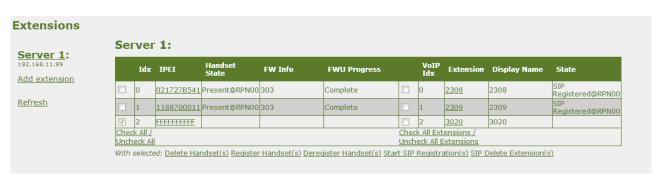

- STEP 5 Start the registration procedure on the handset by following step "a" to "d" below.
  - a) Select main menu "Connectivity"

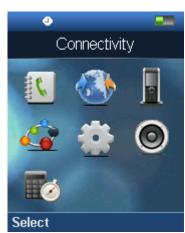

b) Select menu "Register"

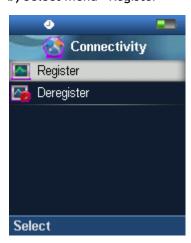

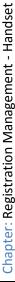

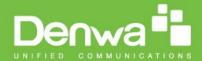

c) Type in the "AC code" and press "OK" to start the registration. The default AC code is "0000".

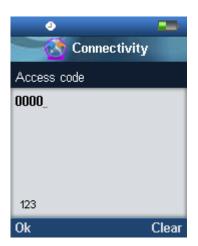

**d)** After a while the handset is registered, and the idle display is shown

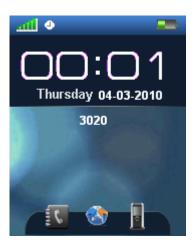

**STEP 6** Confirm the registration from the unique handset IPEI is displayed in column "IPEI" when the handset is successfully registered.

Note: The web page must be manually updated by pressing "F5" to see that the handset is registered; otherwise the handset IPEI (International Portable Equipment Identity) isn't displayed on the web page.

STEP 7 SIP registration for first extension is made automatically. For the second extension start the SIP registration procedure on the base by Check the extension and click "Start SIP Registration(s)".

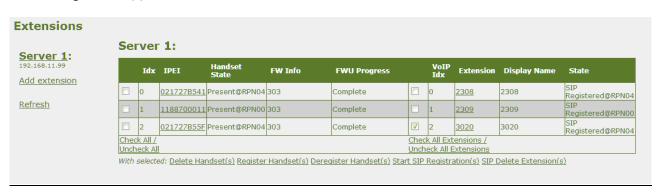

STEP 8 Confirm the SIP registration by SIP State in right column.

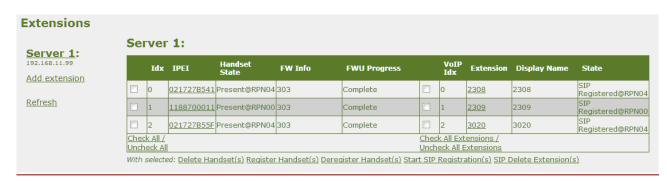

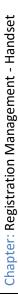

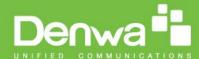

Note: The web page must be manually updated by pressing "F5" to see that the handset is SIP registered; otherwise the handset SIP state isn't displayed on the web page.

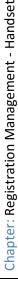

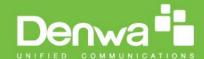

## 7.3 Register handset to base and specific extension (multiline)

This section gives an example of controlling handset registration to a specific extension.

- **STEP 1** Login to a base station.
- STEP 2 Select "Extensions" URL and click "Add extension" link
- STEP 3 Fill out the form and click "Save". In the example below we add the extension "2512" with display name "Reserved"

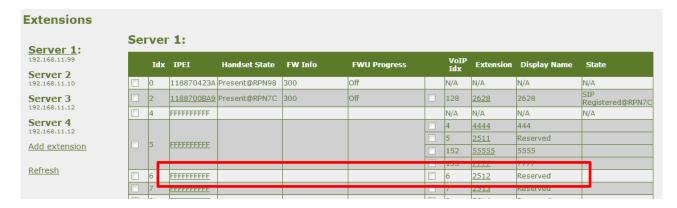

**STEP 4** Extension 2512 is now listed with handset IPEI "FFFFFFFF". Click the IPEI "FFFFFFFFF" link and get the below view.

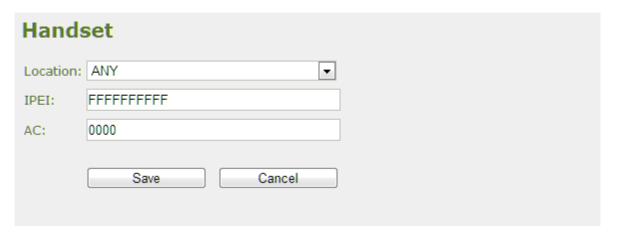

STEP 5 Enter the IPEI of handset which must register to this particular extension and press "Save"

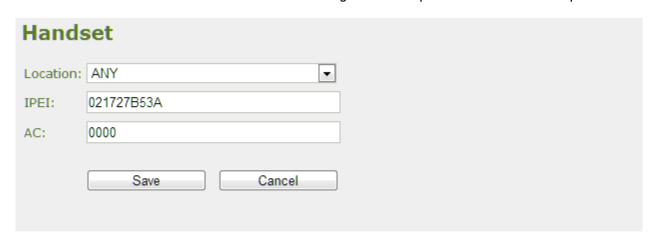

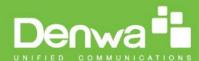

- STEP 6 Check mark the handset Idx in left column and press "Register Handset(s)"
- STEP 7 With the handset run the handset registration procedure using AC code "0000"
- **STEP 8** Confirm the registration success by "Handset State" column.

| Extensions                      |     |      |             |               |         |              |             |              |              |                         |
|---------------------------------|-----|------|-------------|---------------|---------|--------------|-------------|--------------|--------------|-------------------------|
| Comican 1.                      | Sei | rvei | 1:          |               |         |              |             |              |              |                         |
| <u>Server 1</u> : 192.168.11.99 |     | Idx  | IPEI        | Handset State | FW Info | FWU Progress | VoIP<br>Idx | Extension    | Display Name | State                   |
| Server 2<br>192.168.11.10       |     | 0    | 118870423A  | Present@RPN98 | 300     | Off          | N/A         | N/A          | N/A          | N/A                     |
| Server 3                        |     | 2    | 1188700BA9  | Present@RPN7C | 300     | Off          | 128         | 2628         | 2628         | SIP<br>Registered@RPN70 |
| 192.168.11.12                   |     | 4    | FFFFFFFF    |               |         |              | N/A         | N/A          | N/A          | N/A                     |
| Server 4<br>192.168.11.12       |     |      |             |               |         |              | 4           | 4444         | 444          |                         |
|                                 |     | 5    |             |               |         |              | 5           | <u>2511</u>  | Reserved     |                         |
| Add extension                   |     | ا    | FFFFFFFF    |               |         |              | 152         | <u>55555</u> | 5555         |                         |
|                                 |     |      |             |               | _       |              | 153         | <u>7777</u>  | 7777         |                         |
| Refresh                         |     | 6    | 021727B: 3A | Present@RPN04 | 3(0     | Off          | 6           | 2512         | Reserved     | SIP<br>Registered@RPN04 |
|                                 |     | 7    | FFFFFFFF    |               |         |              | 7           | <u>2513</u>  | Reserved     |                         |

Note: It is possible with similar procedure to register using a different AC code than 0000 simply by changing the AC code in step 5.

Note: It is possible to SIP register a handset with extensions on different servers by using the edit extension link and pair the extension to a handset Idx.

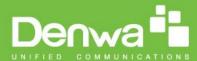

## 8 Firmware Upgrade Procedure

This step-by-step chapter describes how to upgrade or downgrade base station(s) and/or handset(s) / repeater (s) to the relevant firmware provided by DENWA.

## 8.1 Network Dimensioning

In principle, a number of hardware and software components should be available or be satisfied before base station/handset update can be possible.

The minimum hardware and software components that are required to be able update via TFTP include the following (but not limited to):

- Handsets
- Base stations
- TFTP Server (Several Windows and Linux applications are available)
- DHCP Server (Several Windows and Linux applications are available)
- Workstation (e.g. Normal terminal or PC)
- Any standard browser (e.g. Firefox)
- Public/Private Network

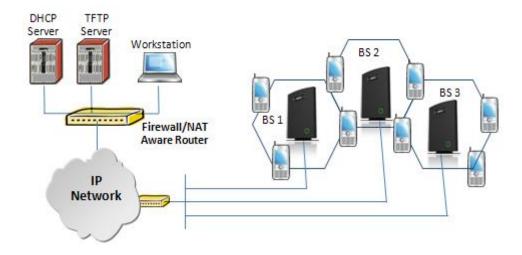

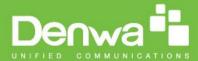

## **8.2 TFTP Configuration**

This section illustrate TFTP Server configuration using "SolarWinds" vendor TFTP Server. Create the following relevant folders as shown in the snap shots and choose defaults settings for the remaining options and save.

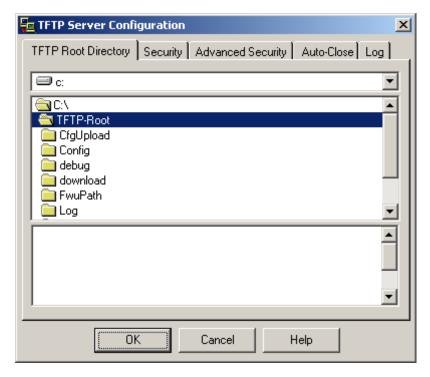

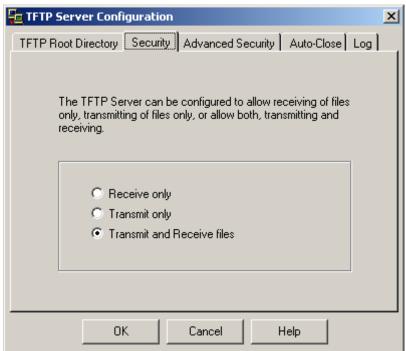

NOTE: If TFTP server timeout settings are too short firmware upgrade might not complete. Recommended time out setting is more than 3 seconds.

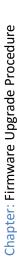

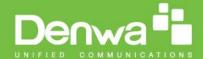

### 8.3 Create Firmware Directories

The admin from the service provider's side must create the relevant firmware directory in the server where both old and new firmware(s) can be placed in it. (See the STEP above)

#### 8.3.1 Base:

On the TFTP server root, create directory "Beatus".

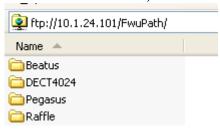

Copy Base station firmware to the named directory.

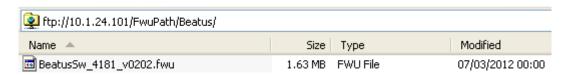

#### **IMPORTANT:**

The BeatUs directory name cannot be changed.

## 8.3.2 Handsets/Repeaters:

On the TFTP server root, create directory "Pegasus" or "Raffle" or "Razor" or "DECT4024" depending on type.

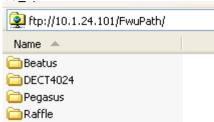

Copy handset/repeater firmware to the named directory.

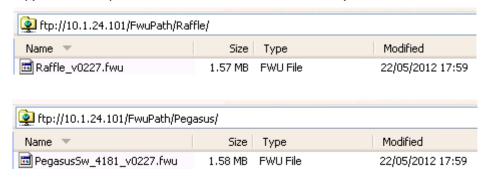

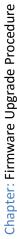

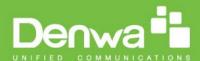

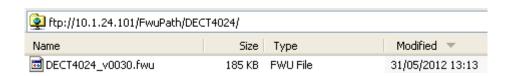

#### **IMPORTANT:**

The Raffle, Pegasus, DECT4024 directory names cannot be changed.

## 8.4 Handset Firmware Update Settings

Scroll down and Click on Firmware Update url link in the SME VoIP Configuration Interface to view the Firmware Update Settings page.

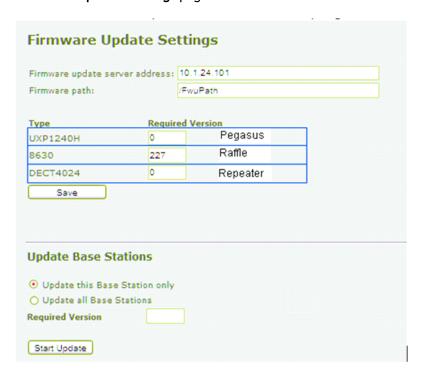

Type IP address and firmware path followed by save.

For Http download the firmware update server settings must be entered as follows:

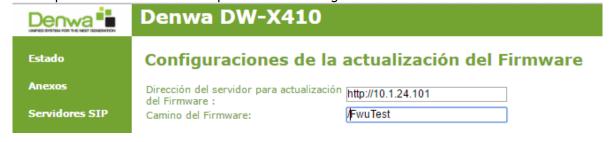

## 8.5 Handset(s) and Repeater Firmware Upgrade

On the **Firmware Update Settings** page enter the relevant handset/repeater firmware for each type (e.g. 273 for V273) to upgrade or downgrade > press **Save** button to initialize the process of updating all handsets.

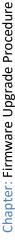

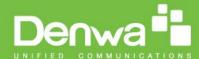

| Firmware Update Settings |                     |  |  |  |
|--------------------------|---------------------|--|--|--|
| Firmware update server a | ddress: 10.1.24.101 |  |  |  |
| Firmware path:           | /FwuTest            |  |  |  |
|                          |                     |  |  |  |
| Туре                     | Required Version    |  |  |  |
| 8630                     | 280                 |  |  |  |
| DECT4024                 | 33                  |  |  |  |
| 8430                     | 7                   |  |  |  |
| Save                     |                     |  |  |  |

**NOTE:** To disable handset/repeater firmware process type version 0 in the required version field, followed by the save button. It is recommended to use version 0 after all units are upgraded.

**NOTE:** For handset TFTP/HTTP download only one handset type can be downloaded at the same time. In case two handset models are defined for fwu at the same time fwu will fail.

### 8.5.1 Monitor handset firmware upgrade

Handset firmware upgrade status is monitored on the handset extensions page, right column.

| /er 1:  | Se | rver       | 1:          |              |                |                         |         |              |
|---------|----|------------|-------------|--------------|----------------|-------------------------|---------|--------------|
| 8.11.99 |    | Idx        | Extension   | Display Name | IPEI           | State                   | FW Info | FWU Progress |
|         |    | 114        | <u>2614</u> | 2614         | 11:6E:50:02:F8 | SIP<br>Registered@RPN04 | 273.1   | Complete     |
|         |    | 115        | 2615        | 2615         | 11:6E:50:03:3D | CID                     | 273.1   | Complete     |
|         |    | 116        | 2616        | 2616         | 11:6E:50:03:56 | SIP<br>Registered@RPN7C | 273.1   | Complete     |
|         |    | 117        | 2617        | 2617         | FF:FF:FF:FF    |                         |         |              |
|         |    | 118        | 2618        | 2618         | 11:6E:50:02:6C | SIP<br>Registered@RPN98 | 273.1   | Complete     |
|         |    | 119        | 2619        | 2619         | FF:FF:FF:FF    |                         |         |              |
|         |    | 120        | 2620        | 2620         | 11:6E:50:02:EC | SIP<br>Registered@RPN68 | 273.1   | Complete     |
|         |    | 121        | <u>2621</u> | 2621         |                | CID                     |         | Complete     |
|         |    | 122        | 2622        | 2622         | 11:6E:50:02:FB |                         |         |              |
|         |    | <u>123</u> | <u>2623</u> | 2623         | 11:6E:50:02:B3 | SIP<br>Registered@RPN68 | 273.1   | Complete     |
|         |    | 124        | 2624        | 2624         | 11:6E:50:03:62 | SIP<br>Registered@RPN58 | 273.1   | Complete     |
|         |    | 125        | 2625        | 2625         | 11:6E:50:03:25 | SIP<br>Registered@RPN28 | 273.1   | Complete     |

Handset firmware update time from start to complete takes minimum 40 minutes.

### 8.5.2 Monitor Repeater firmware upgrade

Repeater firmware upgrade status is monitored on the Repeater page, right column.

Repeater firmware upgrade time from start to complete takes minimum 20 minutes.

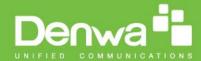

### 8.5.3 Verification of Firmware Upgrade

The firmware upgrade is confirmed by the FWU Progress status in the second and first right column on the handset extension list or repeater list. The "FWU info" column contains the software version and the "FWU Progress" column contains the status. In case status is "Complete", the unit is firmware upgraded.

Alternatively the handset firmware can be verified from the Handset **Menu** by navigate to **Settings** > Scroll down to **Status** this will list information regarding Base station and Handset firmware versions.

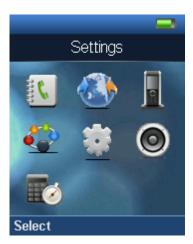

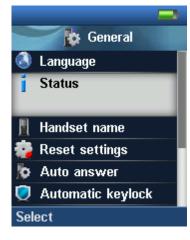

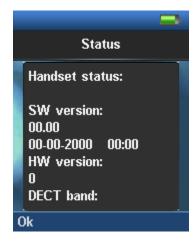

## 8.6 Base Station(s) Firmware Upgrade

On the **Firmware Update Settings** page > scroll down to the **Update Gateways** section > Enter the relevant firmware version of the base station to upgrade or to downgrade. Enter 202 for base version V0202.

For multi cell upgrade remember to check "update all Base Stations".

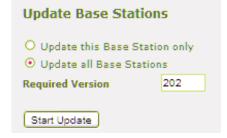

Efter entering required version choose **Start update** button > select **OK** button from the dialog window to start the update/downgrade procedure.

The relevant base station(s) will automatically reboot and retrieve the firmware specified from the server and update itself accordingly.

The base firmware update behaviour is: Base will fetch the fwu file for approximately 3 minutes, then reboot and start flashing the LED - indicated by LED fast flashing for approximately 3 minutes and reboots in new version.

**Note:** All on-going voice calls are dropped from the base station(s) immediately the firmware update procedure starts.

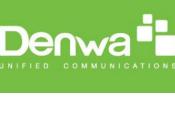

### 8.6.1 Base firmware confirmation

Base station firmware version status in a multicell environment can be seen in the multicell base station group overview page, column 4.

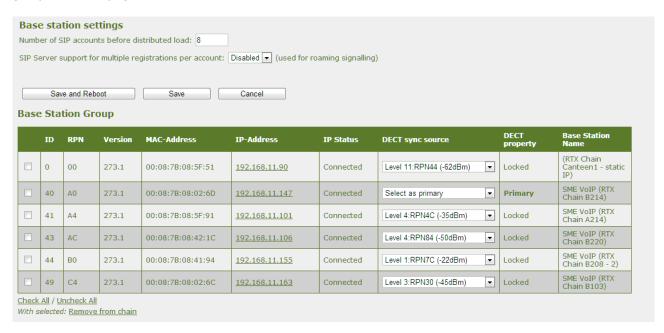

### 8.6.2 Verification of Firmware Upgrade

Syslog information when Management Syslog level is set to "Debug"

[ FWU Downloading File tftp://10.1.24.101/FwuPath/Beatus/BeatusSw\_4181\_v0202.fwu] [ Base FWU started]

[ Base FWU ended with exit code 2101 (NE\_FILE\_TRANSFER\_EOF): End of file]

The log window of the TFTP server:

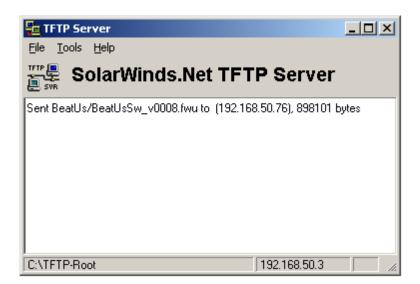

## 9 Functionality Overview

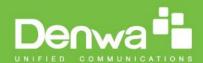

So far we have setup our SME VoIP system. Next, in this chapter we list what features and functionalities are available in the system. The SME VOIP system supports all traditional and advanced features of most telephony networks. In addition, 3<sup>rd</sup> party components handle features like voice mail, call forward, conference calls, etc. A brief description of SME VOIP network functionalities are:

- Outgoing/incoming voice call management: The SME VOIP system can provide multiple priority user classes. Further, up to 3 repeaters can be linked to a Base-station.
- Internal handover: User locations are reported to SIP Server in order to provide differentiated services and tariff management. Within a DECT traffic area, established calls can seamlessly be handover between Base-stations using connection handover procedures.
- **Security:** The DENWA SME VOIP system also supports robust security functionalities for Base-stations. Most security<sup>2</sup> functionality is intrinsically woven into the SME VOIP network structure so that network connections can be encrypted and terminal authentication can be performed.

## 9.1 Gateway Interface

| Connector interfaces |                                                                       |
|----------------------|-----------------------------------------------------------------------|
| Power                | Connector: Ethernet PoE (Ethernet adaptor for normal power)           |
|                      | IEEE 802.3: Power class 2 (3.84 - 6.49W)                              |
| LAN Interface        | Standard: 10BASE-T(IEEE 802.3 100Mbps)                                |
|                      | Connector: RJ45 8/8                                                   |
| Internet Protocol:   | • IPv4                                                                |
|                      | • IPv6                                                                |
| Keys                 |                                                                       |
|                      | 1 x Reset key                                                         |
| LED indicator        |                                                                       |
|                      | One Status LED (multicolor, red, green, orange)                       |
| RF                   |                                                                       |
| Frequency Bands      | 1880 - 1900 MHz (EMEA)                                                |
|                      | 1910 - 1930 MHz (Latam)                                               |
|                      | 1920 - 1930 MHz (USA)                                                 |
|                      | This is software settings and to be set when it is packed in factory. |
| Output Power         | <250 mW (for USA < 140mW)                                             |
| Antenna              | Two antennas for diversity                                            |
| Software update      |                                                                       |
| Downloadable         | Remote firmware update HTTPS/TFTP                                     |

### 9.2 Detail Feature List

| CODECs                  |                                                                                  |
|-------------------------|----------------------------------------------------------------------------------|
| G.711 PCM A-law & U-law | Uncompressed voice                                                               |
|                         | Silence suppression (No)                                                         |
| G.722                   | Allows HD sound for the handset                                                  |
| G.726                   | ADPCM, 32 Kbps                                                                   |
| G.729                   | A                                                                                |
|                         | G.729.1 (ehem. G.729 EV)                                                         |
|                         | Note: Only with additional module, this is an extra option that requires a board |
|                         | connector mounted in Gateway. Per default not mounted.                           |
| SIP                     |                                                                                  |
| RFC2327                 | SDP: Session Description Protocol                                                |
| RFC2396                 | Uniform Resource Identifiers (URI): Generic Syntax                               |
| RFC2833                 | In-Band DTMF/Out of band DTMF support                                            |
| RFC2976                 | The SIP INFO method                                                              |
| RFC3261                 | SIP 2.0                                                                          |
| RFC3262                 | Reliability of Provisional Responses in the Session Initiation Protocol (PRACK)  |

<sup>&</sup>lt;sup>2</sup> With active security with authentication 4 channels is supported

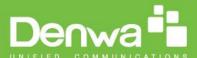

| DEC22/2            | The street of the street of th |
|--------------------|----------------------------------------------------------------------------------------------------|
| RFC3263            | Locating SIP Servers (DNS SRV, redundant server support)                                                                                                    |
| RFC3264            | Offer/Answer Model with SDP                                                                                                    |
| RFC3265            | Specific Event Notification                                                                                                    |
| RFC3311            | The Session Initiation Protocol UPDATE Method                                                                                                    |
| RFC3325            | P-Asserted Identity                                                                                                    |
| RFC3326            | The Reason Header Field for the Session Initiation Protocol (SIP)                                                                                                    |
| RFC3489            | STUN                                                                                                    |
| RFC3515            | REFER: Call Transfer                                                                                                    |
| RFC3550            | RTP: A Transport Protocol for Real-Time Application                                                                                                    |
| RFC3581            | Rport                                                                                                    |
| RFC3842            | Message Waiting Indication                                                                                                    |
| RFC3891            | Replace header support                                                                                                    |
| RFC3892            | The Session Initiation Protocol (SIP) Referred-By Mechanism                                                                                                    |
| RFC3960            | Early Media and Ringing Tone Generation in the Session Initiation Protocol (SIP)                                                                                                    |
| RFC4475            | Session Initiation Protocol (SIP) Torture Test Messages                                                                                                    |
| SIPS               |                                                                                                    |
| SRTP               | Will limit number of active calls pr. base when enabled.                                                                                                    |
| Web server         |                                                                                                    |
|                    | Embedded web server HTTP                                                                                                    |
| Other features     |                                                                                                    |
| Quality of service | Type of Service (ToS) including DiffServ Tagging, and QoS per IEEE 802.1p/q                                                                                                    |
| IP Quality         | Warning - Network outage, VoIP service outage                                                                                                    |
|                    | Adaptive Jitter Buffer support                                                                                                    |
| Automatic DST      |                                                                                                    |
| Tone Scheme        | Country Depend Tone Scheme                                                                                                    |
| Ethernet features  |                                                                                                    |
| VLAN               | VLAN (802.1p/q)                                                                                                    |
| DHCP Support       | ` ' ' '                                                                                                    |
| Static IP          |                                                                                                    |
| TLS 1.0            | For secure connections (AES 128)                                                                                                    |
| TFTP               | For configuration download.                                                                                                    |
| HTTP               | For configuration download.                                                                                                    |
| HTTPS              | For secure configuration download.                                                                                                    |
| TCP/IP/UDP         |                                                                                                    |
| SNTP               | For internet clock synchronization                                                                                                    |
| Quality of service | Type of Service (ToS) including DiffServ Tagging, and QoS per IEEE 802.1p/q                                                                                                    |
| DHCP option        | 66                                                                                                    |
| DNS srv            |                                                                                                    |
| DECT               |                                                                                                    |
| DECT CAP           | Connectionless handover, enhanced location registration                                                                                                    |
| CAT-IQ v1.0        | Wideband Speech                                                                                                    |
| General Telephony  | macband specen                                                                                                    |
| Handset Support    | 10 simultaneous handsets supported (single cell)                                                                                                    |
| Transact Support   | (10 call / single cell and 8 call/Multi cell)                                                                                                    |
|                    | Total 200 simultaneous call supported / system                                                                                                    |
| VoIP Accounts      | 30 VoIP accounts per base - (maximum 50 bases per installation)                                                                                                    |
| , on Accounts      | Total 200 VoIP accounts / system                                                                                                    |
|                    | Maximum 200 handsets per installation                                                                                                    |
| Simultaneous Calls | 4 Wideband calls (g.722) or 10 single cell, 8 multi cell narrowband calls (PCMA, PCMU,                                                                                                    |
| Simultaneous Calls | G.726) or mixed wideband and narrowband.                                                                                                    |
| Call features      | Codec Negotiation                                                                                                    |
| -an reactives      | Codec Switching                                                                                                    |
|                    | Missed call notification                                                                                                    |
|                    | Voice message waiting notification                                                                                                    |
|                    | Date and Time synchronization                                                                                                    |
|                    | Parallel calls                                                                                                    |
|                    | Common parallel call procedures                                                                                                    |
|                    | Common parattet catt procedures  Call transfer unannounced                                                                                                    |
|                    |                                                                                                    |
|                    | Call transfer announced                                                                                                    |
|                    | Conference                                                                                                    |
|                    | Call Waiting                                                                                                    |
|                    | Calling line identity restriction                                                                                                    |

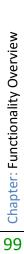

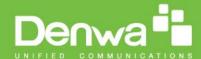

|              | Outgoing call                                                    |
|--------------|------------------------------------------------------------------|
|              | Call Toggle                                                      |
|              | Incoming call                                                    |
|              | Line identification                                              |
|              | Multiple Lines                                                   |
|              | Multiple calls                                                   |
|              | Call identification                                              |
|              | Calling Name Identification Presentation (CNIP)                  |
|              | Calling Line Identification Presentation (CLIP)                  |
|              | Call Hold                                                        |
|              | List of registered handsets                                      |
| Call log     | 50 mixed between Incoming, outgoing, missed calls                |
| Phone Book   | Common Phonebook with up to 3000 entries (Import via csv format) |
|              | Common Phonebook LDAP V2.0                                       |
|              | Local Phonebook (100 entries 8630 and 50 entries 8430)           |
| DND          | Do Not Disturb                                                   |
| Call Forward | All                                                              |
|              | No Answer                                                        |
|              | Busy                                                             |
|              | Individual Speed dial                                            |
|              | Programmable Function keys                                       |

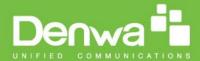

# **Appendix**

## 10 Appendix A: Basic Network Server(s) Configuration

In this chapter we describe how to setup the various server elements in the system.

## 10.1 Server setup

In the SME network, the server environment is installed as a centralized system.

The main server types hosted on the network include SIP, DNS/DHCP and HTTP/TFTP Servers. These servers can be hosted both in one or multiple windows and/or Linux Server environment.

Management servers are normally installed to monitor and manage the network in detail. Each Base-station status can be checked. Each Repeater and each Subscriber Terminal can be monitored over the air from a centralized location.

Further, new software can be uploaded to all system elements from the centralized location (typically a TFTP server) on an individual basis. This includes Subscriber Handsets where the latest software is downloaded over the air.

## 10.2 Requirements

Regardless of whether or not you will be installing a centrally provisioned system, you must perform basic TCP/IP network setup, such as IP address and subnet mask configuration, to get your organization's phones up and running.

## 10.3 DNS Server Installation/Setup

Name server is a name server service installed in a server for mapping or resolution of humanly memorable domain names and hostnames into the corresponding numeric Internet Protocol (IP) addresses. The customer should refer to the platform vendor either windows or Linux vendor for detail step-by-step guide on how to install and configure Domain Name System for internet access. In this section, we briefly describe hints on how to setup DNS behind NAT or Firewall.

### 10.3.1.1 Hints on how to Configure DNS behind a Firewall/NAT

Proxy and Network Address Translation (NAT) devices can restrict access to ports. Set the DNS to use UDP port 53 and TCP port 53. For windows Servers, set the RCP option on the DNS Service Management console and configure the RCP to use port 135.

These settings should be enough to resolve some of potential issues that may occur when you configure DNS and firewalls/NAT.

## 10.4 DHCP Server Setup

A DHCP Server allows diskless clients to connect to a network and automatically obtain an IP address. This server is capable of supplying each network client with an IP address, subnet mask, default gateway, an IP address for a WINS server, and an IP address for a DNS server. This is very often used in enterprise networks to reduce configuration efforts. All IP addresses of all computers/routers/bases are stored in a database that resides on a server machine.

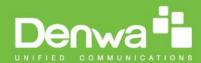

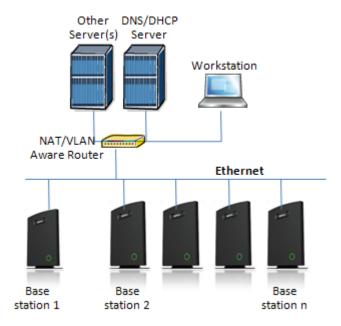

The network administrator should contact the relevant vendors for detail information or step-by-step procedure on how to install and setup DHCP process or service on windows/Linux servers. In this section, we will provide some hints of how to resolve potential problems to be encountered you setup DHCP Servers.

### 10.4.1 Hint: Getting DHCP Server to Work

#### Windows Server:

#### 1) Clients are unable to obtain an IP address

If a DHCP client does not have a configured IP address; it generally means that the client has not been able to contact a DHCP server. This is either because of a network problem or because the DHCP server is unavailable. If the DHCP server has started and other clients have been able to obtain a valid address, verify that the client has a valid network connection and that all related client hardware devices (including cables and network adapters) are working properly.

### 2) The DHCP server is unavailable

When a DHCP server does not provide leased addresses to clients, it is often because the DHCP service has failed to start. If this is the case, the server may not have been authorized to operate on the network. If you were previously able to start the DHCP service, but it has since stopped, use Event Viewer to check the system log for any entries that may explain the cause.

Next, restart the DHCP service, click **Start**, click **Run**, type **cmd**, and then press ENTER. Type **net start dhcpserver**, and then press ENTER.

#### Linux Platform:

Troubleshooting DHCP, check the following:

- Incorrect settings in the /etc/dhcpd.conf file such as not defining the networks for which the DHCP server is responsible;
- 2) NAT/Firewall rules that block the DHCP bootp protocol on UDP ports 67 and 68;
- 3) Routers failing to forward the **bootp** packets to the DHCP server when the clients reside on a separate network. Always check your /var/logs/messages file for dhcpd errors.
- 4) Finally restart the dhcpd service daemon

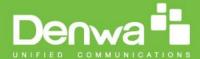

## 10.5 TFTP Server Setup

There are several TFTP servers in the market place; in this section we describe how to setup a commonly used TFTP Server.

### 10.5.1 TFTP Server Settings

The administrator must configure basic parameters of the TFTP application:

- Specify UDP 69 port for TFTP incoming requests and TCP 12000 for remote management of the server. For file transmission the server opens UDP ports with random numbers. In case the option **Enable NAT or firewall support** is activated on the server, the server uses the same port for files transmission and listening to the TFTP incoming requests (UDP 69 port on default).
- Specify the interface bindings, TFTP root directory, port which the TFTP Server will listen, timeout and number of retries, and TFTP options supported by the server.

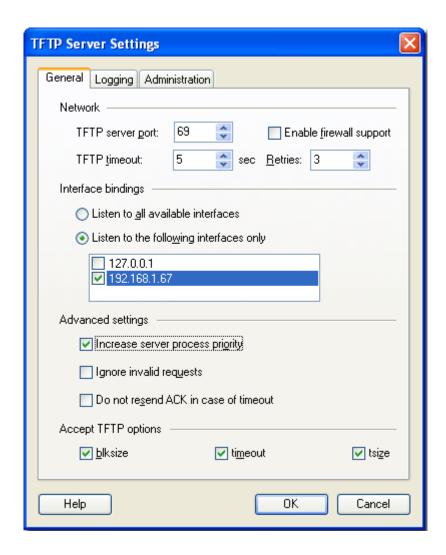

• Configure the relevant TFTP virtual folder in the server. The TFTP virtual folder is the file folder, visible for TFTP clients under a certain name. You can set security settings separately for every virtual TFTP folder. Next, set rights to access TFTP folders according to the relevant clients.

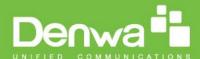

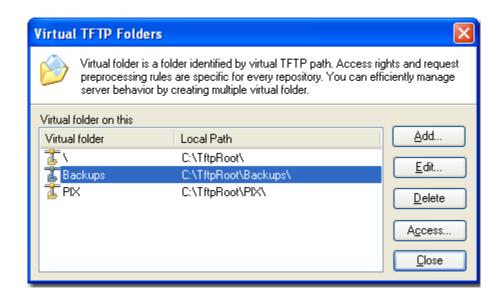

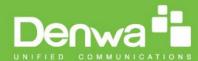

## 11 Appendix B: Using Base with VLAN Network

In this chapter we describe how to setup a typical VLAN in the network.

#### 11.1 Introduction

In this chapter, we describe how to setup VLAN to typical network. There are three main stages involved in this procedure:

- 1) Configure a VLAN Aware Switch to a specific (un)tagged VLAN ID, so the SME system can process untagged frames forwarded to it.
- 2) Setup the Time Server (NTP Server) and other relevant network servers.
- 3) Configure the HTTP server in relevant Base stations to access the features in the PBX or SME system.

VLAN allows administrators to separate logical network connectivity from physical connectivity analogous to traditional LAN which is limited by its physical connectivity. Normally, users in a LAN belong to a single broadcast domain-and communicate with each other at the Data Link Layer or "Layer 2". LANs are segmented into smaller units for each IP subnets and here communication between subnets is possible at the Network Layer or "Layer 3", using IP routers.

A VLAN can be described as a single physical network that can be logically divided into discrete LANs that can operate independently of each other.

An Illustration of using VLANs to create independent broadcast domains across switches is shown below:

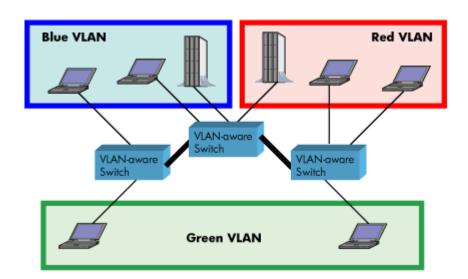

The figure above highlights several key differences between traditional LANs and VLANs.

- All switches are interconnected to each other. However, there are three different VLANs
  or broadcast domains on the network. Physical isolation is not required to define
  broadcast domains. If the figure was a traditional LAN without VLAN-aware switches, all
  stations would belong to one broadcast domain.
- All switch ports can communicate with one another at the Data Link Layer, if they become members of the same VLAN.
- The physical location of an end station does not define its LAN boundary.

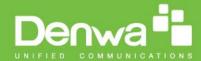

- An end station can be physically moved from one switch port to another without losing its "view of the network". That is, the set of stations it can communicate with at the Data Link Layer remains the same, provided that its VLAN membership is also migrated from port to port.
- 2. By reconfiguring the VLAN membership of the switch port an end station is attached to, you can change the network view of the end station easily, without requiring a physical move from port to port.

### 11.2 Backbone/ VLAN Aware Switches

To implement a VLAN in your network, you must use VLAN-aware switches. Before we continue, let consider two rules to remember regarding the functioning of a regular LAN switch:

- 1. When the switch receives a broadcast or multicast frame from a port, it floods (or broadcasts) the frame to all other ports on the switch.
- 2. When the switch receives a unicast frame, it forwards it only to the port to which it is addressed.

A VLAN-aware switch changes the above two rules as follows:

- 1. When the switch receives a broadcast or multicast frame from a port, it floods the frame to only those ports that belong to the same VLAN as the frame.
- 2. When a switch receives a unicast frame, it forwards it to the port to which it is addressed, only if the port belongs to the same VLAN as the frame.
- 3. A unique number called the VLAN ID identifies each VLAN.

#### Which VLAN Does a Frame Belong To?

The previous section notes that a frame can belong to a VLAN. The next question is—how is this association made?

 A VLAN-aware switch can make the association based on various attributes of the type of frame, destination of MAC address, IP address, TCP port, Network Layer protocol, and so on.

An illustration of IEEE 802.1Q VLAN tag in Ethernet frame is as follows:

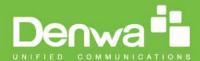

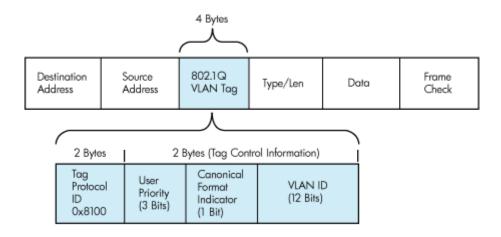

## 11.3 How VLAN Switch Work: VLAN Tagging

VLAN functionality can be implemented via explicit frame tagging by switches and end stations. Network switches and end stations that know about VLANs are said to be VLAN aware. Network switches and end stations that can interpret VLAN tags are said to be VLAN tag aware. VLAN-tag-aware switches and end stations add VLAN tags to standard Ethernet frames-a process called explicit tagging. In explicit tagging, the end station or switch determines the VLAN membership of a frame and inserts a VLAN tag in the frame header (see figure above for VLAN tagging), so that downstream link partners can examine just the tag to determine the VLAN membership.

## 11.4 Implementation Cases

Common types of usage scenarios for VLANs on typical VLAN switches: port-based VLANs, protocol-based VLANs, and IP subnet-based VLANs. Before figuring out which usage scenario suits your needs, you must understand what each type of usage scenario implies.

- Port-based VLAN: All frames transmitted by a NIC are tagged using only one VLAN ID.
   The NIC does not transmit or receive any untagged frames.
  - All protocols and applications use this virtual interface's virtual PPA to transmit data traffic. Therefore all frames transmitted by that NIC port are tagged with the VLAN ID of that Virtual Interface.
- **Protocol-based VLAN:** The NIC assigns a unique VLAN ID for each Layer 3 protocol (such as IPv4, IPv6, IPX, and so on). Therefore, the VLAN ID of outbound frames is different for each protocol. An inbound frame is dropped if the protocol and VLAN ID do not match.
- IP subnet-based VLAN: The NIC assigns a unique VLAN ID for each IP subnet it belongs to. Therefore, the VLAN ID of outbound frames is different for different destination subnets. An inbound frame is dropped if the IP subnet and VLAN ID do not match.

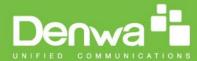

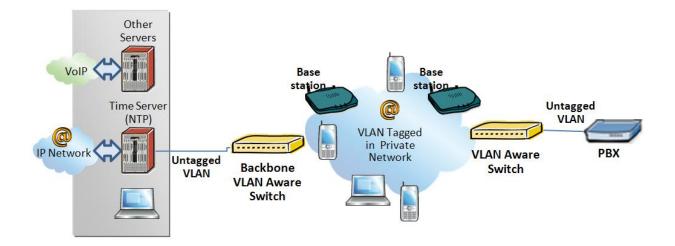

## 11.5 Base station Setup

After the admin have setup the Backbone switch, next is to configure the Base stations via HTTP interface.

- STEP 1 Connect the Base station to a private network via standard Ethernet cable (CAT-5).
- STEP 2 Use one of the two methods to find the base IP
- STEP 3 On the Login page, enter your authenticating credentials (the username and password is admin by default unless it is changed). Click **OK** button.
- STEP 4 Once you have authenticated, the browser will display front end of the SME Configuration Interface. The front end will show relevant information of the base station.
- STEP 5 Create the relevant SIP server information in the system. Each service provider/customer should refer SIP server vendor on how to setup SIP servers.

## 11.6 Configure Time Server

STEP 6 Navigate to the Time settings and configure it. Scroll on the left column and click on Time url link to Open the Time Settings Page. Enter the relevant parameters on this page and press the Save button.

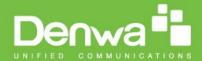

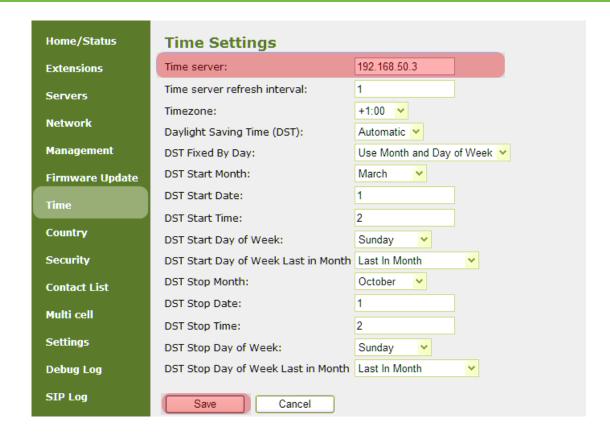

## 11.7 VLAN Setup: Base station

STEP 7 Navigate to the **Network** url > On the network page enter the relevant settings in the VLAN section > VLAN Id should be the same as those configured into the backbone.

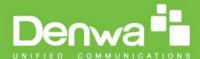

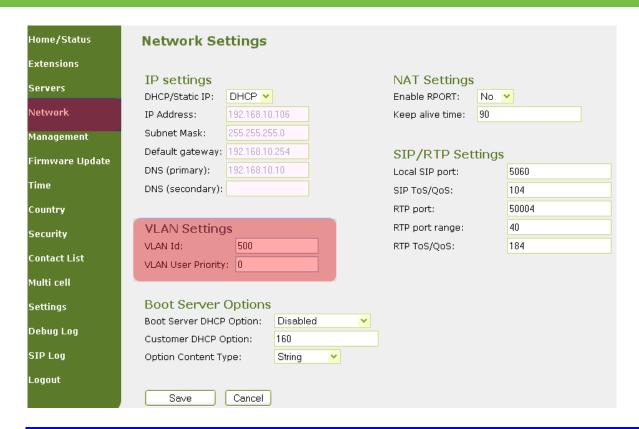

# 12 Appendix C: SME VoIP Network Planning/Optimization

In this chapter, we describe SME VoIP radio network planning techniques including dimensioning, detailed capacity and coverage planning, and network optimisation.

# 12.1 Network Requirements

Network requirement is essential to determine elements necessary to achieve the overall expectations of the customer. Typical network requirements includes (but not limited to):

- The geographical area to be covered
- The type or architecture of building and/or topology, etc.
- The estimated traffic on each zone or region or building
- The blocking criteria in each traffic area.
- The relevant quality targets expected to be achieved

# 12.2 Deployment Considerations

The following radio considerations must be examined before deploying a SME VoIP System. These includes (but not limited to):

#### **Building Penetration:**

When a signal strikes a building it is diffracted or absorbed; therefore to some extend the signal is reduced. The amount of absorption is dependent of the kind of building and its environment, the amount of solid structure. This is an important consideration in coverage planning.

#### **Interference Sources:**

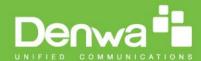

Signals to receiving antenna can be weakened by virtue of interference from other signals. These signals may be from the same network or other man-made objects. Interference sources must be identified and avoided or minimized.

# 12.3 Site Planning

## 12.3.1 Location Probability

The quality of coverage is determined by location probability. Please see the How to Deploy SME VOIP System manual for more information.

## 12.3.2 Handover Mechanics/Planning

Handsets should seamlessly move between coverage areas. In other words, handset should be able to move in a multi-cell setup of base stations and/or repeaters from one base station to another without terminating or causing hindrance while receiving continuous service and maintaining call-sessions in progress.

For efficient handover of conversations between Base stations in multi-cell setup, deploy Base stations with wide overlap between them (i.e., plan for some areas to be covered by more than one Base station). Overlaps are necessary to maintain seamless handover and to establish synchronization chains. A good example may be a cafeteria during lunch hour where temporary concentrations of handsets may occur. The overlap carries the excess call load to adjacent Base stations to provide uninterrupted services to subscribers.

# 12.4 Cell Coverage / Capacity Planning

## 12.4.1 Cell Coverage

Due to the unexpected nature of RF propagation in an indoor environment, an actual on-site test must be performed before the deploying and/or installing core network elements. An extensive guide to effective RF coverage planning is outside the scope of this document. This should be noted:

The Base stations provides typical RF coverage of up to 50 meters/164 feet in a typical indoor office environment and up 300 meters/984 feet in an open area (line-of-sight-LOS), extending in all directions from the Base stations (i.e. Omni directional). The exact coverage range depends on the building architecture, wall material and surroundings. The figure below show the correct installation of base stations spaced at the recommended distances from each other:

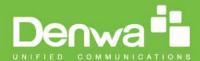

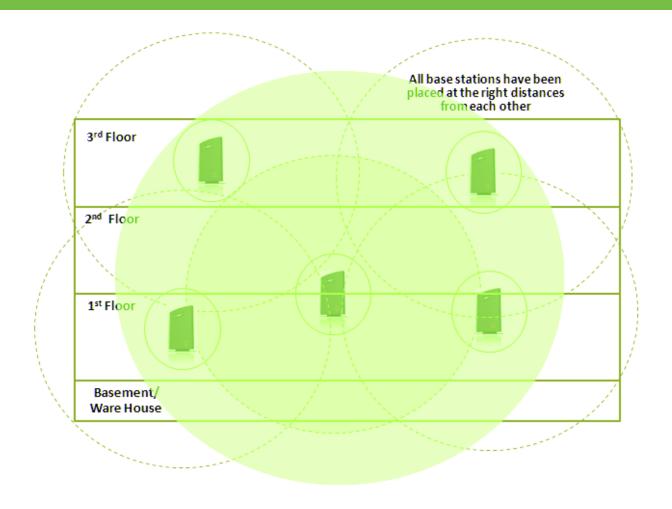

Typically, installations such as office buildings, hotels and hospitals should be equipped with both base stations and repeaters on several floors to create uniform and complete radio coverage.

Open areas can be covered with a sparse network of base stations. In such deployments, the base stations and/or repeaters cover an extended range due to the extended line-of-sight radio propagation capability

The figure below shows an example of an installation where base stations are not spaced at the right distances:

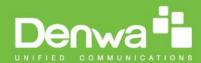

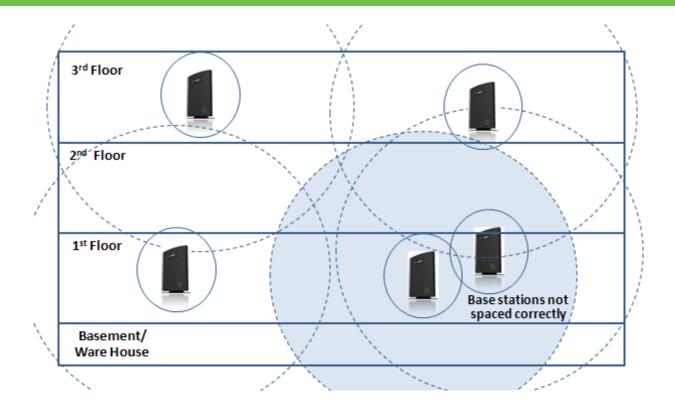

## 12.4.2 Capacity Planning

This is where the Network provider estimates how many calls will be initiated in a typical window/time frame and how many users will be initiating them.

Another aspect of capacity planning should address the user growth pattern of a typical SME VoIP network. How many users will be using this network in for example two years window, etc. Based on these estimations, the network dimensioning can be planned orderly bearing in mind the SME capacity.

# 12.5 Network Dimensioning

After the network requirements are clearly defined, the number of users that are expected to use the network must be estimated. Based on that, you should estimate and identify the number and type of equipment required in order to cater for the capacity, coverage and quality requirements. The more accurate the dimensioning, the more efficient the network rollout.

#### Handsets/SIP End-Nodes:

In a typical setup, the system can support up to 200 handsets depending on the configuration.

#### Base stations/Repeaters:

The system can easily scale up to 50 base stations. Depending on the network setup, coverage can be extended by up to 3 repeaters pr. base station. The planner should bear in mind that base stations can support 10 simultaneously call sessions while repeaters can support 5 call sessions.

#### **Core Network Equipment:**

This equipment is at the premises of the service operator or data centre. Depending on the network requirements the following devices should be available:

VLAN/NAT aware router(s), Session Border Controller, DHCP/TFTP/FTP Servers, STUN Server, Media Server, Access Gateway, SIP Server, etc.

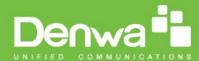

## 12.6 Environmental Considerations

In this section, we enumerate some environmental conditions that need to be considered prior to planning, deployment and optimisation of the SME network. The considerations are as follows:

- Ensure that the installation area is clean and dry.
- Ensure that the floor of the installation area is finished with linoleum, vinyl, ceramic, wooden flooring, computer floor tiles, or polished sealed concrete.
- Ensure that the ceiling of the installation area is finished or treated to prevent particle discharge.
- Ensure that the installation area is well lit, and that the light source is uniformly diffused without shadows. Adequate lighting should provide a comfortable reading level and allow the identification of wire insulator colours without undue eye fatigue. Lighting should be comparable to an office work environment, with a minimum level of 21 meter/68.9 feet at each work surface. As a rule of thumb, in a room with a 2.5 meters/8.2 feet ceiling, one 1.2 meters/4 feet fluorescent tube provides sufficient illumination for 1.9-2.4 square meters/20.5-25.9 square feet.
- Ensure that ventilation of the installation area is capable of maintaining an ambient temperature of 0-40°C/32-104°F, and a relative humidity of 20-80% non-condensing, while the system is operating. The maximum power rating of a base station under full load should not exceed 315W/1070 BTU/Hr. These figures are for each cabinet only, and do not take into account heat generated by other equipment. In particular, charging fully-discharged batteries may generate a considerable amount of heat, depending on battery capacity and rate of charge. Refer to the equipment manufacturer data for more information.
- Ensure that the installation area is free of caustic or corrosive liquids, substances, or materials. If batteries will be installed as part of the system, ensure that adequate precautions are taken (such as special ventilation) to prevent corrosive emissions from the batteries. Check local building codes for additional requirements.

# 12.7 Recommended Base station/Repeater Placement

There is no one strategy for deploying base stations. These are some recommended Base station and/or Repeater placement strategies:

#### **Around Corridors:**

Base stations/repeater should be deployed vertically preferably at corridor intersections where propagation patterns follow the corridor patterns. The base station/repeater should point towards the corridor and preferably in the middle height between the floor and the actual ceiling. In case there are high objects in the area, the base station/repeater should be installed above those objects but still kept distant from the ceiling.

#### **Multi-Storey Buildings:**

Base stations and repeaters can be installed on opposite sides of the floors to take advantage of the floor-to-floor coverage. The coverage design cannot rely entirely on floor-to-floor propagation; each case must be verified due to variations in local attenuation patterns.

#### Open Areas/ Large Halls:

Base stations and repeaters can be deployed in open areas for buildings that contain a central open space area with windows to the other areas. This provides a good coverage for the rooms in the inner circle on all floors (e.g. hotels).

In large halls, Base stations/repeater should be installed vertically in the middle of the space below the drop ceiling.

#### **Mounting Positions:**

When Base stations and repeaters are mounted vertically on a wall, the radio coverage in front of these devices is twice as large as the coverage at the rear.

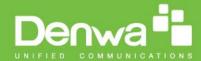

Repeaters should be installed in the middle of corridors and small rooms.

#### Metallic Structures/Objects:

Base stations and repeaters should not be deployed near large metallic objects.

#### **Reinforced Concrete Structures:**

These structures have a high attenuation factor inside the building. They reduce the radio coverage range of the Base stations and repeaters and therefore require a higher number of base stations or repeaters in the building. Lighter types of construction materials require fewer base stations since attenuation figures are considerably lower.

#### Others Recommendations:

- Maximum distance between two base stations varies depending on material and construction of buildings, but there must always be synchronization chains and radio coverage overlap between the two base stations or handover between radio units. The time it takes a person to cross the common coverage area must be 10 seconds or more, as the handset needs time to scan for an alternative base stations
- Ensure that the installation area is located no closer than 6.1meters/20.0 feet from electric devices that produce large electro-magnetic fields (EMF) or high levels of radio frequency energy. Possible EMF sources are radio transmitters, electric arc welding machines, copying machines, electric motors, refrigeration units, power transformers, electric load centres, and main circuit breaker panels.
- Ensure that the electrical service is sufficient and located in close proximity to the Base stations.

## 12.8 Network Assessment/Optimisation

This involves monitoring, verifying and improving the performance of the SME VoIP network. Depending on the network setup and varying deployment conditions and network usage some requirements have to be monitored and corrected.

The main focus of network optimisation should be telephony quality, handovers, network traffic and other related measurements.

The quality of the network is ultimately determined by the satisfaction of users of the network. Therefore before SME VoIP Networks are handed over to customers, Network providers must perform deployment testing. Please see the How to Deploy SME VOIP System manual for more information.

Collect statistics of the network an example is illustrated in the table below:

| Parameters                | Value | Comments |
|---------------------------|-------|----------|
| ## Call Setup failures    |       |          |
| ## Dropped calls          |       |          |
| ## HO successes           |       |          |
| ## HO failures            |       |          |
| Traffic Blocking Rate (%) |       |          |
| Traffic Blocking (Erl)    |       |          |
| Receiver level (dBm)      |       |          |
| Receiver Quality (%)      |       |          |

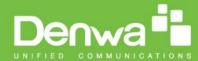

After collecting the necessary information, you should fine tune signalling and radio resource sharing parameters. Network optimisation is a continuous process during and after the launch of the network.

For example, if it is found that an area within a building has low signal level. There should be an immediate scrutiny of base station and/or repeater locations, heights and tilts. The problem is sorted out by moving the relevant devices and altering the tilts of these devices.

For buildings/halls constructed with high signal attenuation materials, deploying additional base stations will be one of the solutions.

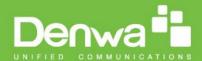

# 13 Appendix D: Local Central directory file handling

In this appendix the Local Central Directory file format, import and configuration is described.

## 13.1 Central Directory Contact List Structure

The structure of Contact List is simple. The figure below shows an example of structure of Contact List in Text format and in Xml format. Contact name must not contain more than 23 characters and contact number must not contain more than 21 digits.

#### .csv or .txt

File Edit Format View Help

Dennis Iversen, +4596322382
Torsten Krogh Elgaard, 2381
Rune Thor Jensen, 2445
Maija-Liisa Knudsen, 2377
Jesper Jensen, 2346
Kristian Kjaer, 2447
Gitte Dyhr Petersen, 2470
Sukesh Reddy, 2749
Morten Fredegod, 4726
Annemarie Dahl, 2861
Hans Back, 2721
Henrik Olsen, 2733
Jens Martin Jensen, 2782
Kenneth Skiveren, 2363
Lars Christensen (RTX), 2433

#### .xml

File Edit Format View Help

<IPPhoneDirectory>
<DirectoryEntry>
<Name>Mark Ross</Name>
<Telephone>100</Telephone>
<Office>+450123456789</Office>
<Mobile>+451123456789</Mobile>
<Fax>+452123456789</Fax>
</DirectoryEntry>
</IPPhoneDirectory>

#### Txt file limitations:

- Contact name must NOT be longer than 23 characters (name will be truncated)
- Contact name must NOT contain ","
- Contact number must be limited to 21 digits (entry will be discarded, no warning)
- Contact number digits must be: +0123456789
- Contact number does not support SIP-URI
- Spaces between name section "," and number section is not supported

# 13.2 Central Directory Contact List Filename Format

The Contact list is saved as file format: .txt .csv or .xml

# 13.3 Import Contact List to Central Directory

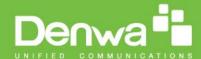

On the **Central Directory** page, the admin should click on **Browse** button and the **Choose File to Load** dialog window will be shown.

On the **Choose File to Upload** dialog window, navigate to the directory or folder that contains the right file to be imported to the base station > Click on **Open** button.

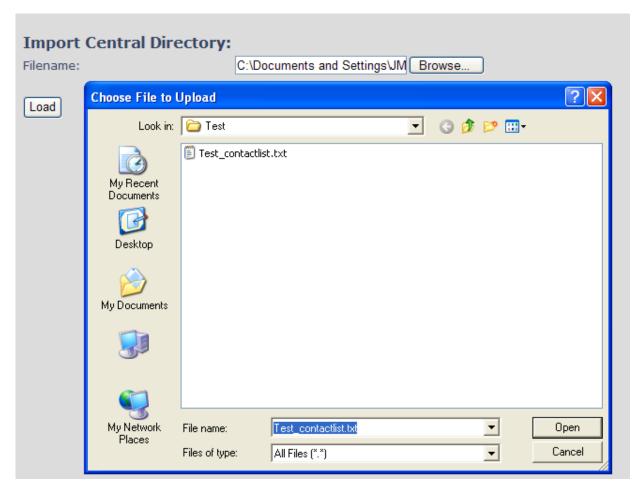

Next, click on the **Load** button. This will import the contents of contacts in the selected file into the relevant Base station.

| Import Central Directory: |                                     |  |
|---------------------------|-------------------------------------|--|
| Filename:                 | C:\Documents and Settings\JM Browse |  |
| Load                      |                                     |  |

The figure below shows the import procedure is in process.

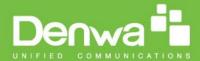

## The parameters are successfully saved

You will be redirected after 3 seconds

## 13.4 Central directory using server

Alternative way to import a Contact List is to get it from a server. First click on Management url to get Management Settings page, then select the protocol of your server (TFTP/HTTP) in Management Transfer Protocol, then save the setting by clicking Save.

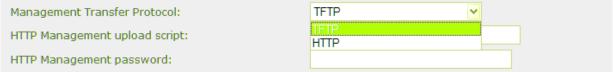

Go back to Central Directory page and enter Server IP address (inclusive the path in the end of the address) and Filename of the contact list, then save the setting by clicking Save. (See example below).

# Central Directory Server: 10.1.24.101/fwu/IFJ\_PB/ Filename: phoneBook.xml Save

Then reboot the Base station to ensure that the changes take effect.

## 13.5 Verification of Contact List Import to Central Directory

On the Handset, navigate to Central Directory where the correct contact list should populate to the contacts uploaded to the Base station.

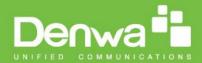

# 14 Appendix E: Network Operations

#### 14.1 Introduction

In this chapter, we will provide an overview of the operation of the network during system start-up, location registration and speech calls including illustration of different call scenarios.

## 14.2 System Start Up

When a Base station Unit is powered up, it achieves IP address from DHCP server and time from the Time-Server.

Optionally the base retrieves its configuration from a file on the TFTP server. This configuration file describes used network and cluster configuration parameters (optional and not needed). The SME VoIP network has successfully started up.

#### 14.3 Terminal Attachment

When a DECT Terminal (also called handset or SIP node) is turned on or moved into the coverage area of a Base-station it has to get attached to the network. When more Base-stations are available, the Terminal selects the one with best RF signal. This procedure, called *Location Registration*, always keeps the network informed about where a Terminal is located and enables it receive or originate calls. This procedure also authenticates the Terminal and checks the validity of the associated subscription.

## 14.4 Outgoing Calls

Outgoing calls are initiated by the Terminal. It selects the Base-station with best RF signal and establishes a radio communication link to Base-station. DECT call control messages are exchanged between Terminal, Base station and other servers. This server forwards the outgoing call as SIP messages to the external SIP Server. The RTP stream is established between the involved Base-station (and the Media Gateway for PSTN calls). If the call is between two Terminals the media stream may be routed directly between the two involved Base-stations depending on the SIP Server routing strategy.

# 14.5 Incoming Calls

Incoming calls are initiated by SIP INVITE messages from the SIP Server to the Base unit; inviting it to participate in an incoming session. The system sends paging messages to all the Base-station where the Terminal last performed a *Location Registration*. When the paging is received the Terminal establishes a radio communication link to the best available Base-station and sends a response back to DECT controller. DECT call control messages are exchanged and the Terminal starts ringing. When the user answers the call, a connect message is sent to the IP DECT controller that completes the incoming call by sending 200 OK back to the SIP Server and establishes an RTP media stream between Base-station (and Media Gateway from PSTN line). For internal calls the media stream may be routed directly between the involved Base-stations.

## 14.6 Handover

### 14.6.1 RTP Stream Remains at Initial Base Station

When the call is set up, the handset is located at base station 1. Thus, the DECT communication takes place between the handset and station 1, and the SIP signalling as well as the RTP stream takes place between base station 1 and the SIP server/media gateway. The figure below illustrates this application:

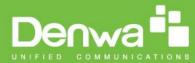

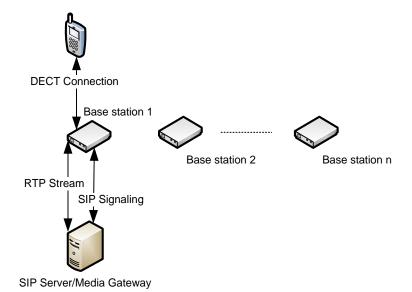

Stage 1: Before handover the handset is located at BS 1.

After handover, the handset is located at base station 2, and hence the DECT communication goes on between the handset and base station 2. However, to avoid disruption of the audio, the RTP stream is relayed via the initial base station, since a transfer of the RTP stream to another base station may cause the media gateway (or whatever the remote endpoint is) to re-initialize the RTP stream with a small disruption of the RTP stream as consequence. Thus, from the point of view of the remote endpoint, the RTP stream is not affected by the handover, and since the call control also remains at base station 1 the SIP signalling is also unaffected, as shown below:

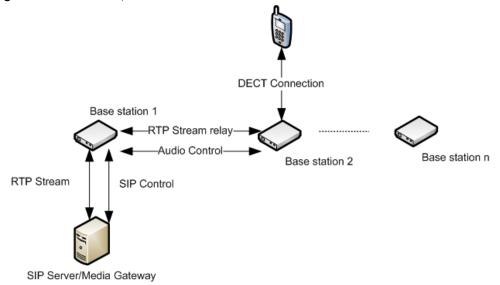

Stage 2: After handover to BS 2, the HS is located at BS 2, and the RTP stream is relayed via BS 1.

Since the call control and hence the SIP User Agent remains at the initial base station, the SIP registration is also unaffected by the handover.

If the handset makes yet another handover, the RTP stream will still be relayed via the base station at which, the call was established (here base station 1). This is illustrated as follows:

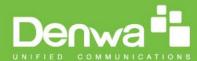

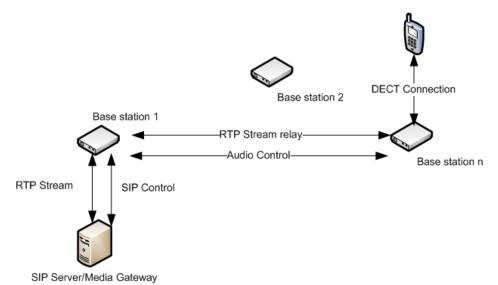

After handover to BS n the handset is located at BS n, and the RTP stream is relayed via BS 1.

## 14.7 Roaming

By roaming means the handset moves its SIP and DECT registration from one base station to another base station. Roaming can only be initiated from idle.

Roaming does not immediately result in a new SIP registration, because this may cause a lot of unnecessary signalling. Therefore, the handset will not perform a new DECT Location Registration until it has resided on the same base station for a defined period of time. Since the SIP registration is initiated by the completion of the Location Registration, a new SIP registration will also not be done until this procedure has completed on a new base station. Thus, a handset must stay on the same base station as given in the rules stated below, before a new SIP registration will be made.

Timing Criteria for Location Registration; or roaming will be initiated when:

- 1. Handsets lose contact to first base unit due to reset/power off/heavy DECT traffic.
- 2. After 5 minutes (configuration is possible) but before 5+2 minutes
  - a. The plus maximum 2 minutes will occur when service connection traffic is signaled at the same time as location should happen. In this case the location registration procedure will be delayed.

If an incoming call arrives while the handset has moved to another base station (base station 2) but still not performed a new Location Registration, the SIP call will arrive at the initial base station (base station 1), but the RTP stream will be set up between base station 2 and the remote endpoint (refer to figure below).

Alternatively, in the case of an outgoing call, the SIP call will be established from the initial base station, and the RTP stream will be set up between base station 2 and the remote endpoint.

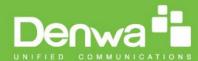

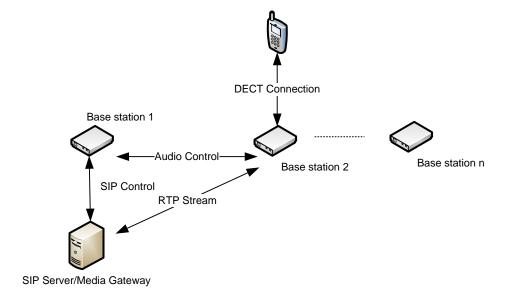

An illustration of Handset moving to another base station, but call control is still handled by the initial base station.